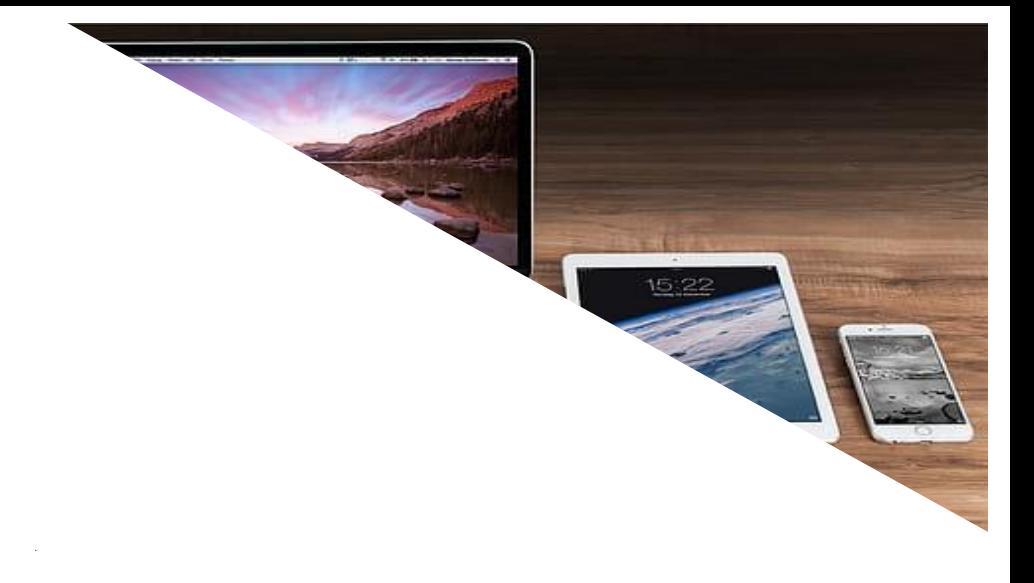

# 「**GIGA**スクール構想」時代の**ICT**活用ガイド - 県立学校版 **ICT**活用レシピ -

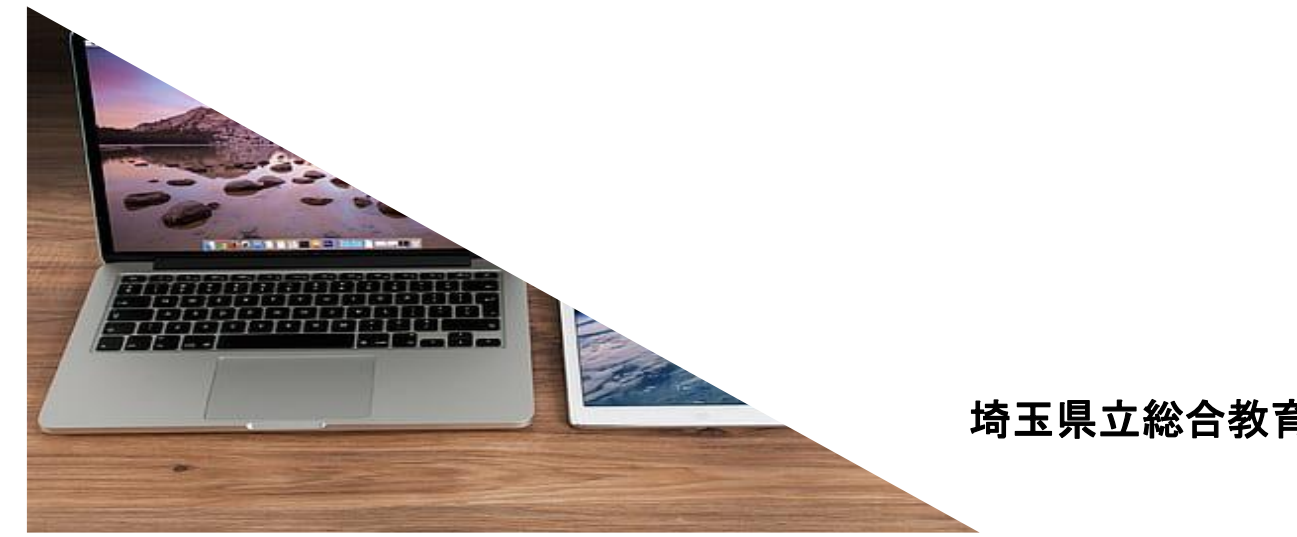

[埼](https://p0.piqsels.com/preview/684/850/454/macbook-laptop-computer-ipad-thumbnail.jpg)玉県立総合教育センター

新学習指導要領では、学習の基盤となる資質・能力の一つに改めて情報活用能力 を位置づけ、各教科等におけるICTを活用した学習活動の一層の充実を目指して います。

また、「GIGAスクール構想」への対応により、本県においても令和2年度末 には、高等学校においてBYOD用高速大容量通信ネットワークの整備が進む予定 です。また、特別支援学校においては、小・中学部で1人1台端末が、高等部では 3クラスで1クラス程度の端末と高速大容量通信ネットワークの整備が、それぞれ 進む予定です。今後は、各学校でICTを積極的に活用し、児童生徒一人一人に対 して個別最適化された学びを実現することによって、創造性を育み、資質・能力を 確実に育成することが重要です。

県立総合教育センターでは、この度、各学校におけるICTを活用した学習活動 を支援するため、「『GIGAスクール構想』時代のICT活用ガイド」を作成し ました。

ガイドでは、児童生徒1人1台端末のICT環境における学びや、BYOD環境 における学びの具体的なイメージを示すとともに、指導にすぐ活かせるよう「IC T活用レシピ」を教科ごと(特別支援学校では学部ごと・教科等ごと)に掲載して あります。

各学校におかれましては、昨年発行の「令和2年度高等学校ICT活用事例集」 と併せて、「GIGAスクール構想」時代のICTの一層の活用に向けて参考にし ていただくようお願いします。

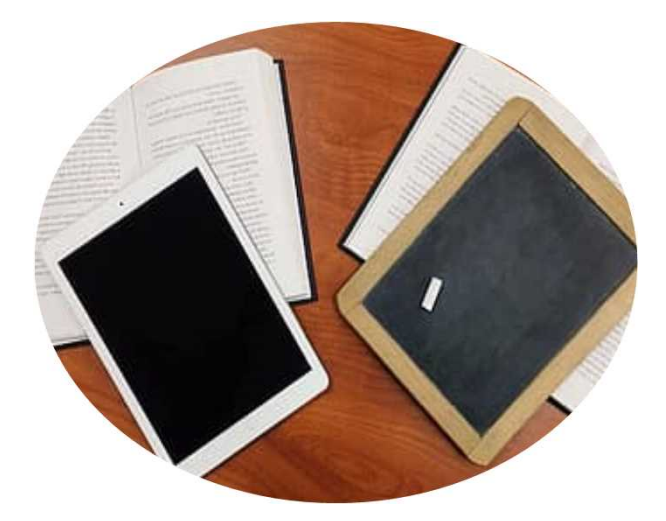

Google™ , Google ドキュメント™ , Google スプレッドシート™ , Google スライド™ , Google フォーム™ , Google Jamboard™ , Google Meet™ , Google Classroom™ , Google Earth™ は、Google LLCの商標または登録商標です。 Windows , Word , Excel , PowerPoint , Microsoft Whiteboardは、米国Microsoft Corporationの米国およびその他の国における登録商標です。 Keynote , Pages , Numbers , iMovie は、米国その他の国で登録されたApple Inc.の 商標です。

なお、本文中には™マーク、®マークは明記していません。

目次

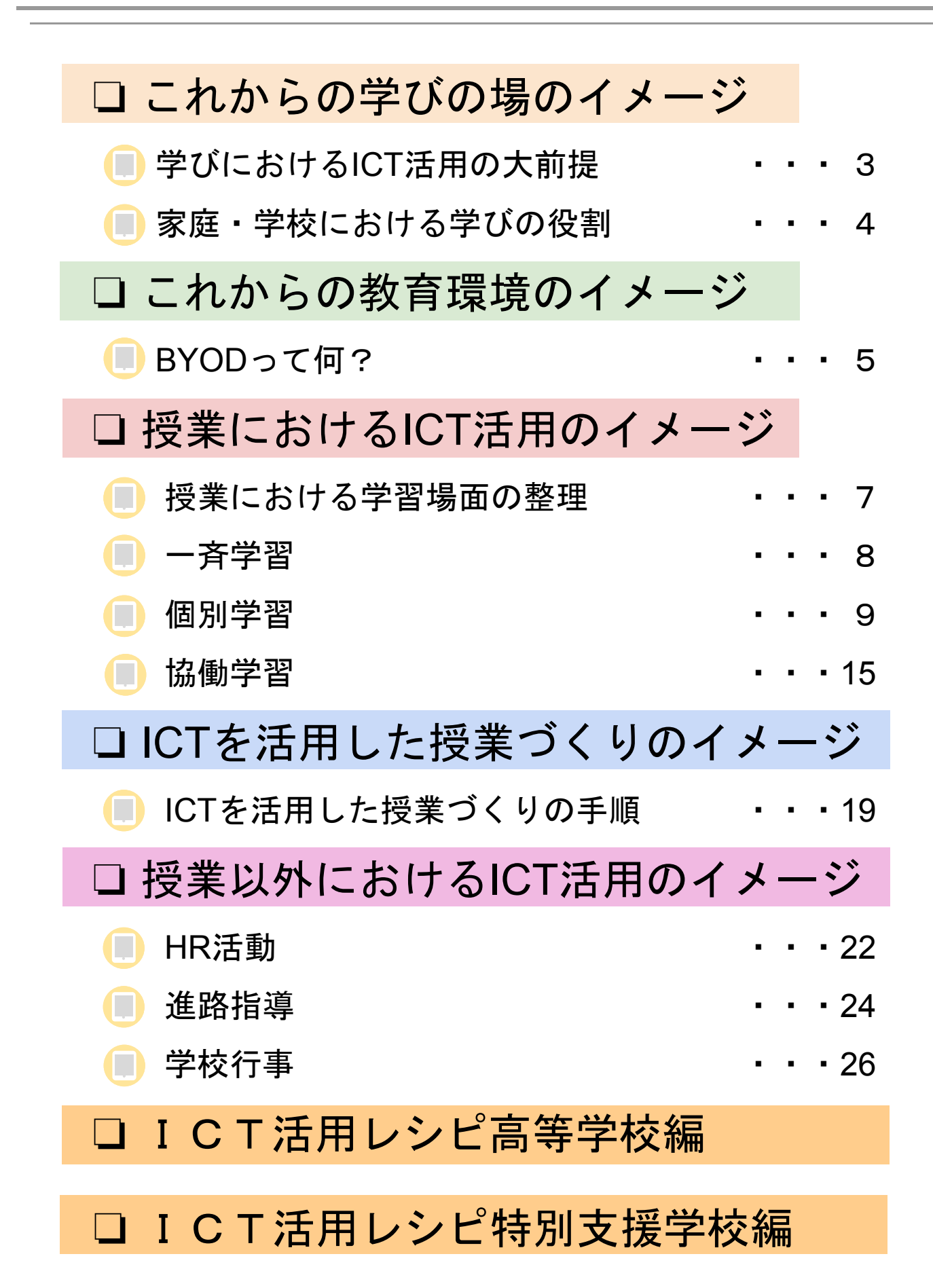

# 学びにおける**ICT**活用の大前提

□ 日常生活において、スマートフォンやタブレット端末等の情報通信機器は無く てはならない存在となっています。情報通信機器を「安全に・快適に・有効に」 活用する力,すなわち「社会で活きて働く力」の育成は学校教育の役割です。

□ また, 新学習指導要領では, ICT活用を広く捉える表現として「情報活用能力」 という言葉を用い,こうした力を教科指導をとおして育成していくことが示され ています。

- ❏ では,現在またこれからの教育環境において,情報通信機器を「安全に・快適 に・有効に」活用する力を,教科指導をとおして,どのように育成していけばい いのでしょうか。
- ❏「ICTを活用した授業」を想像すると,今までの授業で行っていた教科指導や教 育活動の全てを情報通信機器に置き換えて実施すると考えるかもしれません。ま た,一時間の授業時間における全ての学習活動で学習用端末を活用しなければな らないと思われているかもしれません。
- ❏「ICTで学ぶ」ということではなく,ICTの特性や強みを生かして,先生方が授 業のねらいを達成させるために必要と思われる場面において活用する「ICTは学 びの支援ツール」という視点を持つことが必要です。
- □ また, ICTを活用する場面を検討する際には、これから展開する授業や学習活動 の環境において,利用できる情報通信機器等の条件について考慮することも重要 です。
- □社会の要請が変わり、学校教育に求められるものも大きく変化する中で、教科 指導をとおした「情報活用能力」の育成に向け「学びにおけるICT活用」を継続 的に行うためには,以下について心掛けて授業づくりをすることが大切です。

○今までの授業や学習活動の全てを情報通信機器に置き換え るものではない。

○ 授業時間内で情報通信機器を常時活用するものではない。

紙や黒板で充分に学習のねらいが達成できるのであれば,**ICT**の活用を見送る。

# 家庭・学校における学びの役割

- ❏ 2020年,新型コロナウイルス感染の世界的流行によって,全国の学校で3月か ら約3か月もの長い期間,臨時休業を余儀なくされました。今まで経験したこと のない非常事態において「児童生徒の学びを止めない」を合言葉に,各学校は 様々な家庭学習支援に取り組まれています。
- □ その中でも、遠隔技術や授業支援ツールなどICTを活用した学習支援策は、児童 生徒とのコミュニケーションによる心理的安心感を抱かせることを含め,児童生 徒の学びにおいて有効であることが実体感を持って知る機会となりました。
- □ しかし、臨時休業中に盛んに取り組まれていたICTを活用した学びも、学校再開 後の教育活動においては,新しい生活様式を取り入れた学びに取り組まれていま すが,その中にICTが活用される場面が少なくなっている状況もあるようです。
- ❏ 未だに収束することのない新型コロナウイルス感染拡大や,台風や地震などの 大規模災害への備えを含め,日々の教育活動においてICTに慣れ親しむことが必 要です。
- ❏ 一方で,新学習指導要領における学び「主体的・対話的で深い学び」において も,ICTは学びを効果的に支援する役割を担うツールとして注目されており, GIGAスクール構想による義務教育学校での一人一台の環境整備も急ピッチで進 められています。
- □ 最近では、「これからの学びにおけるICTは、ノートや鉛筆と同じ文房具」と言 われるようになっています。
- □ 時代の変化によって、社会生活で求められる力も変わる中で、ICTを有効に活用 して,これからの社会を生き抜くために必要な力を着実に身に付けられるよう, 今までの学校教育を根本的に見直していくことが必要です。

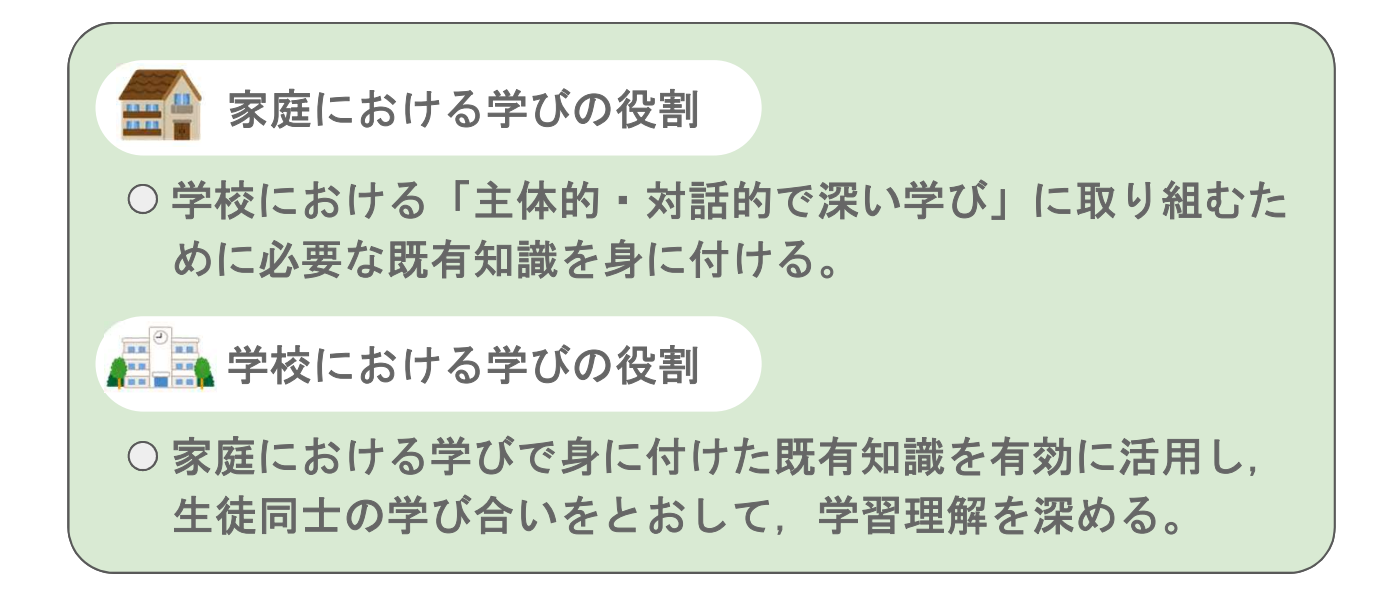

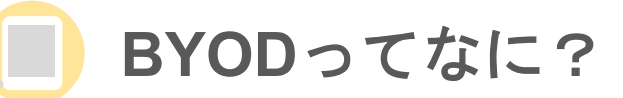

❏ 「BYOD」は,ビジネス用語として利用されていましたが,ここ数年,学校での ICT化が進む中でも「BYOD」という言葉を耳にするようになっています。

❏「BYOD」とは,「Bring Your Own Device」の略称で,直訳すると「個人所有のデ バイスを持参する」というものです。

❏ もう少し分かりやすく説明すると「個人で所有しているスマートフォンやタブレッ ト,ノートパソコンなどの端末を学校内に持ち込み,学校内のネットワークに接続 して授業等で活用する」という仕組みになります。

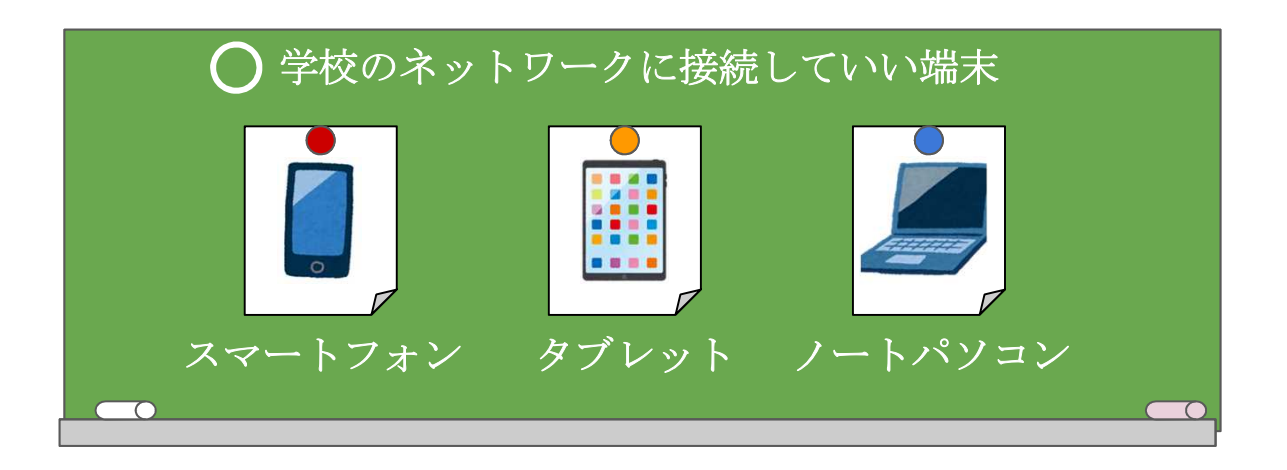

❏ BYODは,端末を学校内のネットワークに接続して利用するので,学校でインター ネットを閲覧するなどしても,個人が通信費用を支払う必要はありません。

- □ただし、授業において端末を使用する際には、生徒個々が所有する端末が様々であ ることから,それぞれの特徴を考慮した上で,同じ学習活動に取り組めるような教材 を準備するなどの注意が必要です。
- □ また、ネットワークの利用においては、Webフィルタリング<sup>※4</sup>機能で不適切なサイ トや有害アプリ等にアクセスできない仕組みとなっていますが,インターネット上の すべての情報を網羅することは難しいため,学校内のネットワーク利用に関する生徒 への事前指導(情報モラル教育)も必要です。

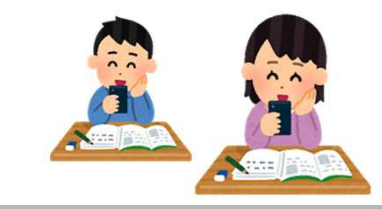

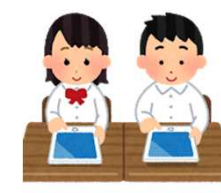

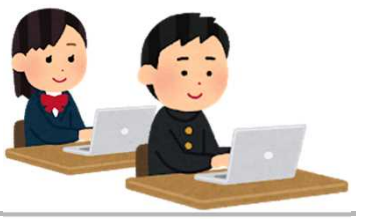

※4Webフィルタリング:インターネット上のウェブページなどを一定の基準で判別して、悪質なサイト などを見れないようにすること。

**BYOD**ってなに?

❏ スマートフォン,タブレット,ノートパソコンの各端末における特徴は次の とおりです。

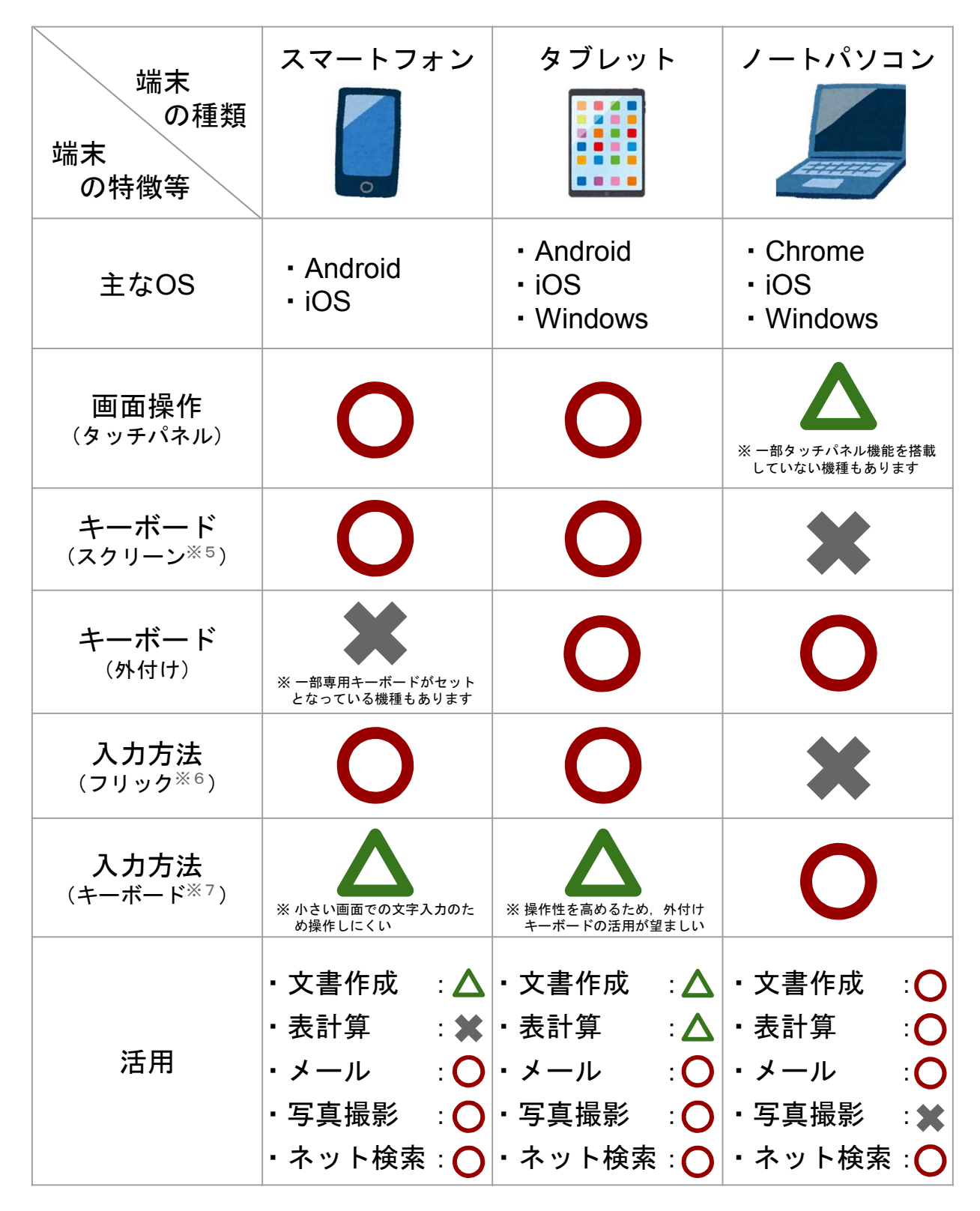

※5 画面上に平面的なキーボードを表示して,キーが表示されている部分をクリックやタッチすること で文字入力やキーボード操作ができるアプリ。

- ※6 携帯電話のボタンと同じ配列で文字入力する方法。
- ※7 QWERTY(クウェイティ)キー(通常のパソコンのキーボード配列)で文字入力する方法。

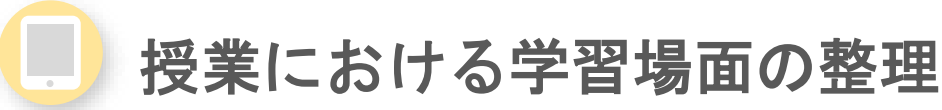

- □ 授業でICTを有効に活用するためには、授業内外での学習場面を整理する必要があ ります。
- □ 令和元年12月に公表された文部科学省「教育の情報化に関する手引」では、ICT を効果的に活用した学習場面を大きく3つに分類し,更にそれぞれの学習場面を細 分化して紹介しています。

❏ また,学習場面におけるICTの活用主体についても,整理しておくことも必要です。

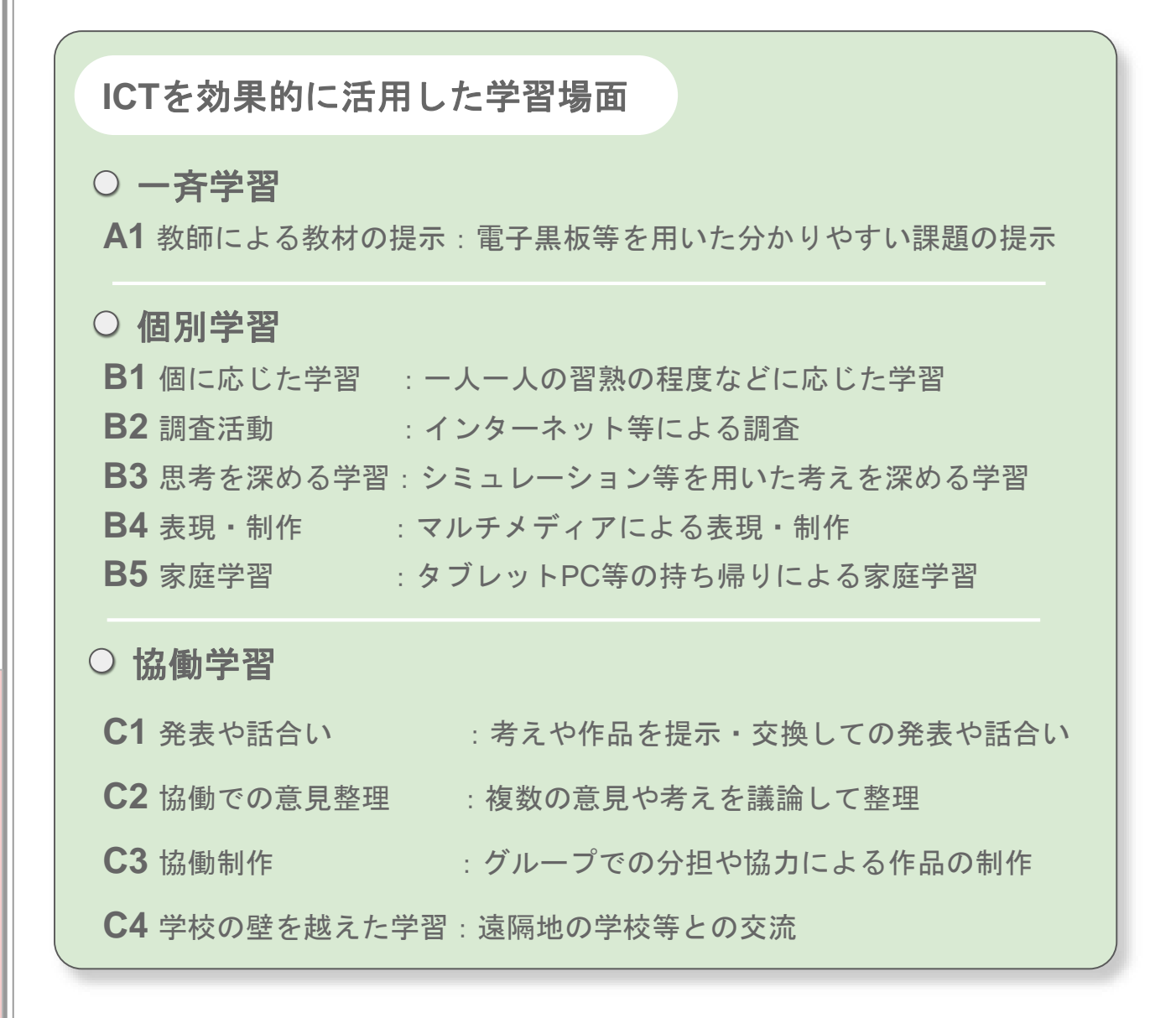

❏ 次のページ以降に,「一斉指導による学び(一斉学習)」,「子供たち一人一人の 能力や特性に応じた学び(個別学習)」,「子供たち同士が教えあい学び合う協働 的な学び(協働学習)」の各学習場面について、ICTを活用しない場合(Before)と, ICTを活用した場合(After)の違いについて説明します。

授

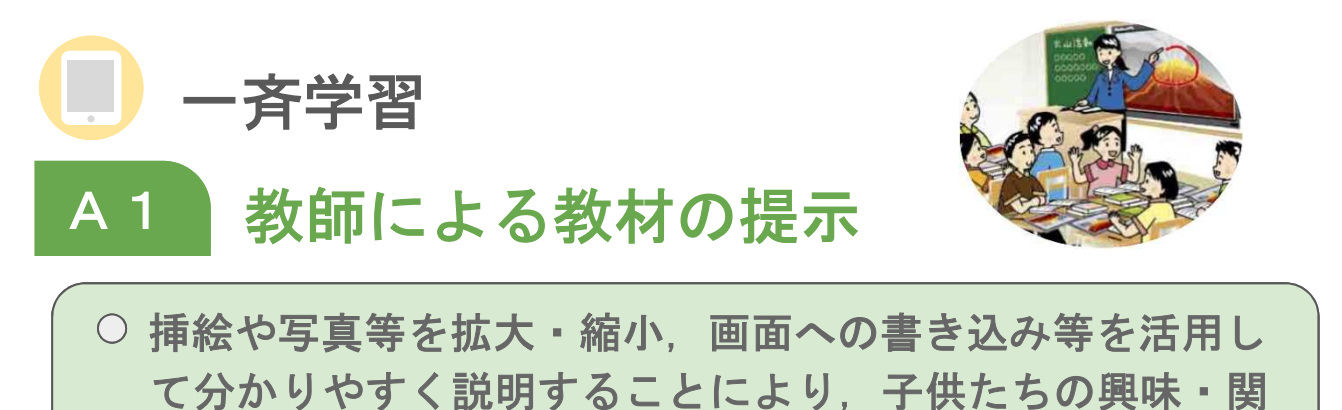

心を高めることが可能となります。

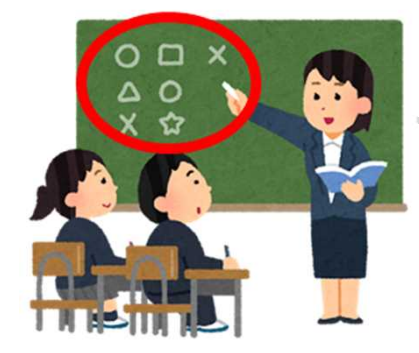

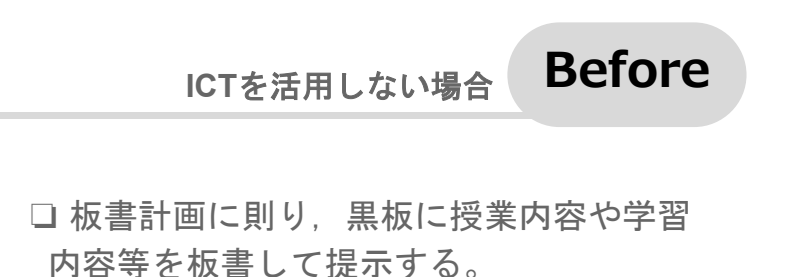

**After**

**ICT**を活用した場合

【拡大提示】

- □黒板等に、プロジェクタを用いて 授業内容や学習内容等を投影して 提示する。
- □ 資料提示だけではなく画像・音 声・動画などを提示することで 授業への興味・関心を高める。
- □ 状況に応じて提示内容の拡大や補足 説明などの書き込みを行い理解の促 進を図る。

【画面共有】

❏ 授業内容や学習内容等を電子データ で生徒端末に共有し,生徒個々の端 末上に提示する。

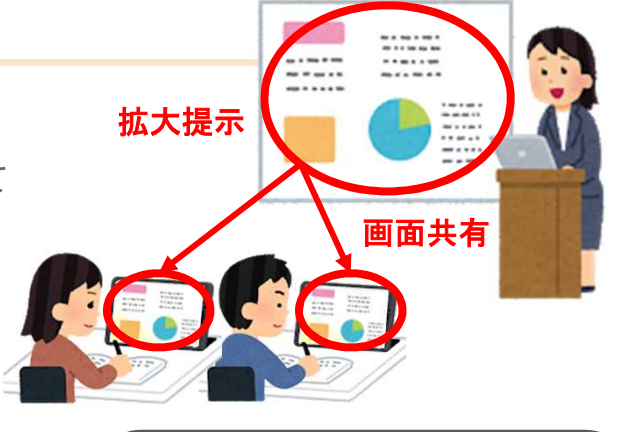

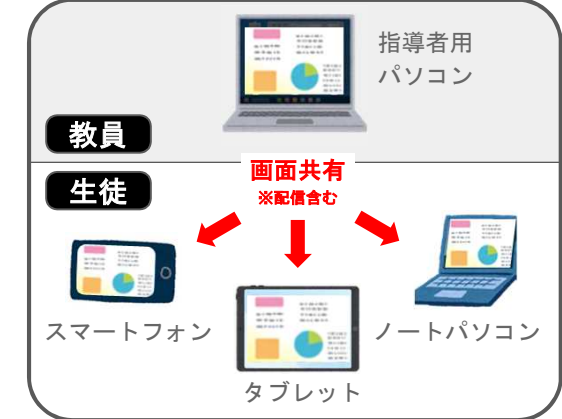

●学習課題等の効果的な提示及び説明 ●学習者(生徒)の興味・関心の喚起 **●学習課題に対する理解の深まり etc... ICT**活用により期待できる効果

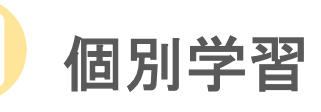

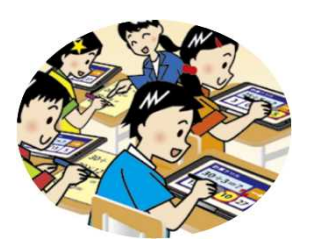

B1 個に応じた学習

○ 情報端末を用いて、各自のペースで理解しながら学習を進 めて知識・技能を習得することが可能となります。

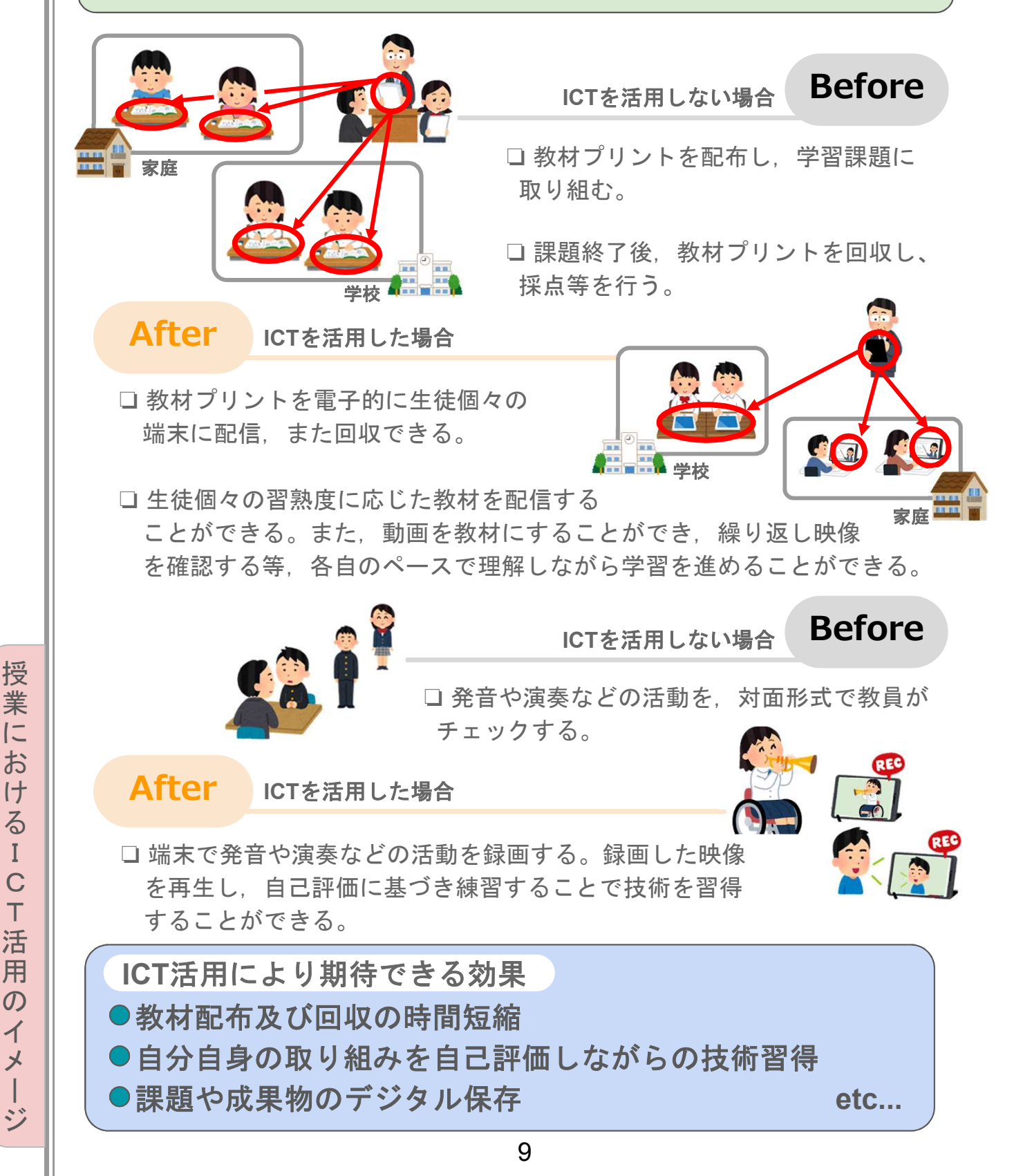

に

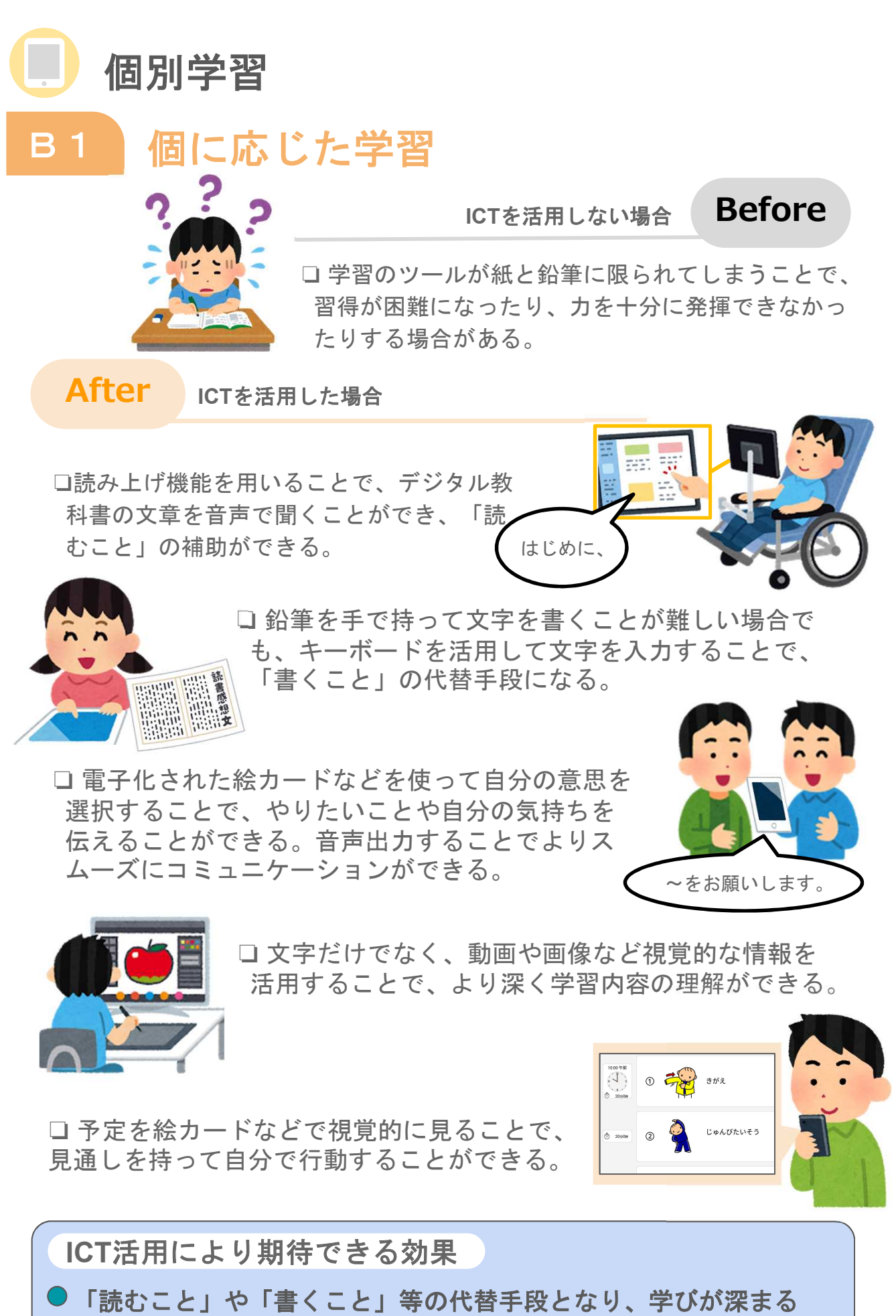

**●学習者(生徒)の見通しを促し、自立した行動につながる etc...** 

授 業 に お け る I C T 活 用  $\overline{O}$ イ メ ー ジ

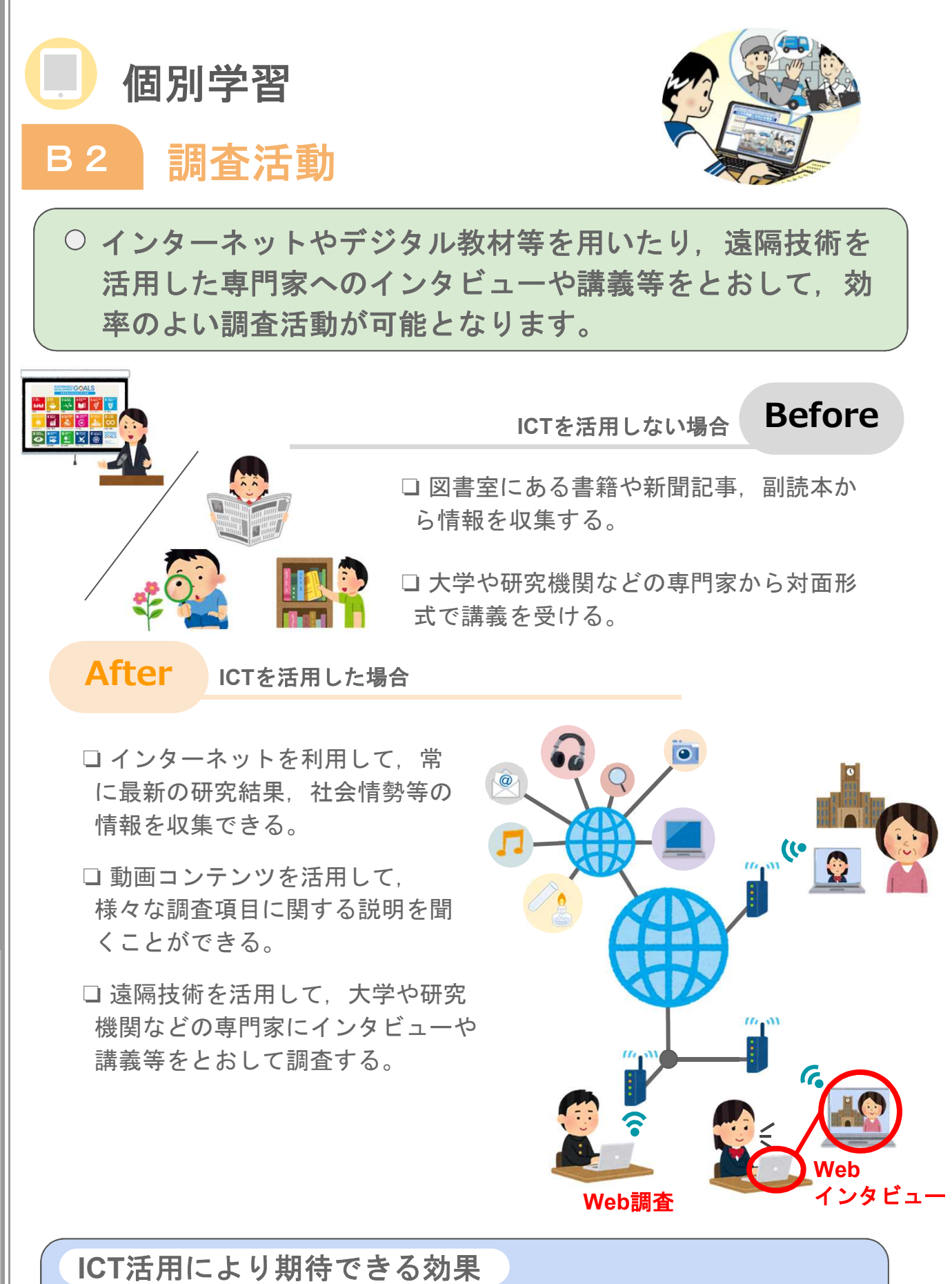

●情報を主体的に収集する力の育成 ●情報の信憑性を判断する能力の向上 ●遠隔技術を活用したコミュニケーション力の向上 etc...

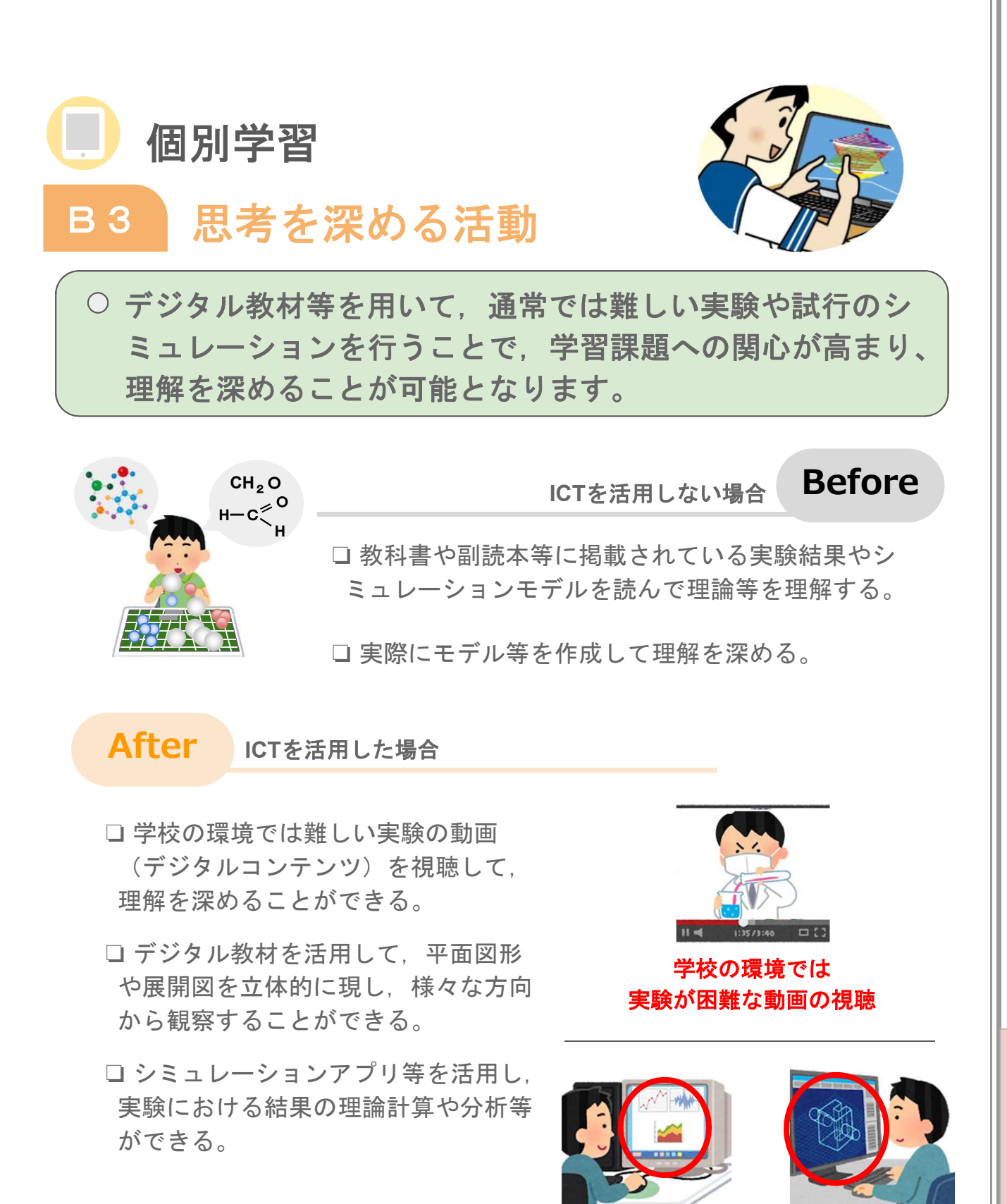

シミュレーションアプリ等の活用

設計・構造分析

理論計算・結果分析

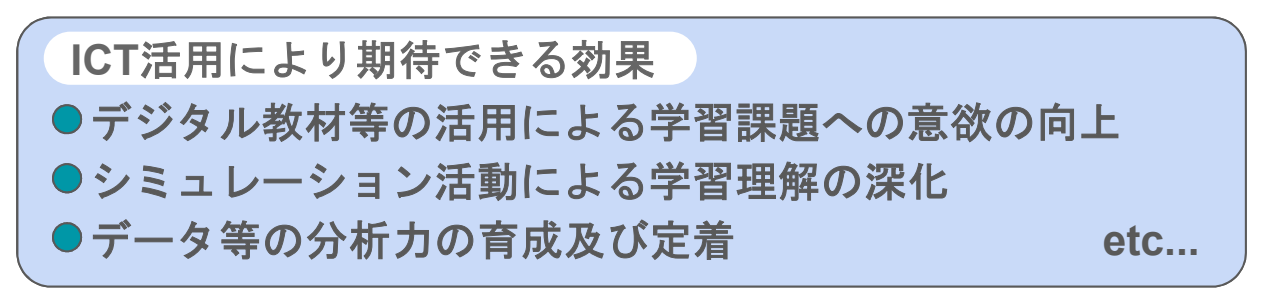

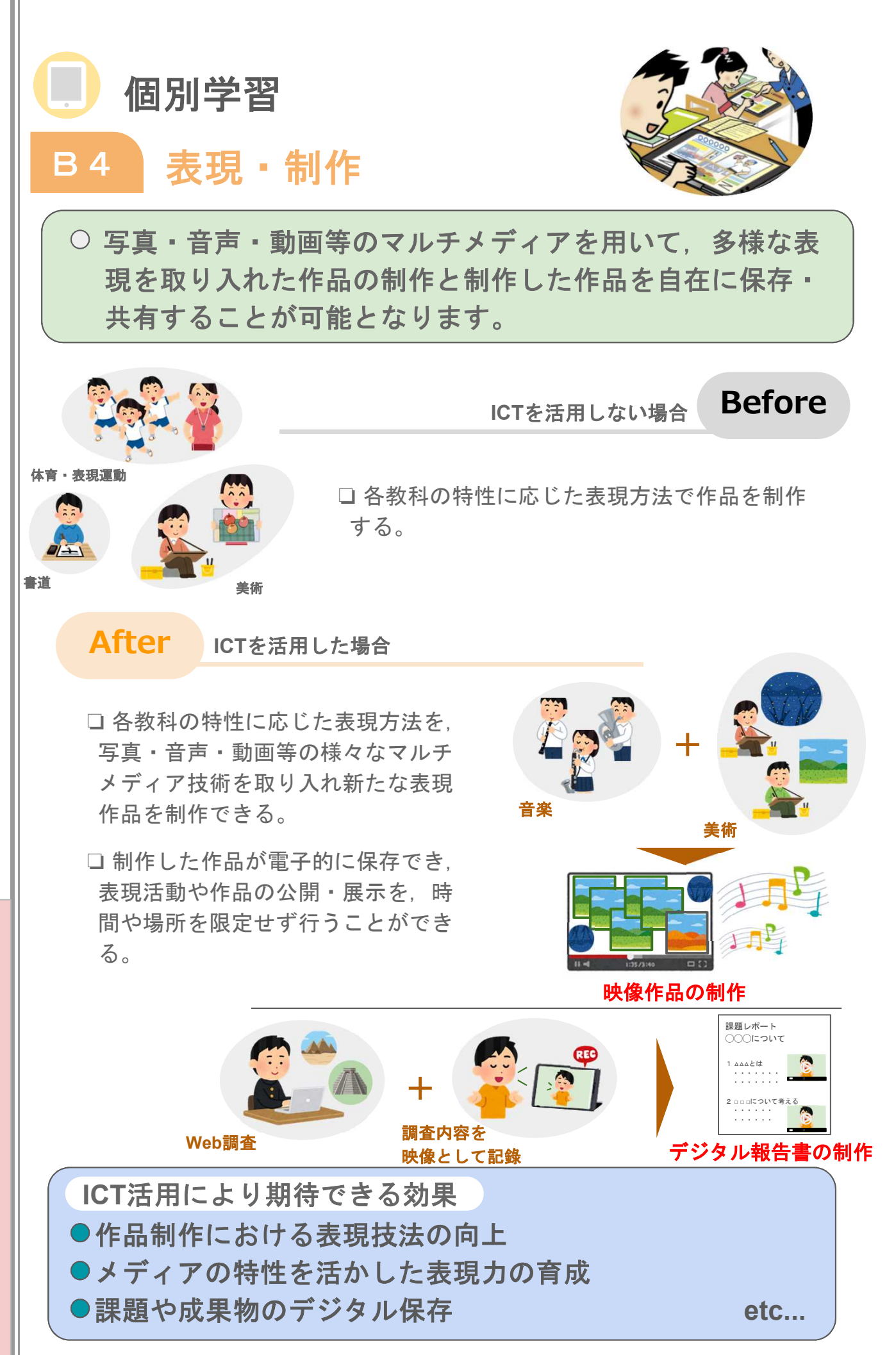

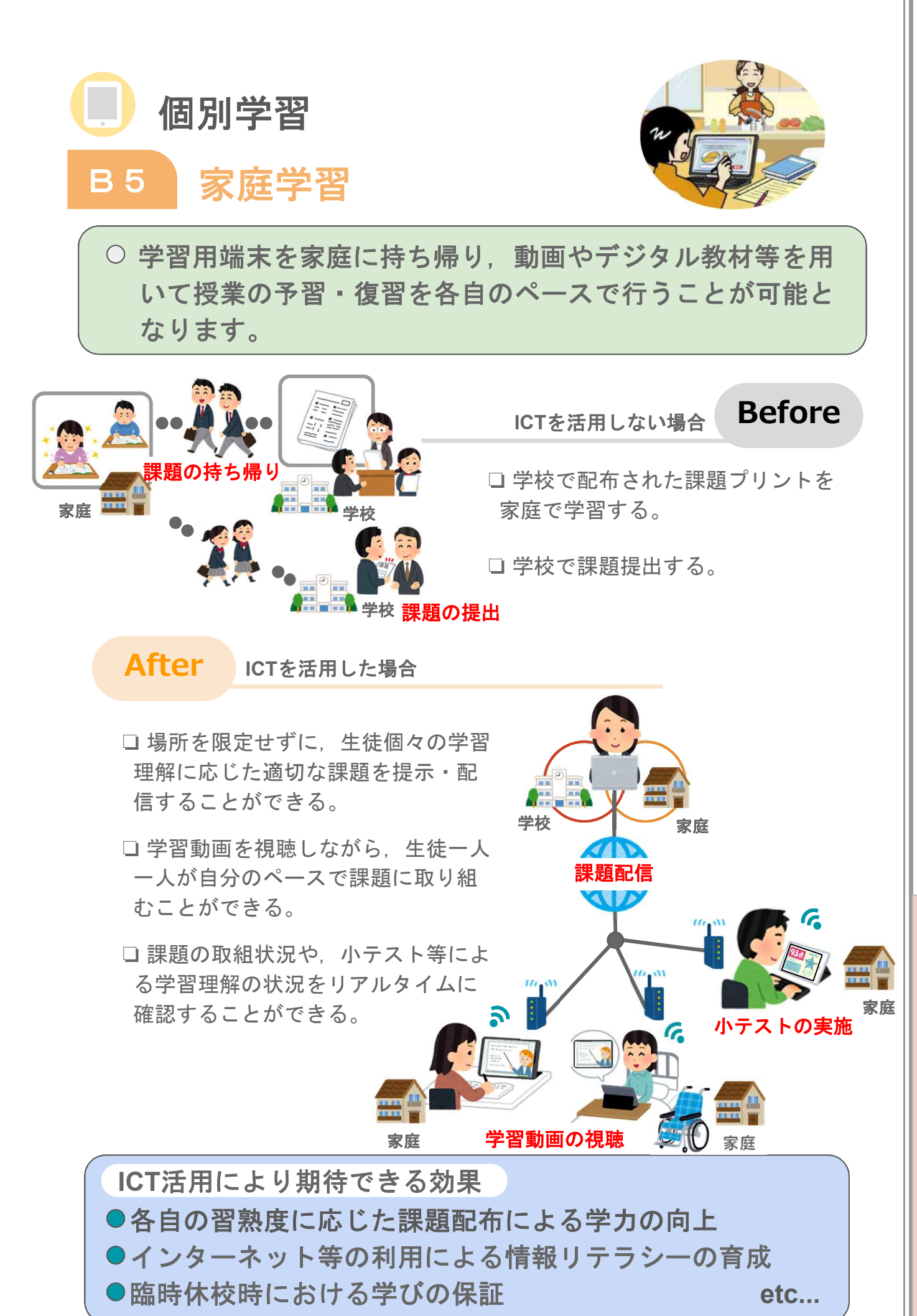

授 業 に お け る I C T 活 用  $\overline{O}$ イ メ ー ジ

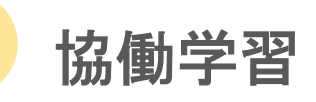

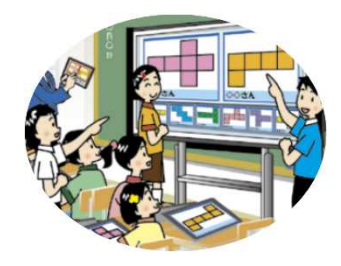

C1 発表や話合い

○ 学習課題に対する自分の考えを学習用端末や電子黒板等を 用いてグループや学級全体に提示することで,円滑な発 表・話合いをすることが可能となります。

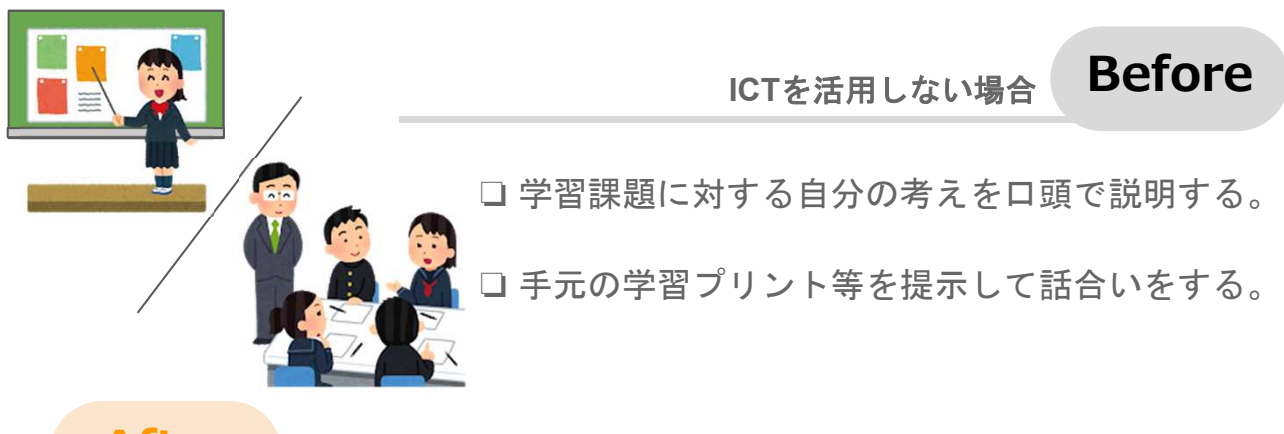

**After ICT**を活用した場合

- ❏ 学習課題に対する自分の考えを大型 提示装置を用いてグループや学級全 体に共有して発表や話合いができる。
- □生徒個々が作成した作品や資料を, グループや学級全体で一斉に提示 することにより,課題解決に必要な 情報を効果的・効率的に共有するこ とができる。
- □ 発表や意見交換で得られた他者から のアドバイス等を参考に,作成して る作品や資料をその場で改善するこ とができる。

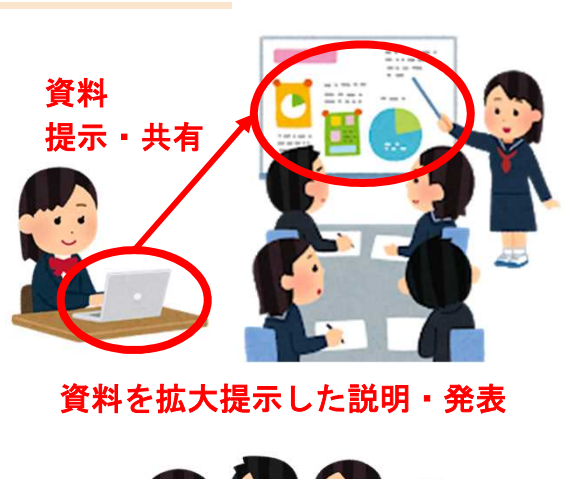

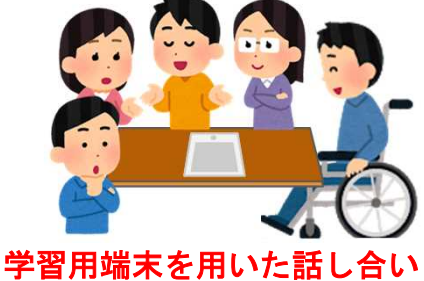

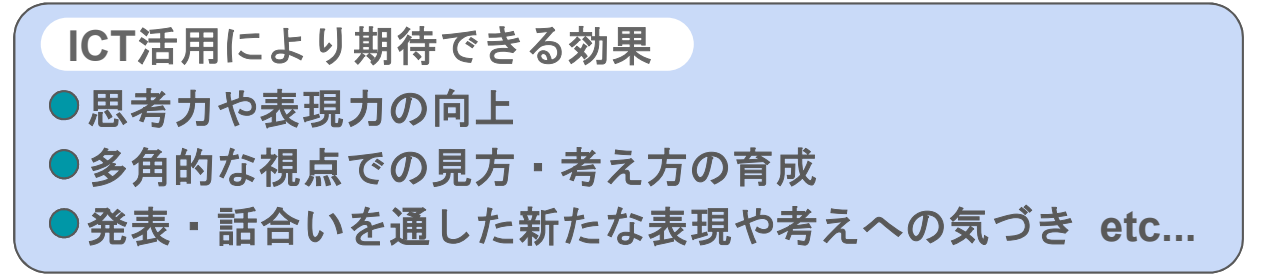

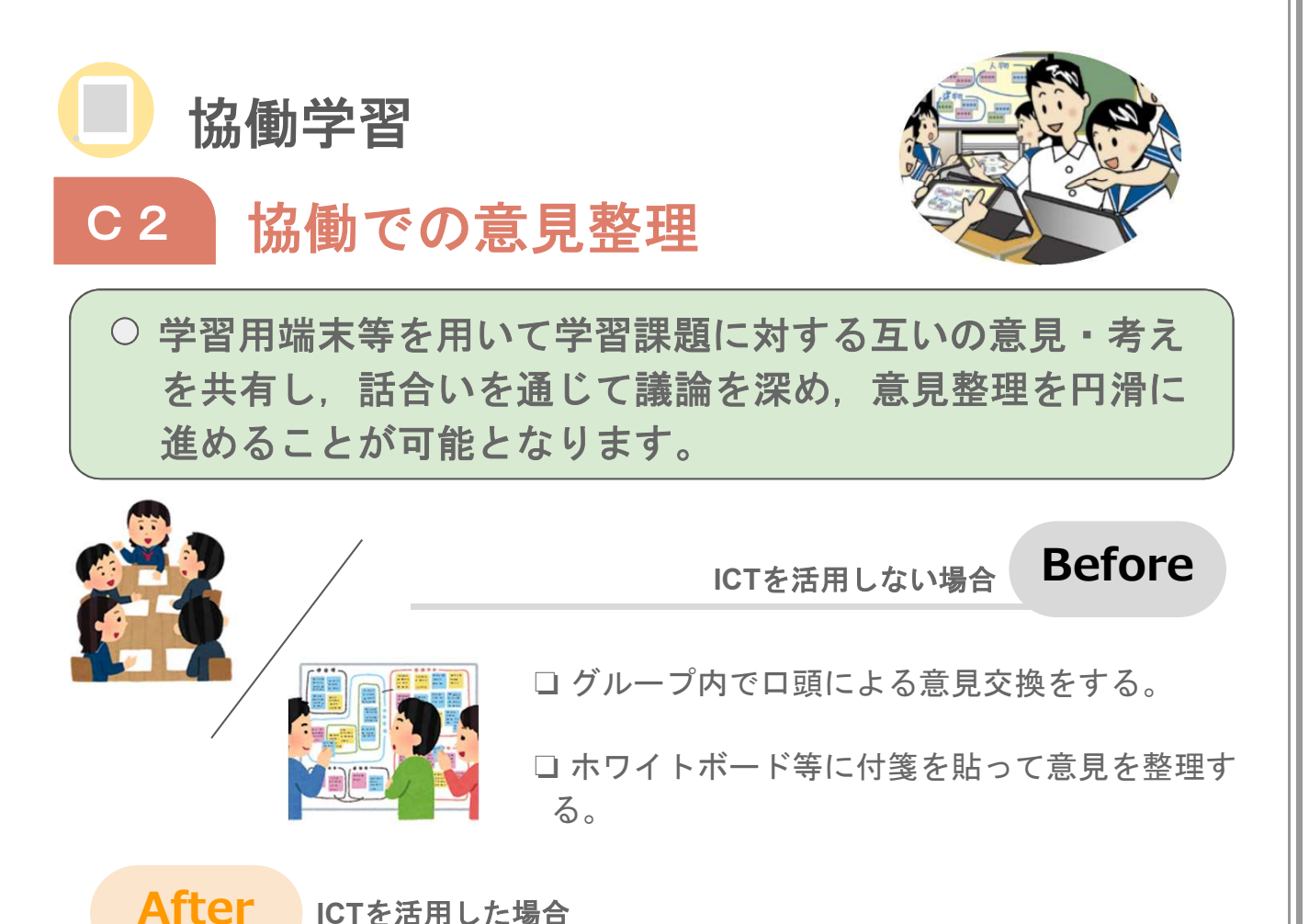

- □協働学習アプリケーション等を活 用して,学習課題を効率よく整理す ることができる。
- □グループメンバーの意見を, 各自 の情報端末から容易に閲覧・比較す ることができる。
- □ 各自の進捗状況や内容の重複, 過 不足等についてグループ内で把握し 合い,課題の整理を円滑に進めるこ とができる。

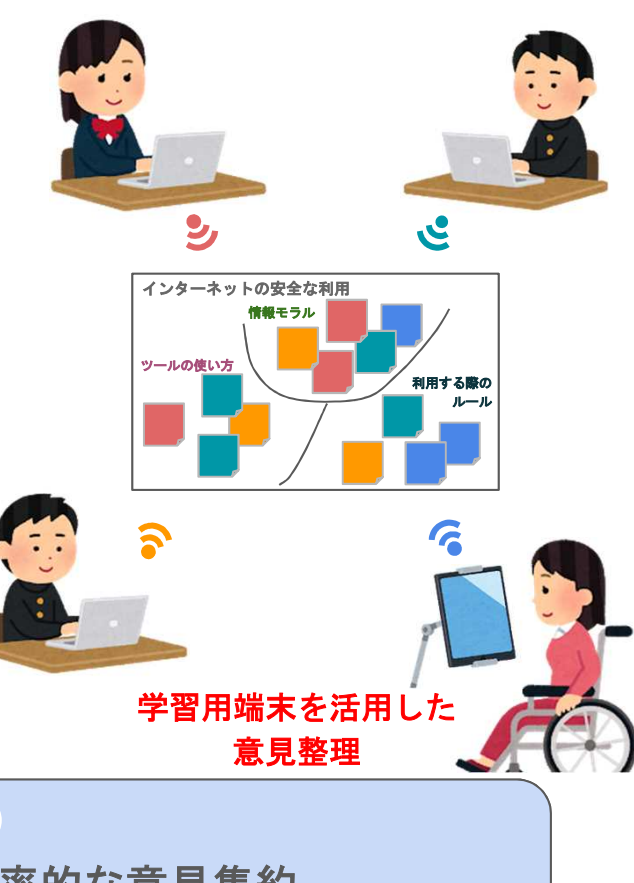

●学習課題等に対する効果的・効率的な意見集約 ●グループ内で情報を共有する時間の短縮 ●グループ内で議論する時間の確保 **etc... ICT**活用により期待できる効果

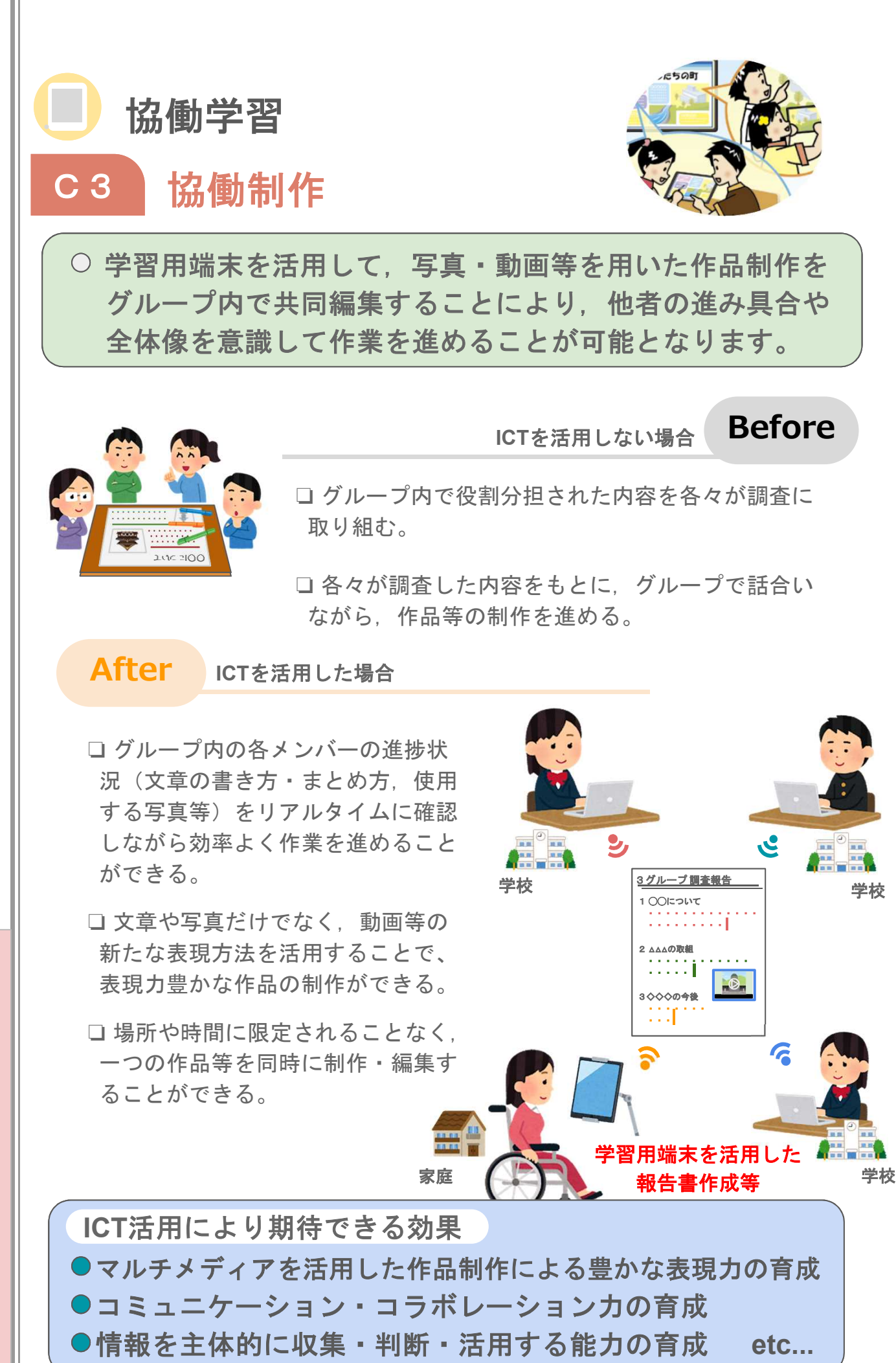

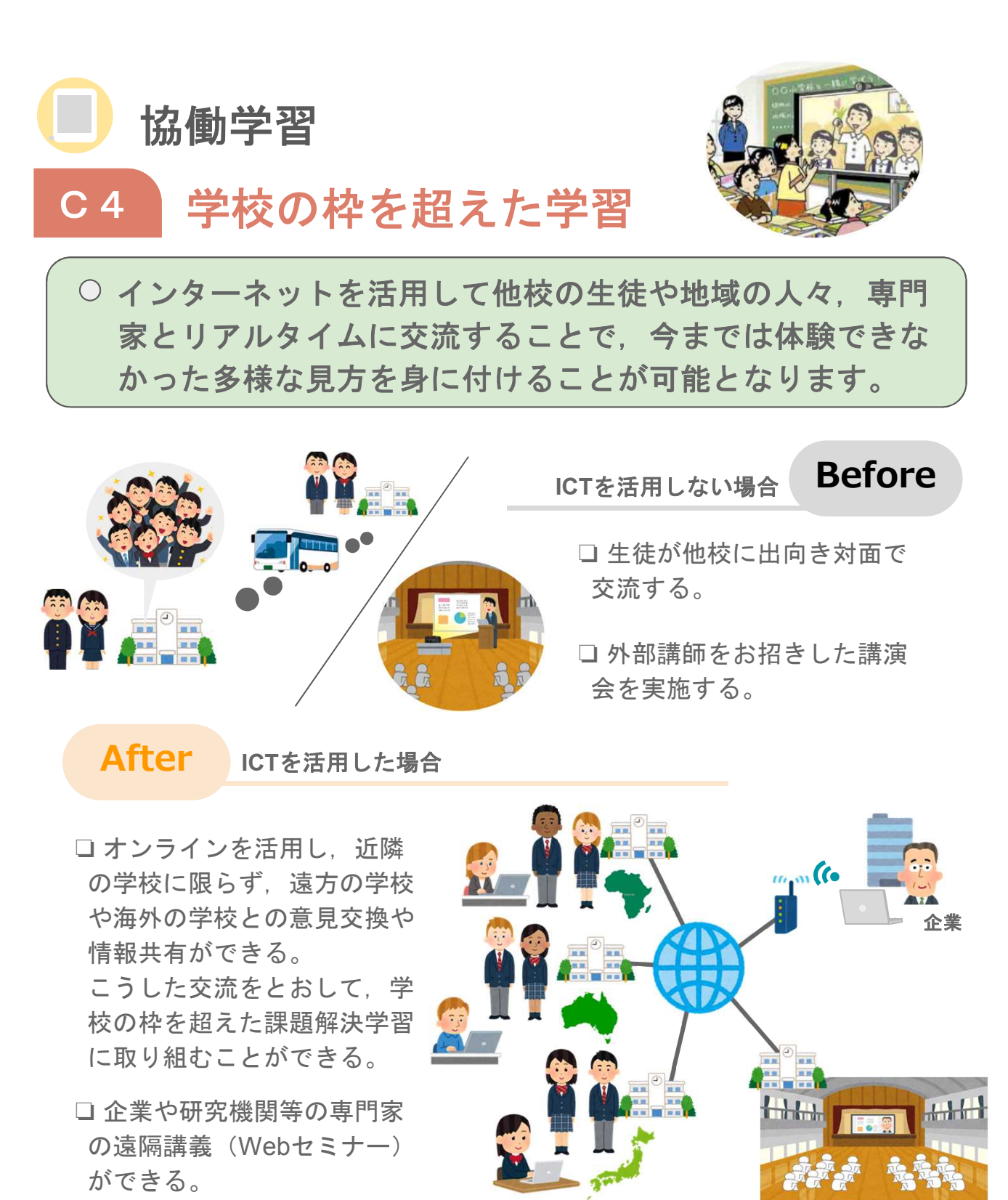

**Web**を活用した交流 オンラインセミナー

学校

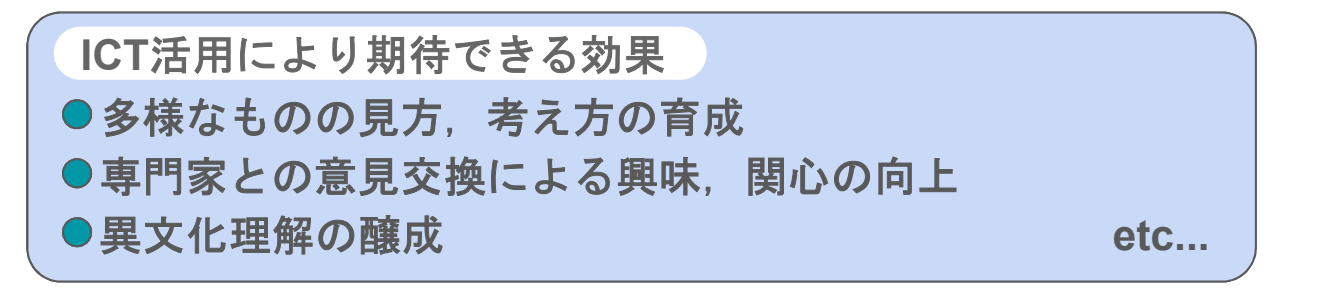

授 業

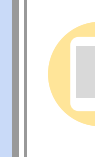

I C T

# **ICT**を活用した授業づくりの手順

❏ 前述のとおり,ICTの活用について授業内外での学習活動・学習場面で整理して います。

❏ これら整理をした学習活動におけるICT活用の分類を授業に取り入れることで, ICTを有効に活用した学びが実現できます。

❏ ここでは「ICTを有効に活用した授業づくり」の実現に向けた手順について解説 します。

① 授業のねらいを定め,3つの視点から授業を組み立てる

### 授業の組み立てに必要となる3つの視点

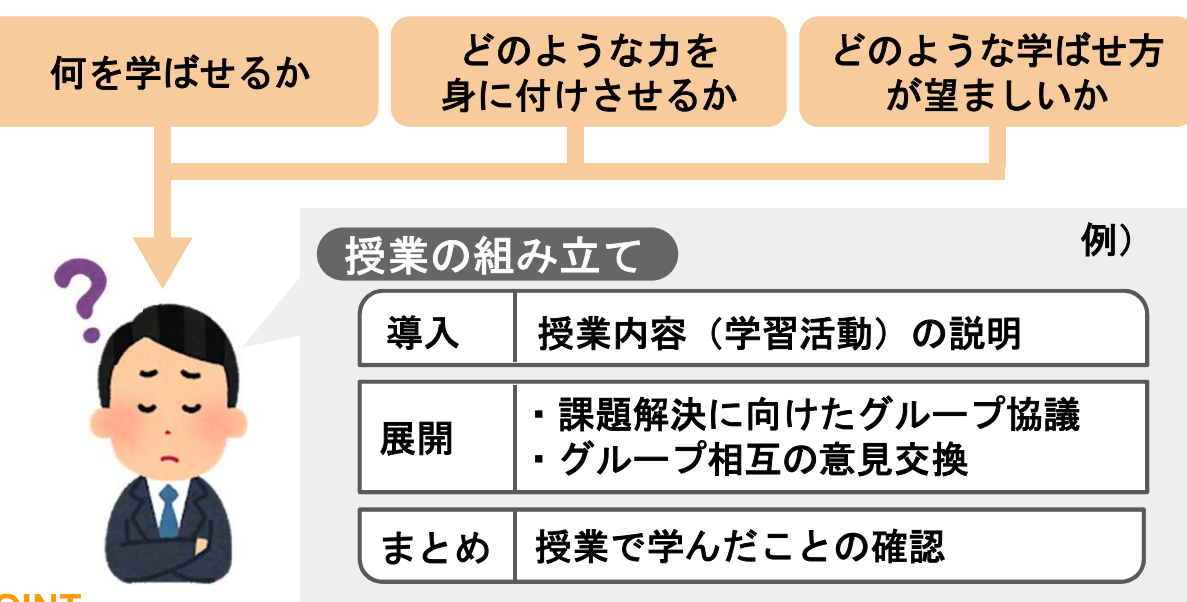

#### **POINT**

授業の組み立ての段階では,**ICT**の活用は考えない

② 授業場面に応じた**ICT**活用の検討 ー学習場面の整理を参考にー

□手順①で組み立てた授業「導入」「展開」「まとめ」における各取り組みを, 前項「学習活動・学習場面の整理」を参考にICT活用について検討する。

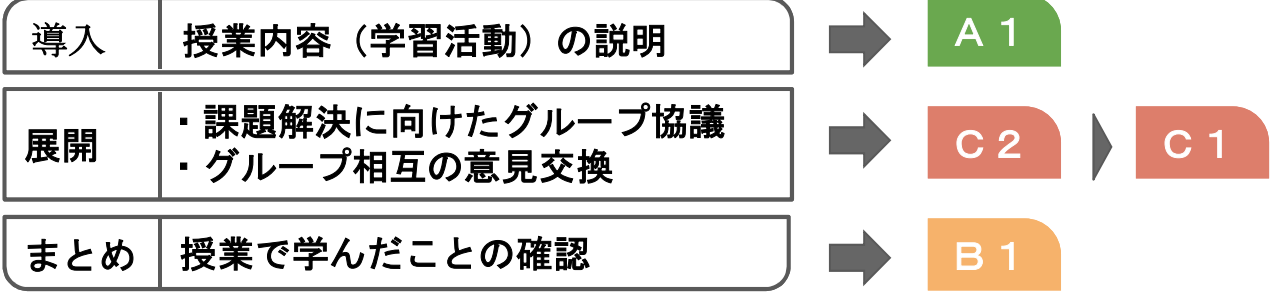

 $\overline{\phantom{a}}$ 

# **ICT**を活用した授業づくりの手順

## ③ 授業場面に応じた**ICT**活用の検討:再考

❏授業にICTを活用することを検討しても,結果的にICTを活用しなかった場合の 方が学習効果が得られるということも考えられる。

❏手順②で検討したICT活用を,様々な視点から再考し,授業でのICTの活用につ いて最終的に判断する。

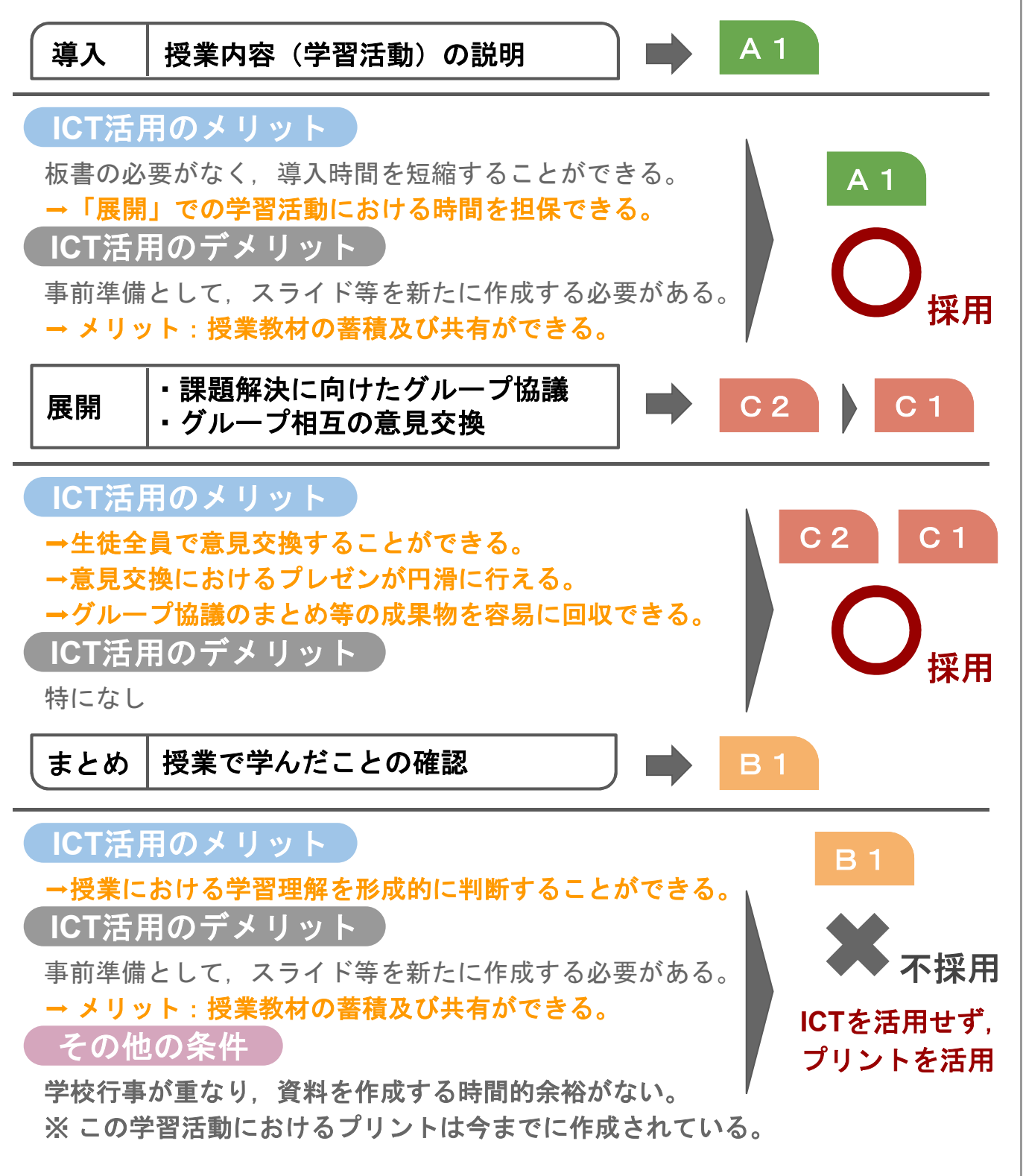

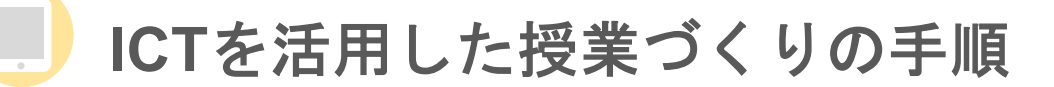

## ④ **ICT**を活用した授業展開の整理

□ 手順③で再考したICT活用を含め、最終的な授業展開を整理する。

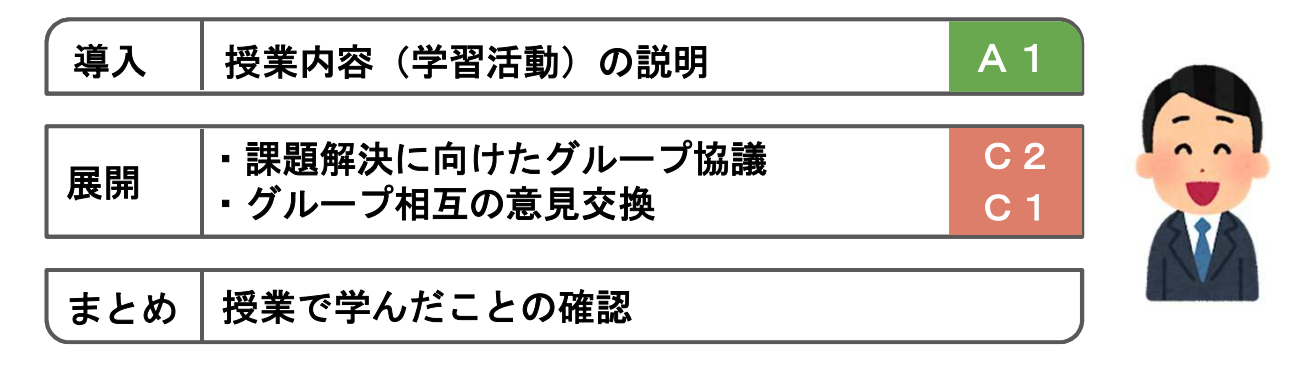

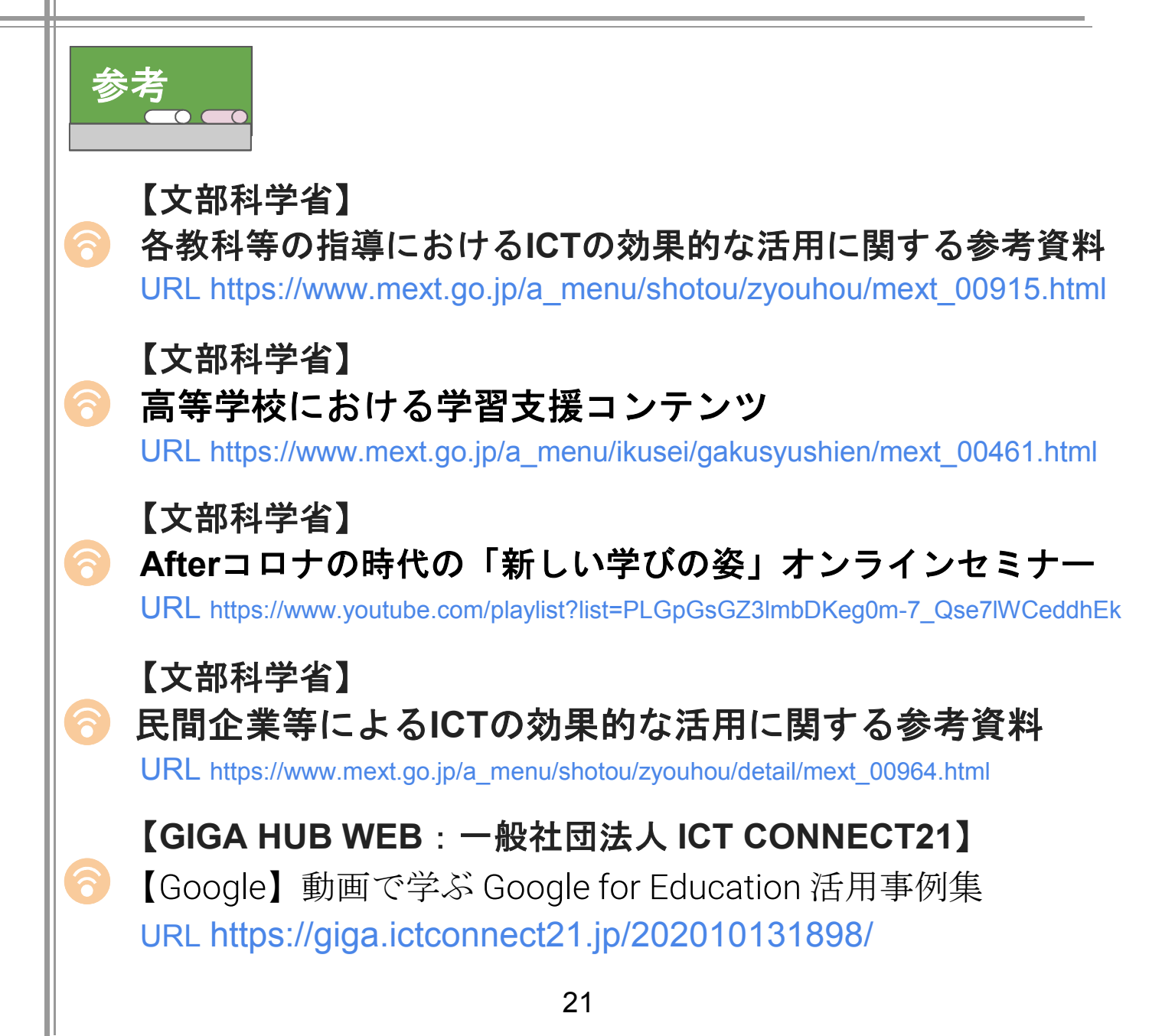

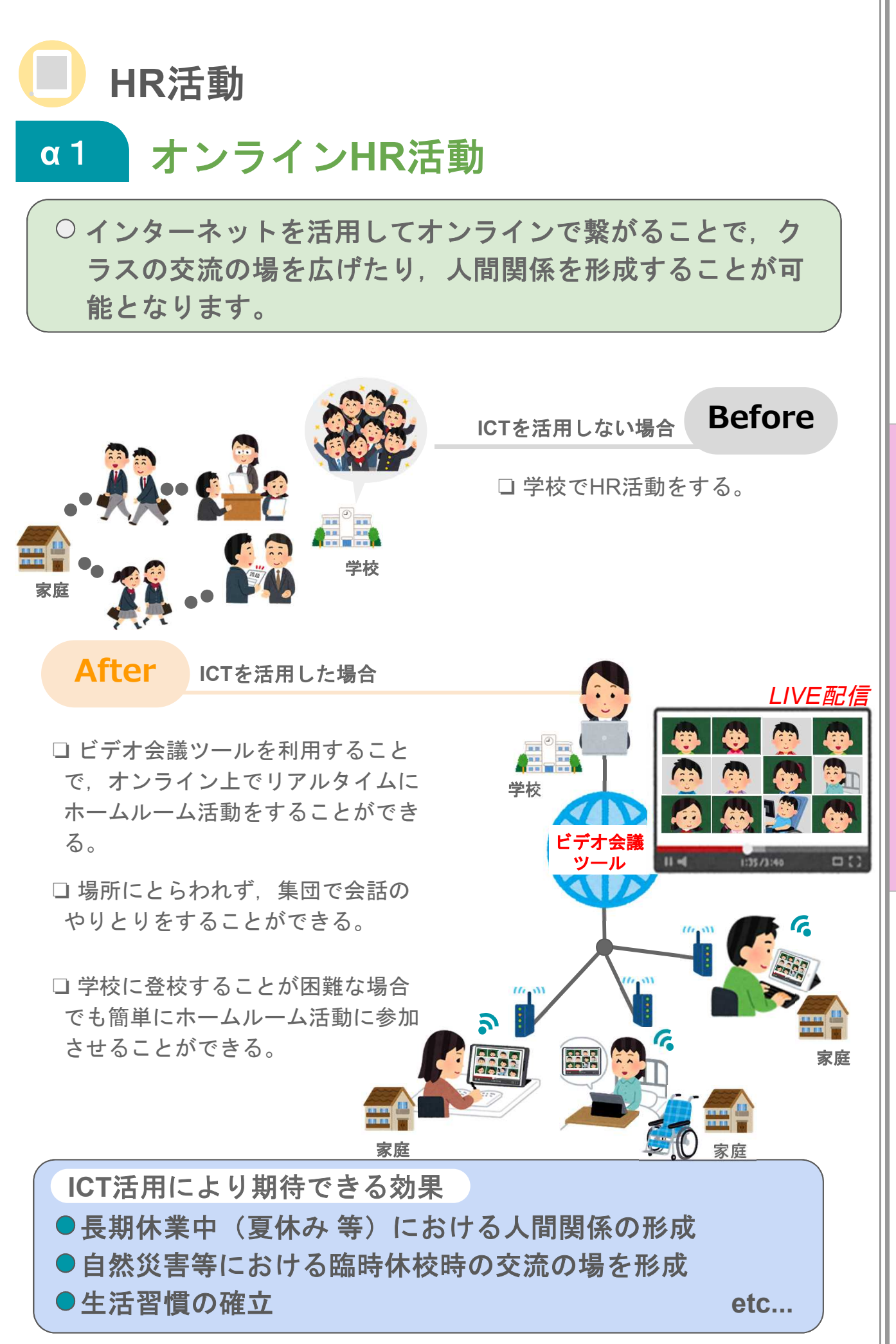

以 外 に .<br>お け る I C  $\top$ 活 用  $\overline{O}$ イ メ ー ジ

授 業

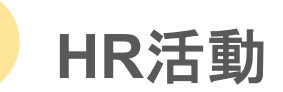

# **α**2 オンライン**HR**で課題等の提出

○ インターネットやアプリケーションを活用することで, 健 康状態や家庭学習の進捗状況等を共有することが可能とな ります。

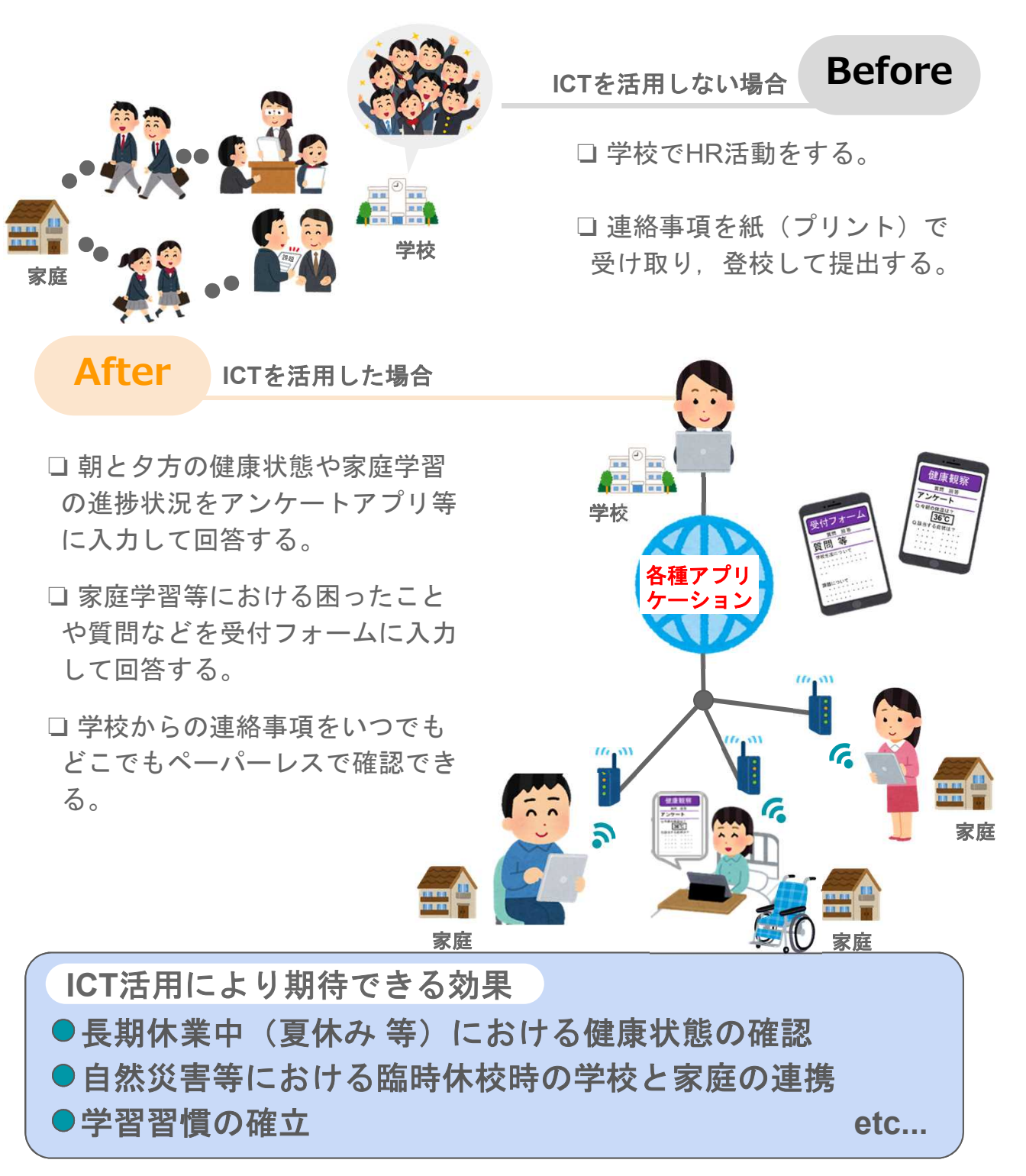

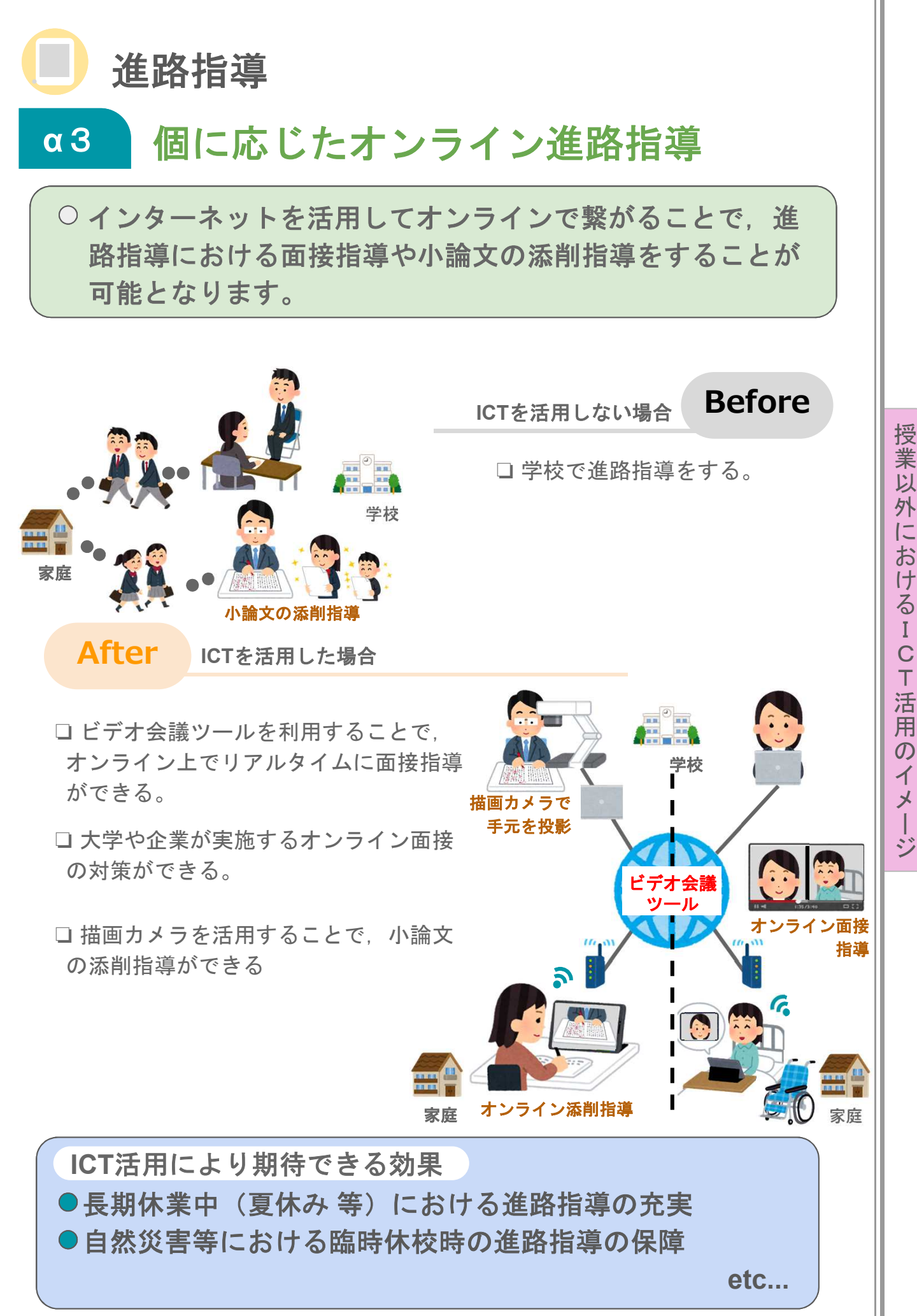

I

ー

24

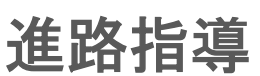

## **α**4 主体的なオンライン進路活動

○インターネットを活用することで、大学や企業等の進路に 関する情報を調べたり,同じ事柄に対して複数の資料から 情報を得ることが可能となります。

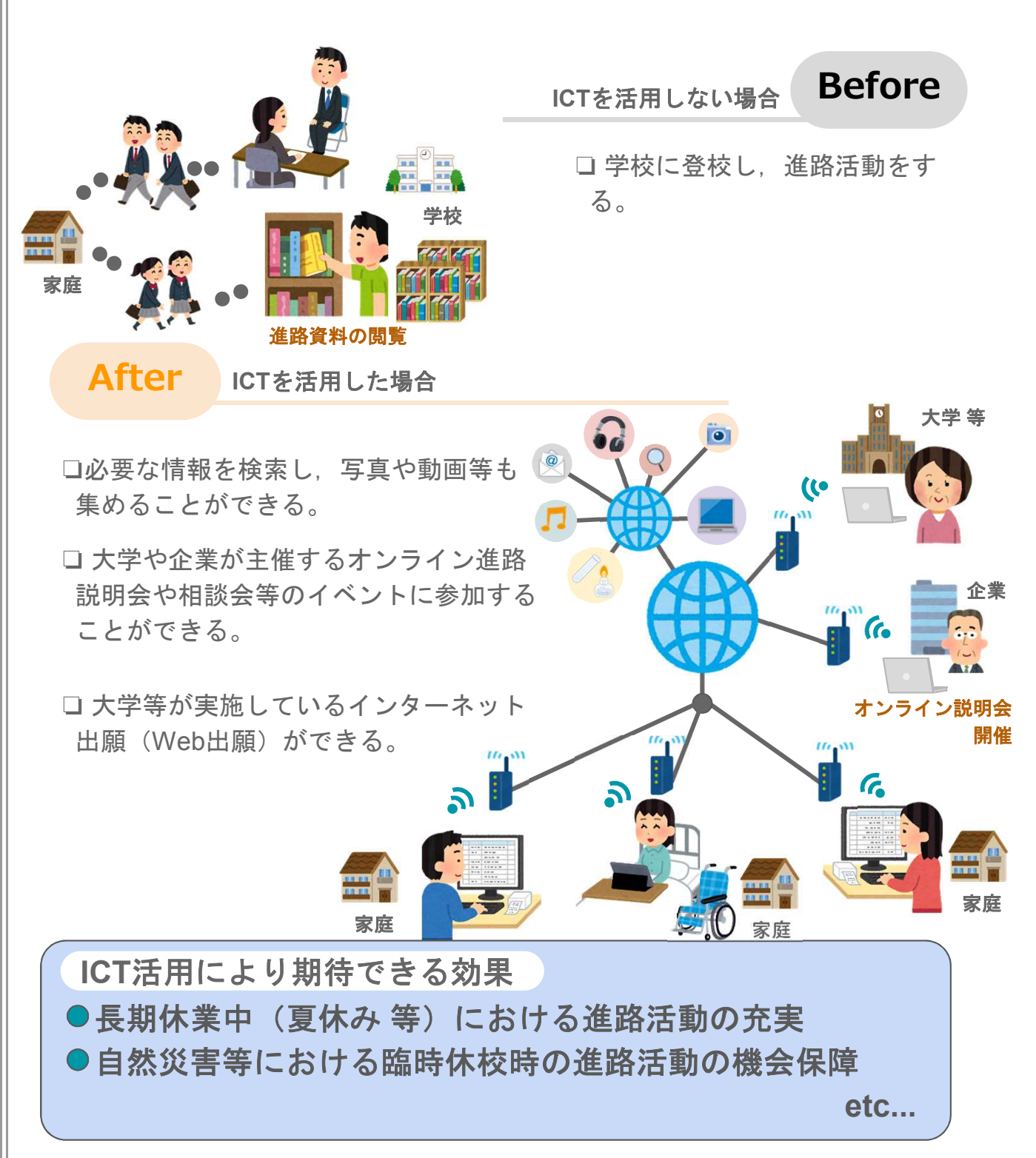

授

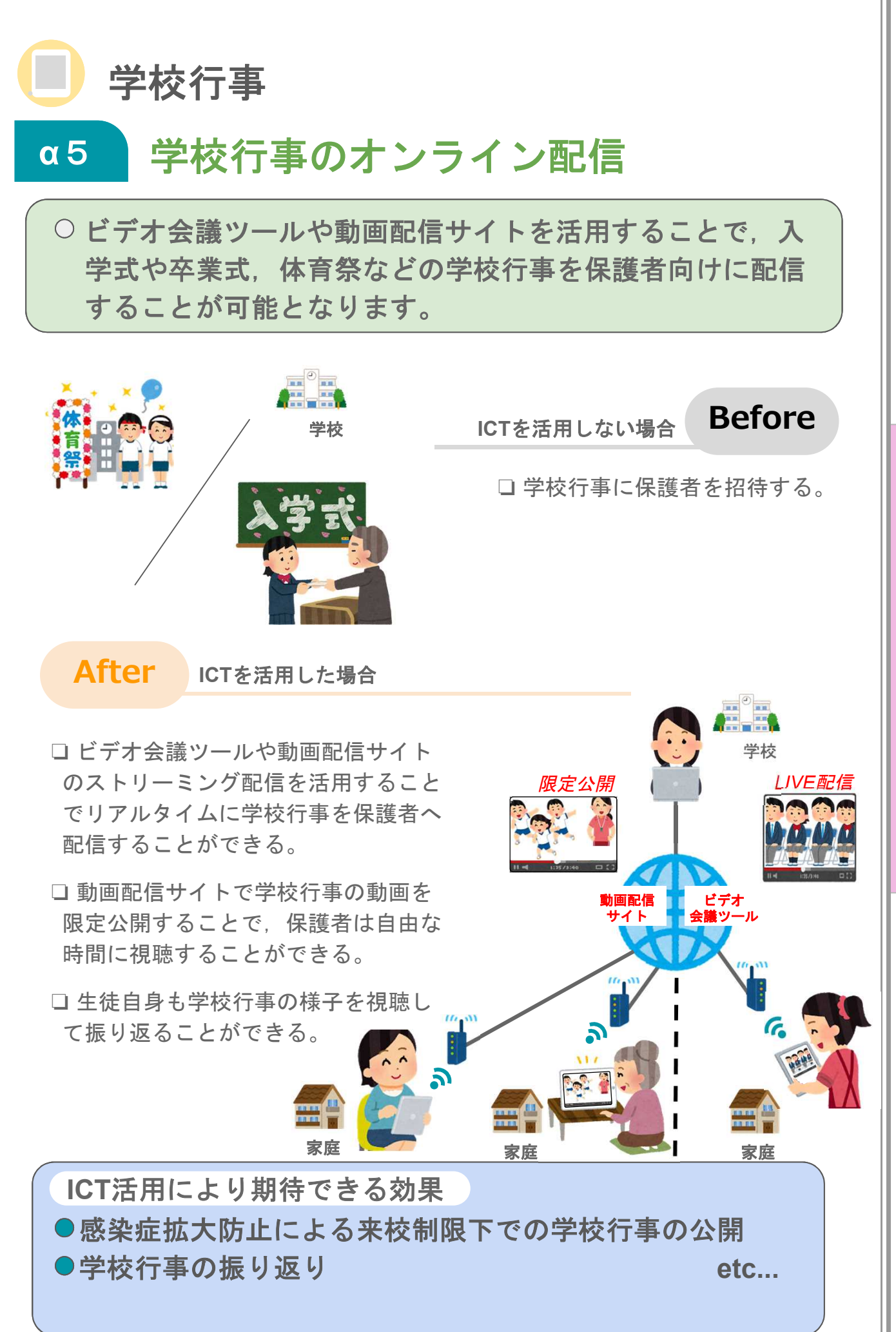

業 以 外 に お け る I C T 活 用  $\overline{O}$ イ メ ー ジ

授

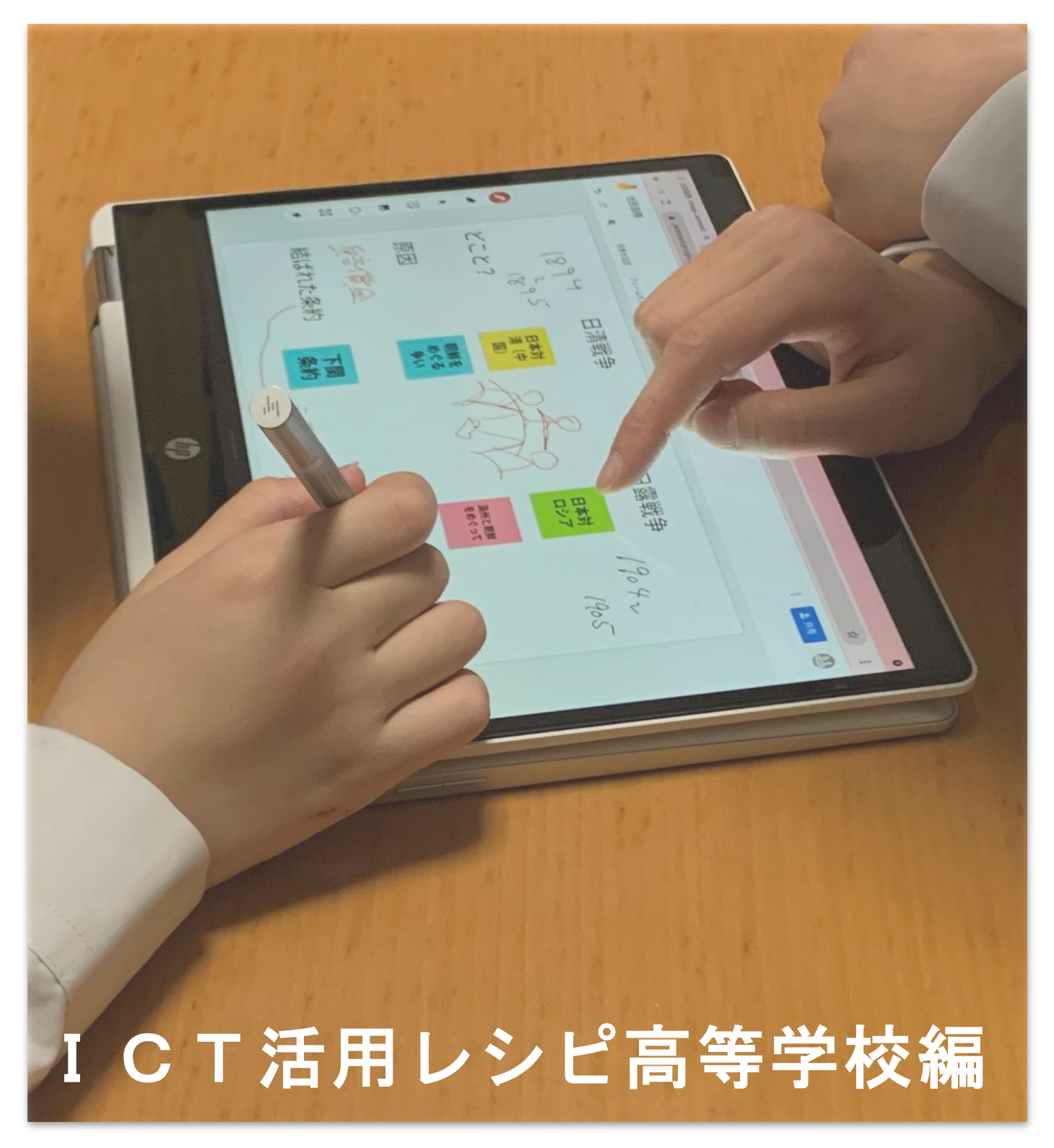

レシピの中で紹介しているアプリ等は一例となります。アプリの利 用を強制するものではありません。学校の実態に応じて御活用くださ い

Google™ , Google ドキュメント™ , Google スプレッドシート™ , Google スライド™ , Google フォーム™ , Google Jamboard™ , Google Meet™ , Google Classroom™ , Google Earth™ は、Google LLC の商標または登録商標です。 Windows , Word , Excel , PowerPoint , Microsoft Whiteboardは、米国 Microsoft Corporation の米国およびその他の国における登録商標です。 Keynote , Pages , Numbers , iMovie は、米国その他の国で登録された Apple Inc.の商標です。 なお、本文中には™マーク、®マークは明記していません。

# ICT活用レシピ高等学校編 目次

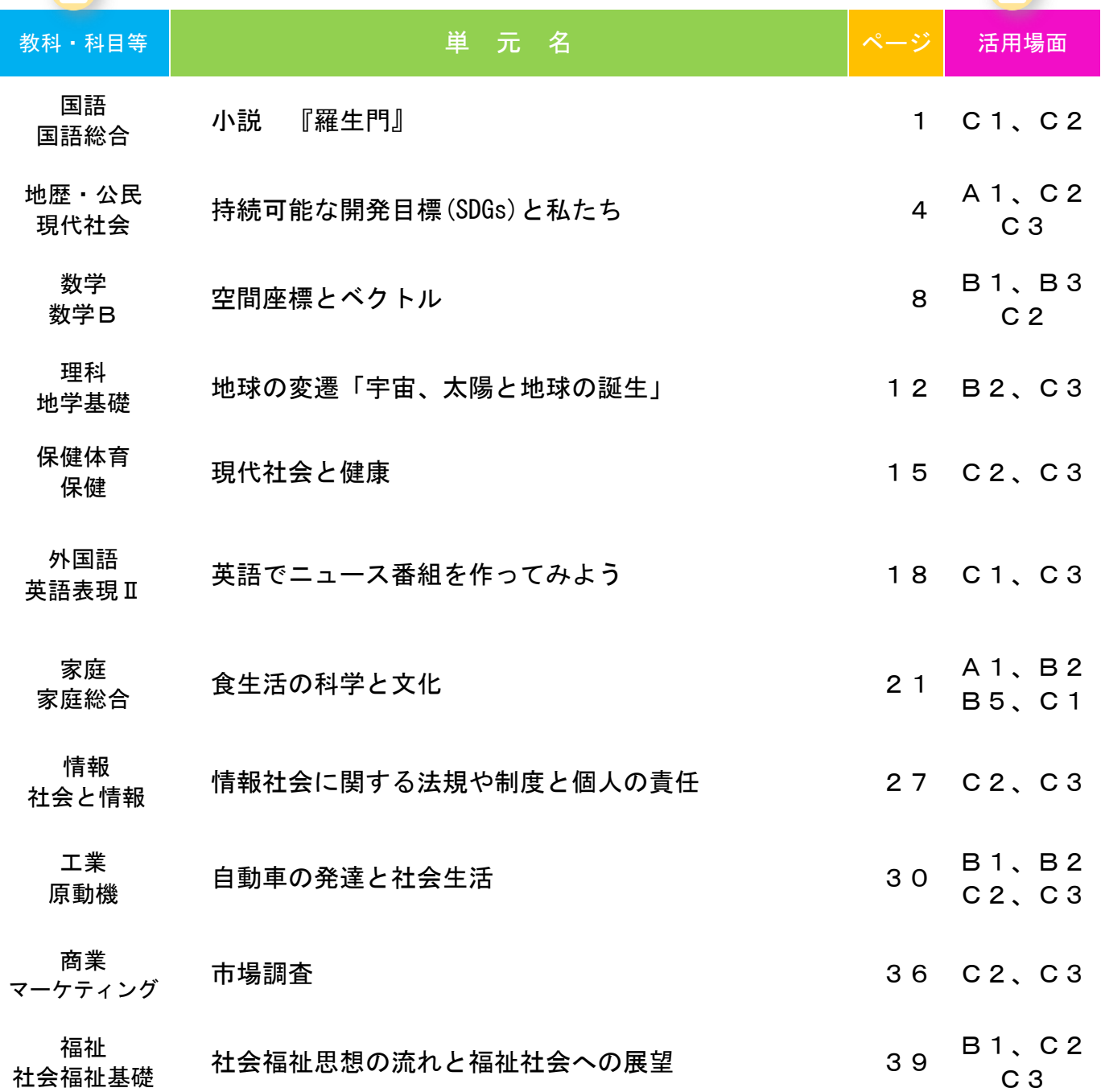

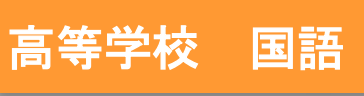

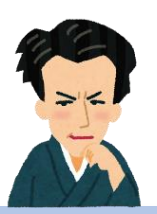

## 国語総合 小説『羅生門』

#### 目標

〇他の文章と読み比べることで、作者が作品に込めた意図や思いを捉える ことができる。

#### 指導計画

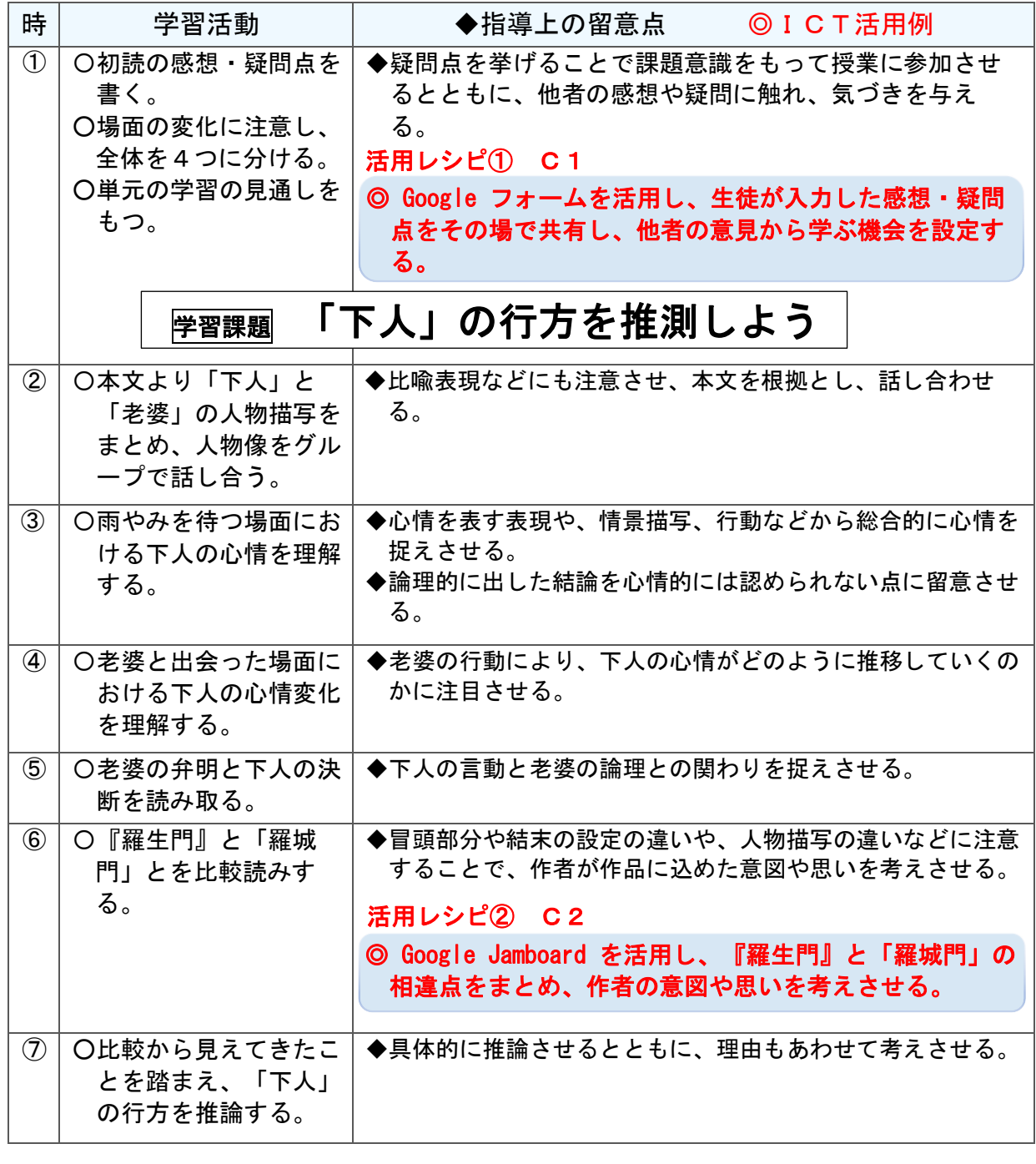

高-1

I

![](_page_32_Picture_0.jpeg)

## 活用レシピ①

#### $\mathbf{L}$ ◎ Google フォームを活用し、生徒が入力した感想・疑問点を その場で共有し、他者の意見から学ぶ機会を設定する。

#### 使用するアプリ等

## G Suite アプリ「 Google フォーム」

C

T

活

用

レ

シ

ピ

【活用の流れ】 ファイル・コンピュータ マイクロ マイクリック アクセス しょうしょう

![](_page_32_Figure_6.jpeg)

![](_page_32_Picture_194.jpeg)

高-2

![](_page_33_Figure_0.jpeg)

I

高-3

![](_page_34_Picture_0.jpeg)

![](_page_34_Picture_1.jpeg)

I

C

T

活

用

レ

シ

ピ

## 現代社会「持続可能な開発目標(SDGs)と私たち」

#### 目標

〇現代の諸課題について当事者意識をもち、問題解決に向けて多面的・多 角的に考察する。

#### 指導計画

![](_page_34_Picture_267.jpeg)

高-4

![](_page_35_Picture_0.jpeg)

![](_page_35_Picture_168.jpeg)

I  $\mathsf{C}$ T 活 用 レ シ ピ
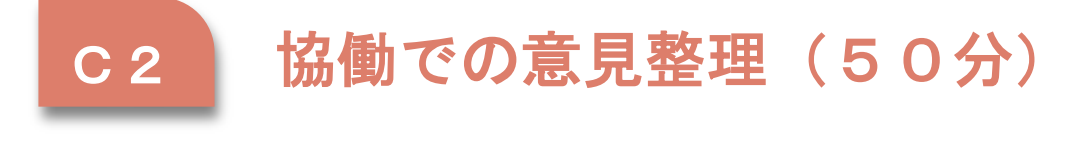

 $\overline{\mathcal{C}}$ 活用レシピ②

 $\mathbf{L}$ 

◎ Google Jamboard を活用し、ダイヤモンドランキングを作 成させる。

#### 使用するアプリ等

### G Suite アプリ「 Google Jamboard 」

I

C

T

活

用

レ

シ

ピ

【活用の流れ】

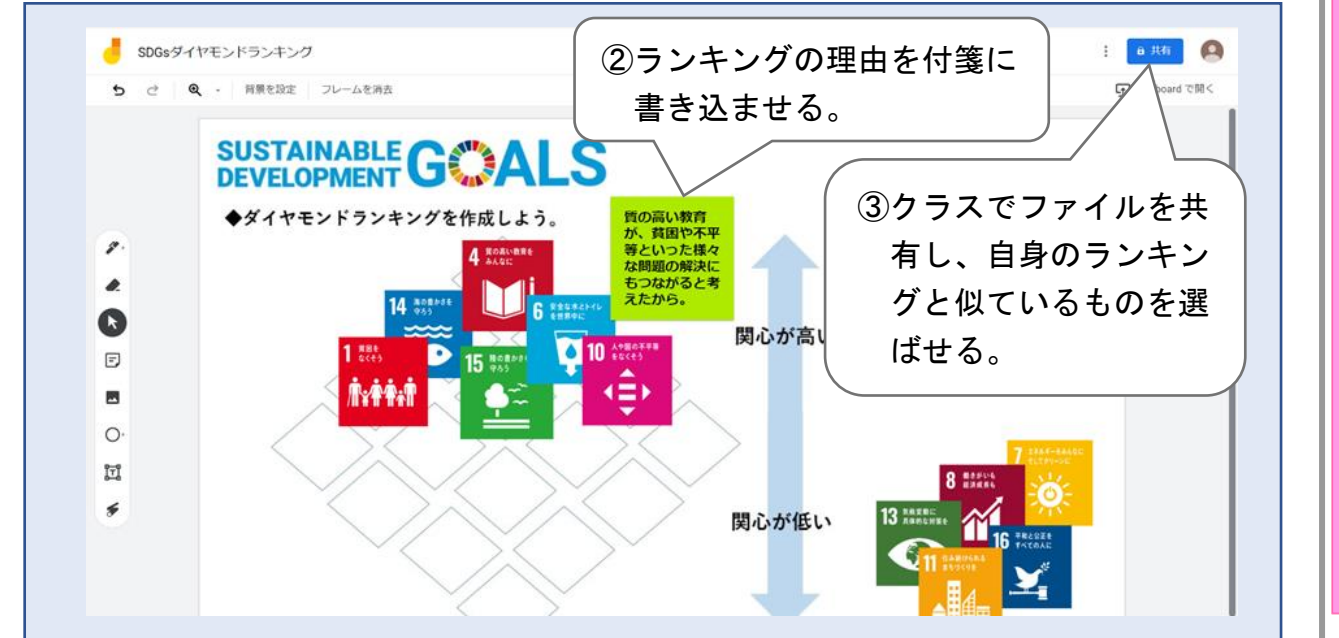

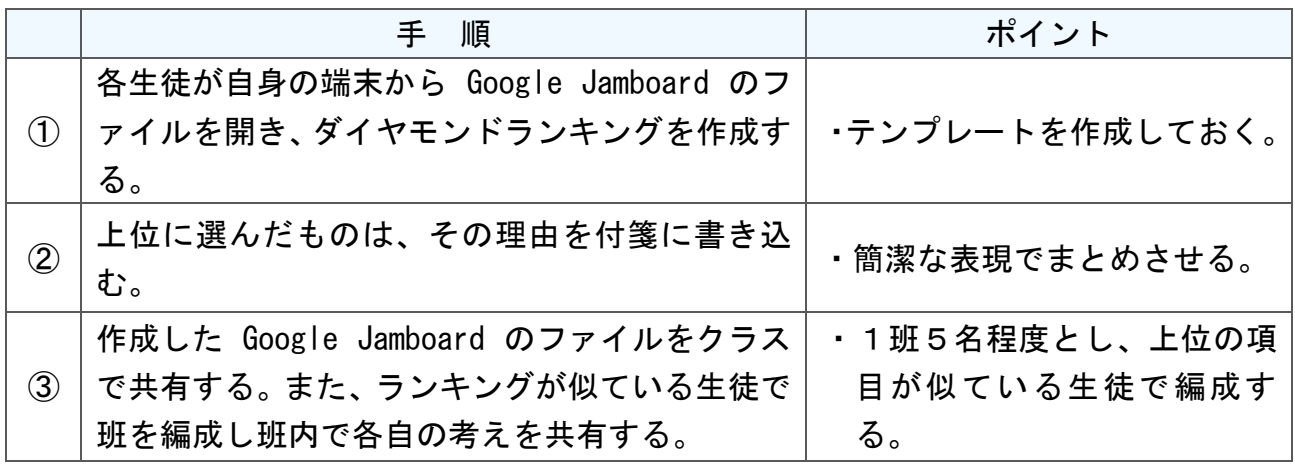

# ı C3 協働制作(150分)※50分×3

活用レシピ③

I ) ◎情報収集をし、調べた内容を共有させる。 ◎プレゼンテーションアプリを活用し、発表資料を作成する。

使用するアプリ等

 G Suite アプリ「 Google スプレッドシート」 G Suite アプリ「 Google スライド」

【活用の流れ】

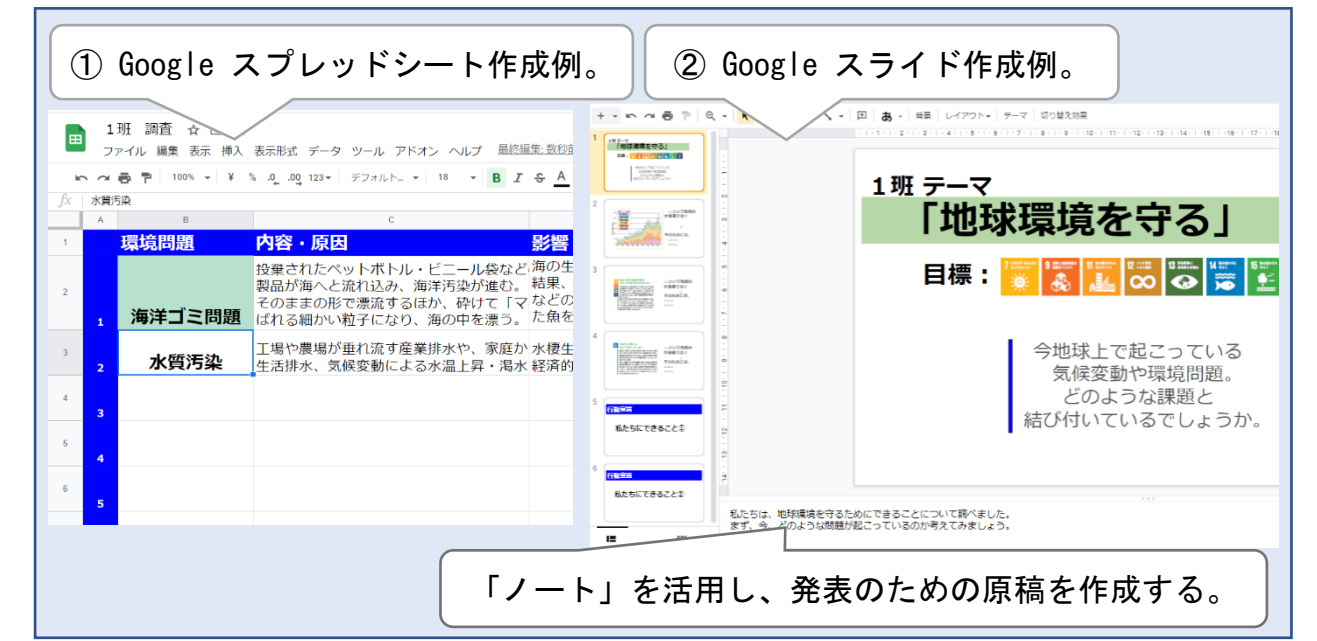

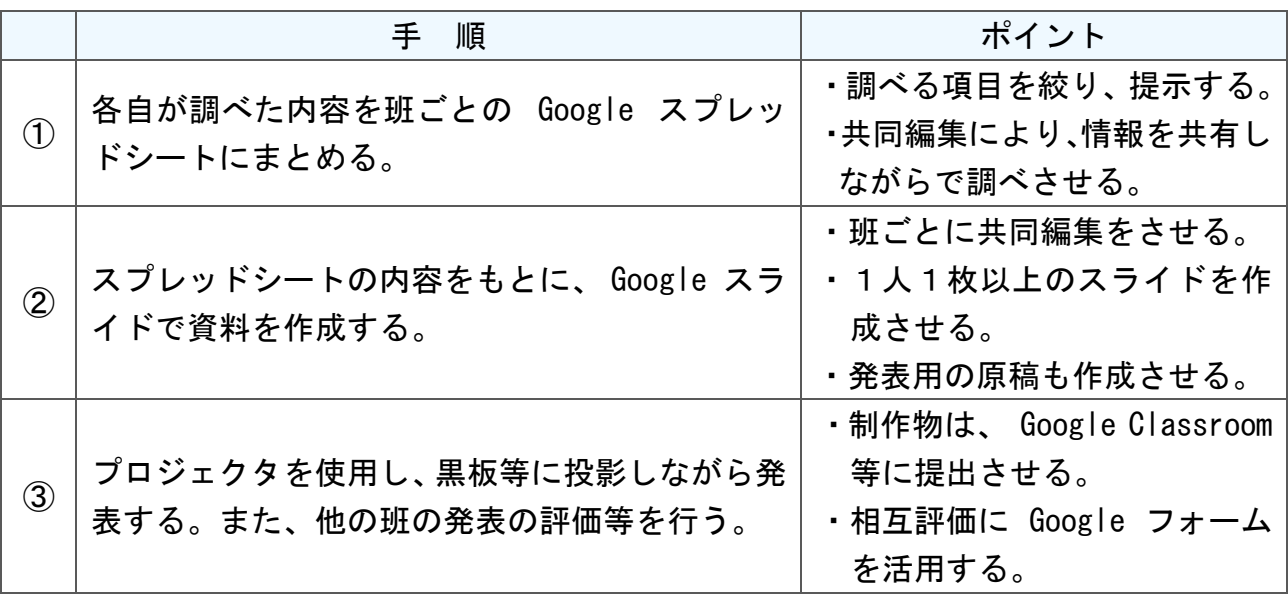

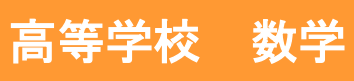

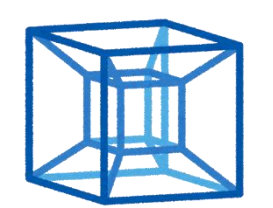

C

T

活

用

レ

シ

ピ

# 数学B「空間座標とベクトル」

#### 目標

〇空間座標の概念を理解し、意味や表し方について具体的なイメージをも てるようにする。それをもとに、空間におけるベクトルについての理解 を深め、空間図形に応用し、考察する力をつける。

#### 指導計画

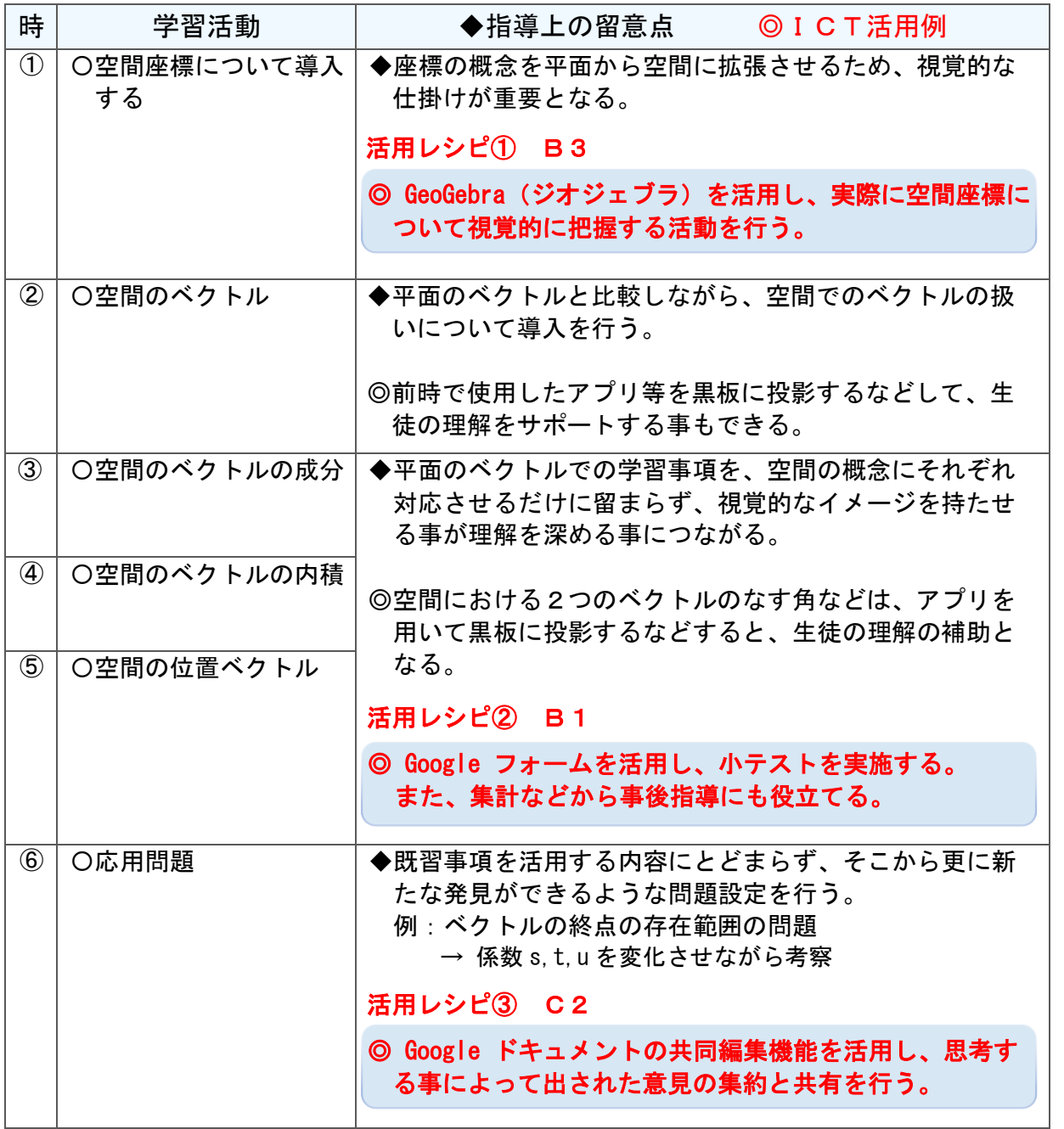

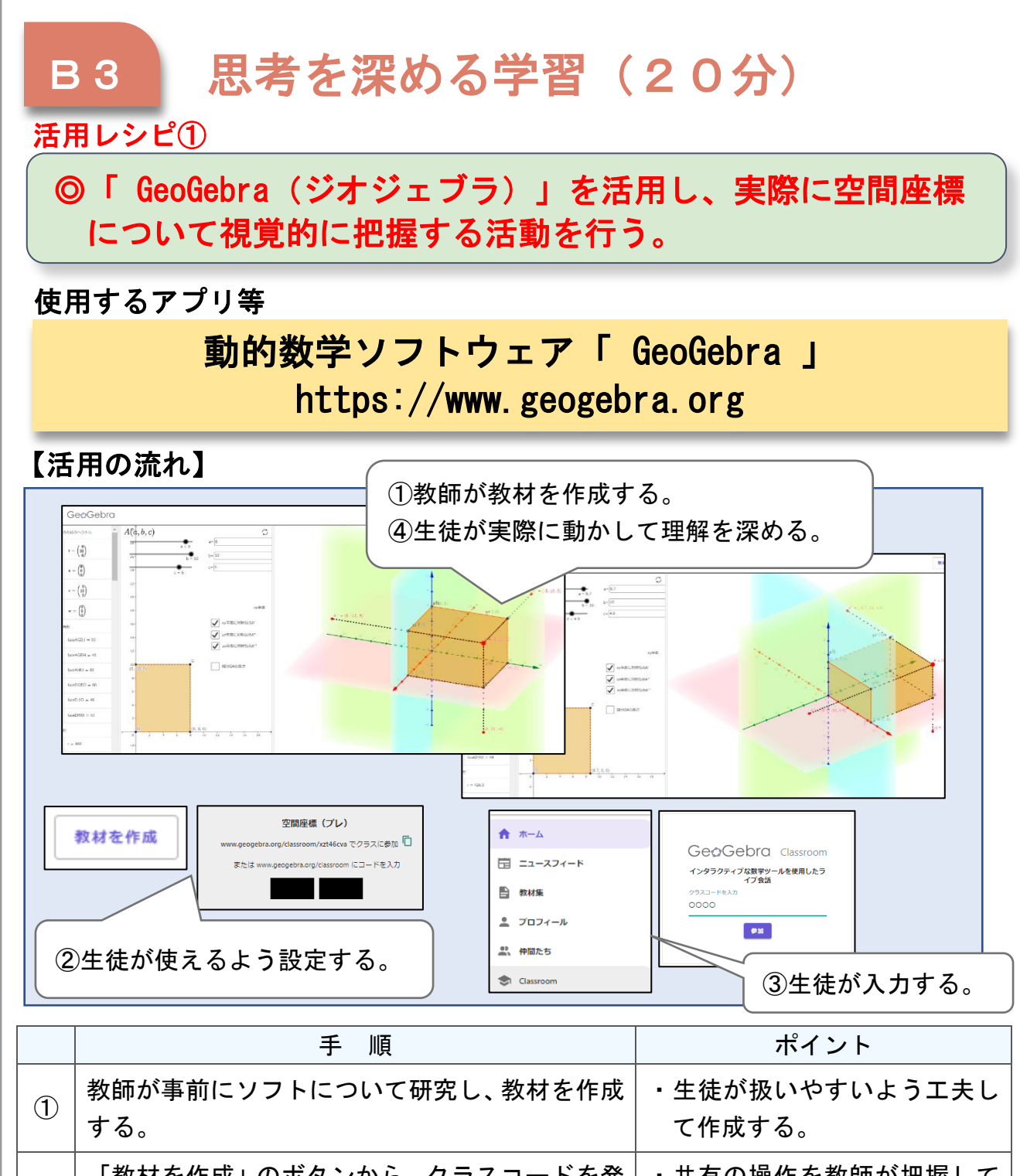

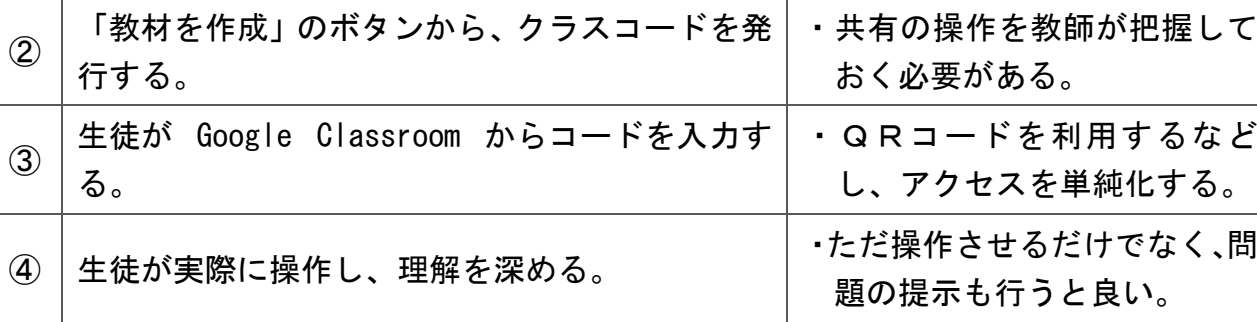

I C T 活 用 レ シ ピ

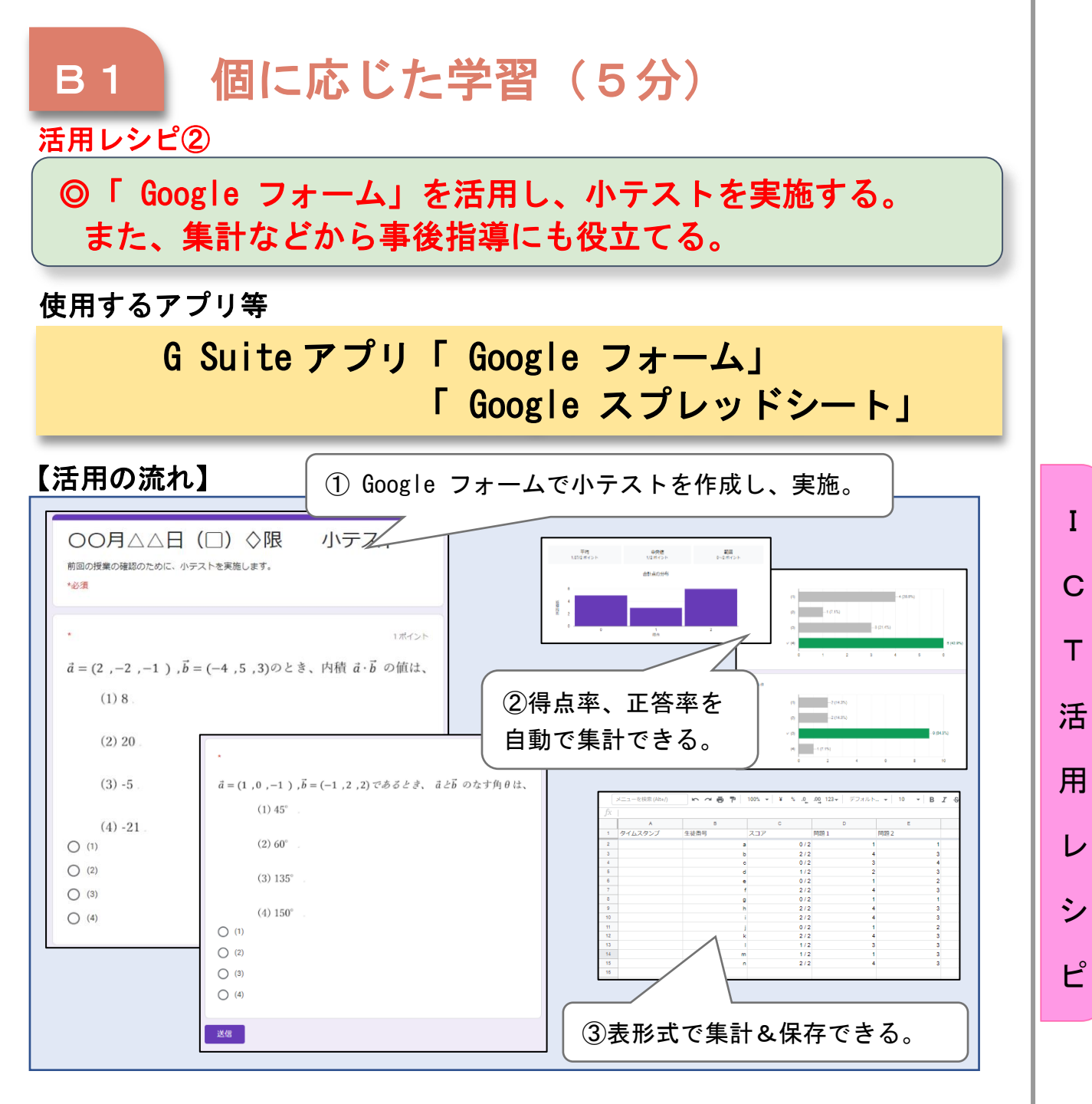

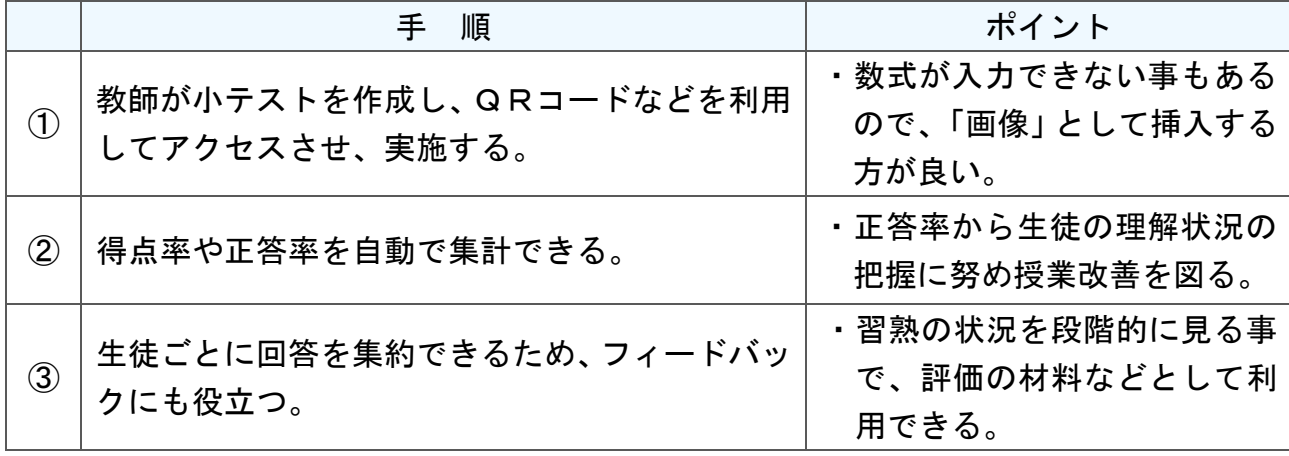

高-10

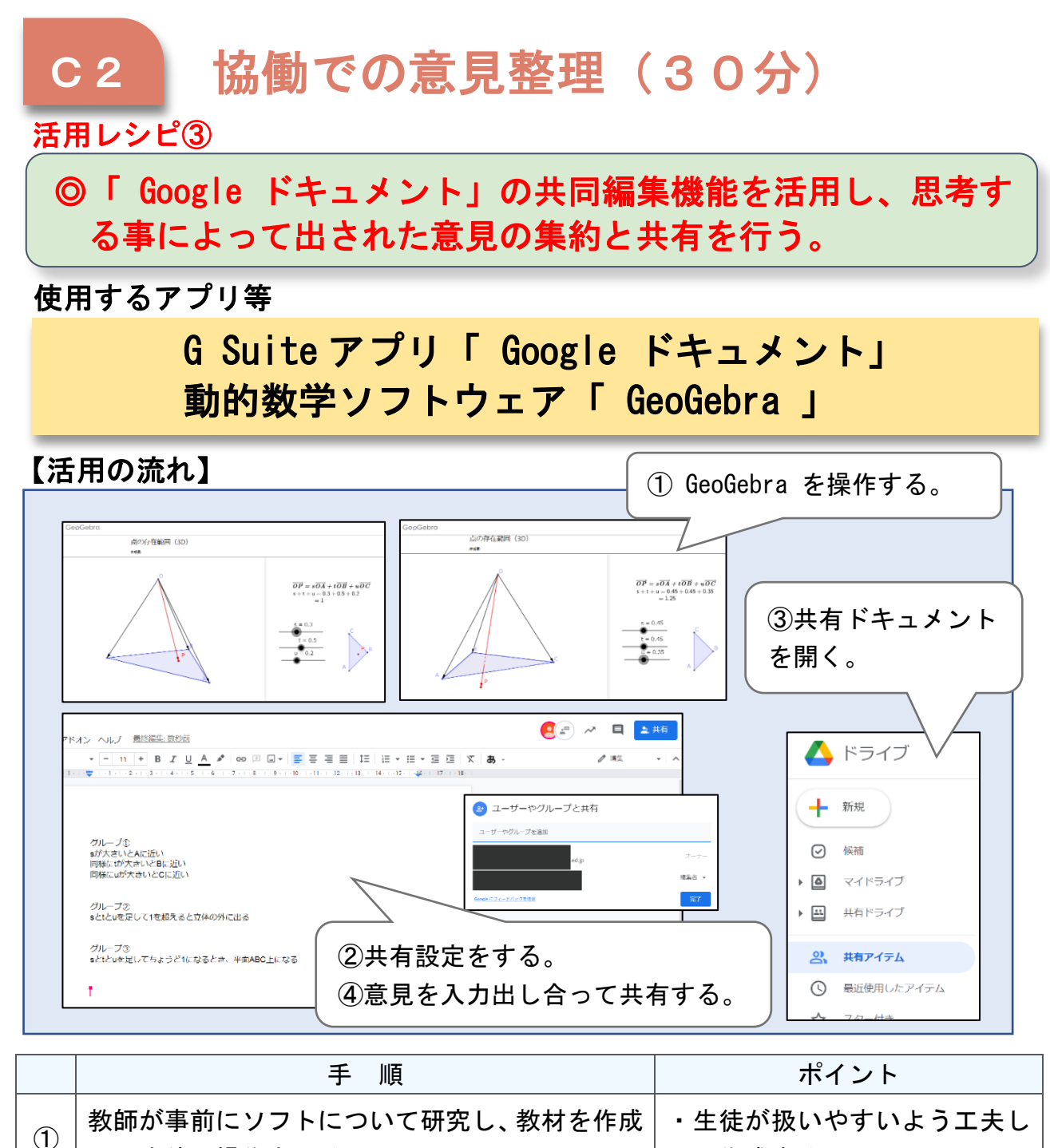

 $\mathsf{C}$ 

T

活

用

レ

シ

ピ

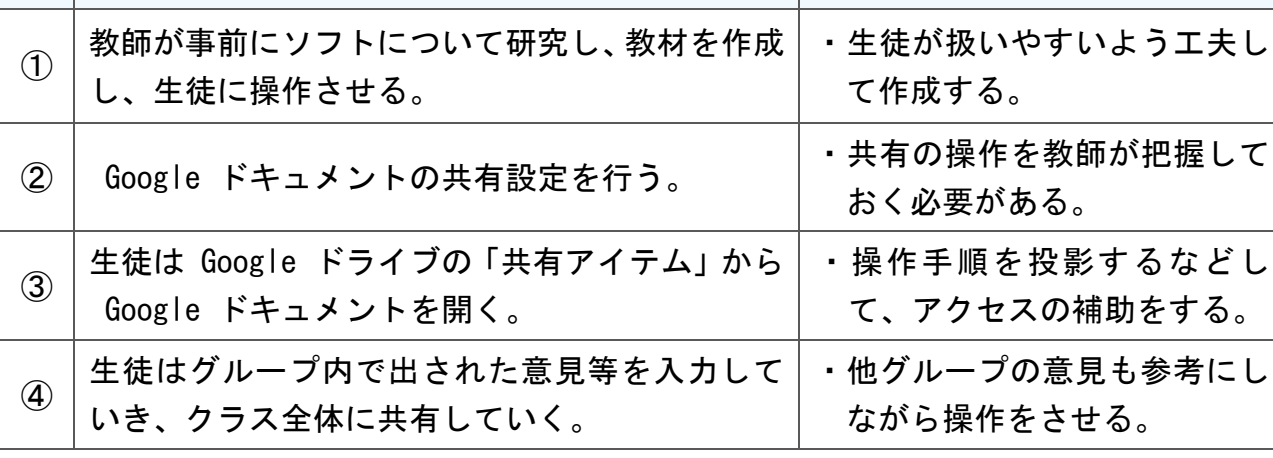

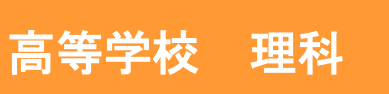

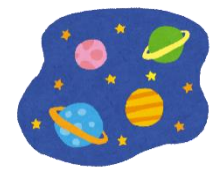

# 地学基礎 地球の変遷「宇宙、太陽と地球の誕生」

#### 目標

◯宇宙の誕生、及び太陽系の誕生について理解させるとともに、地球が太 陽系の一員として誕生し、生命を生み出す条件を備えた惑星となった過 程を理解させる。

#### 指導計画

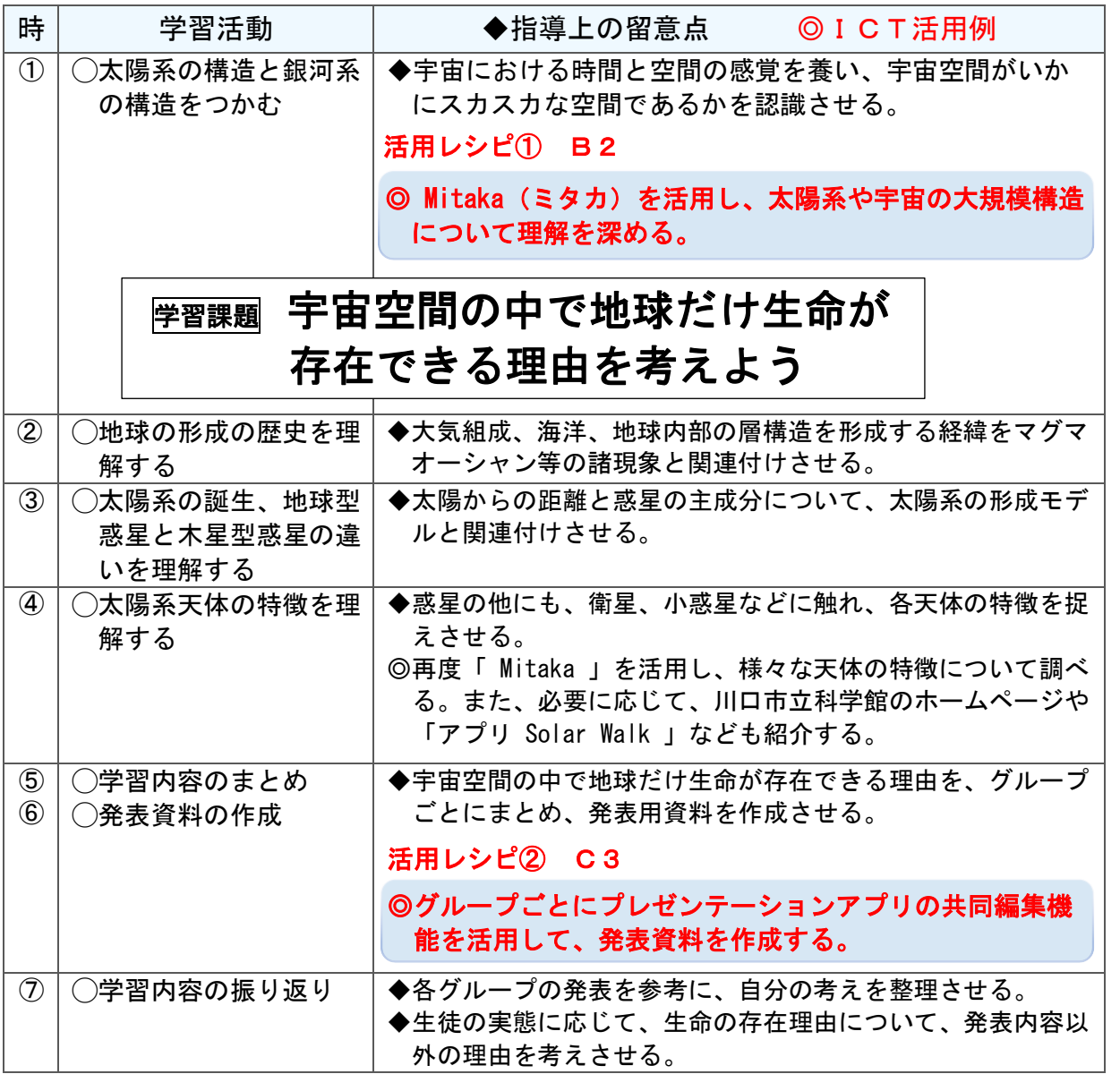

I

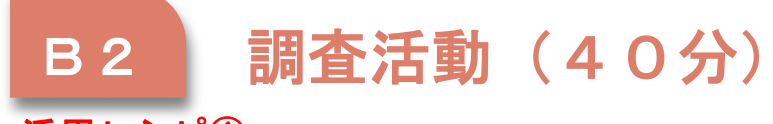

活用レシピ①

I

#### ) ◎ Mitaka を活用し、太陽系や宇宙の大規模構造について理解 を深める。

使用するアプリ等

国立天文台シミュレーションソフト「 Mitaka 」 https://4d2u.nao.ac.jp/html/program/mitaka/

【活用の流れ】

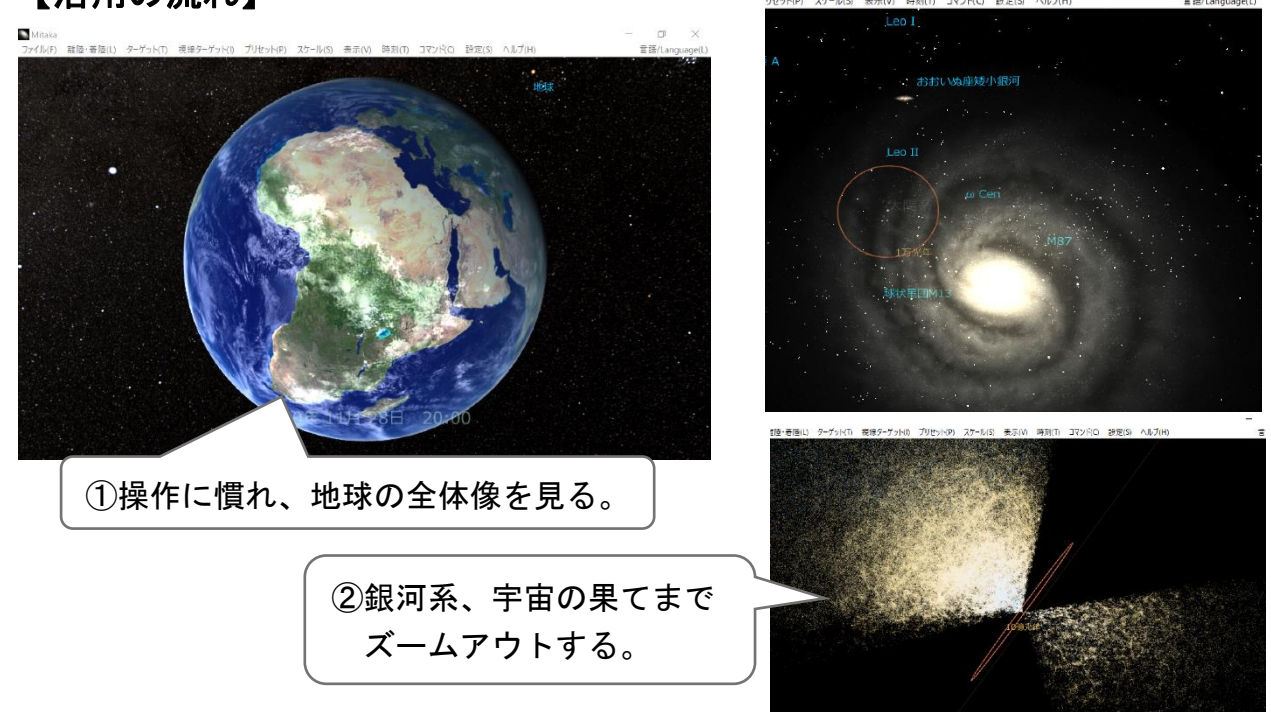

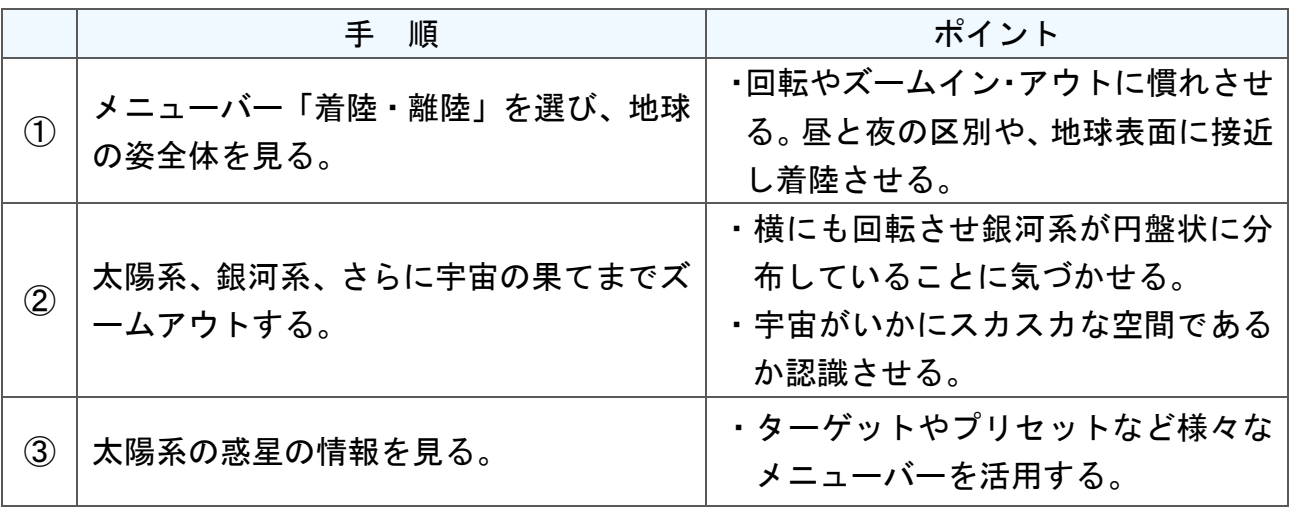

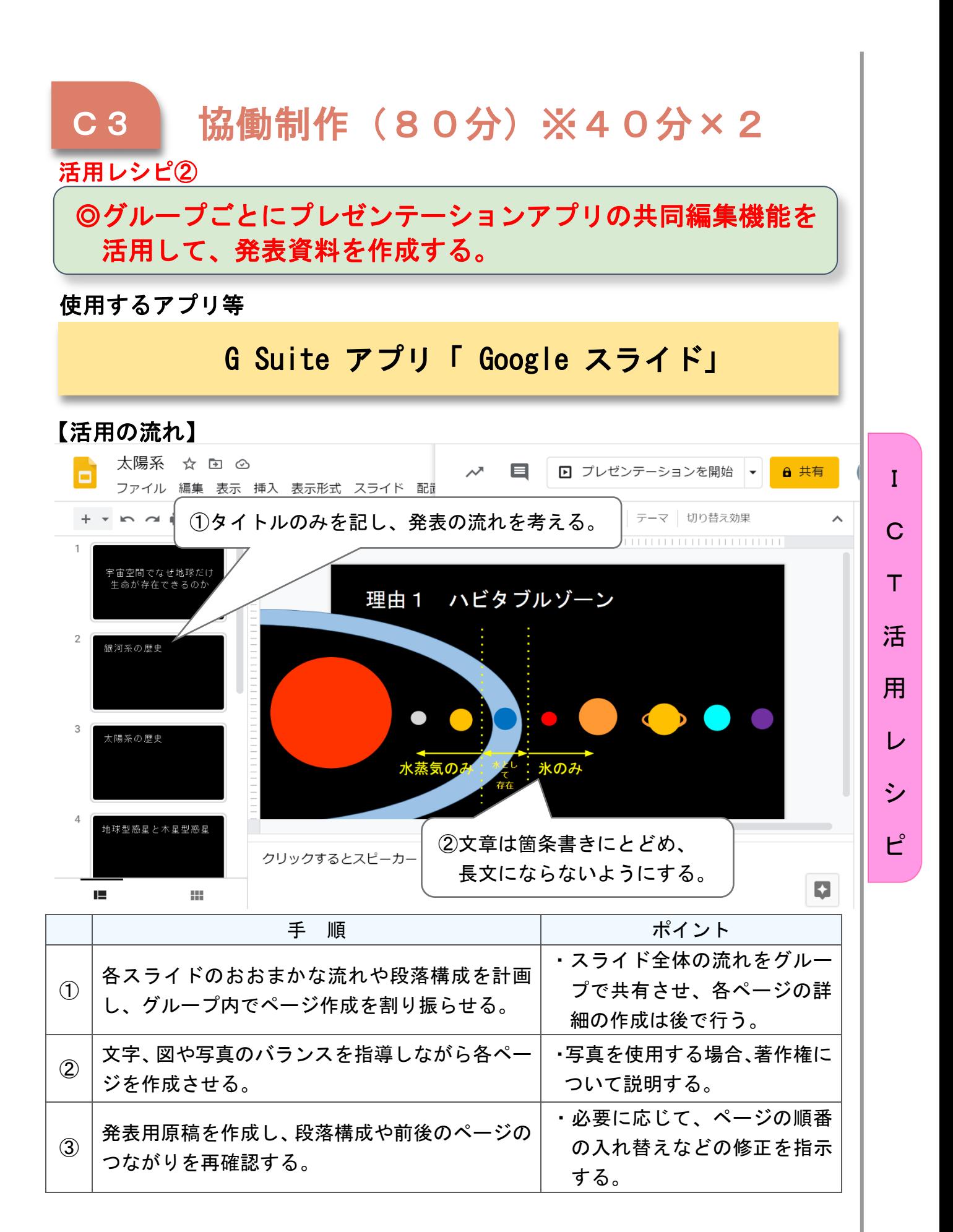

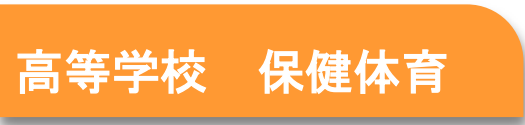

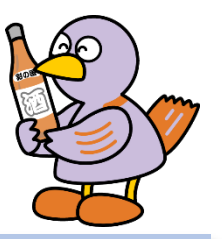

# 保健「現代社会と健康」

#### 目標

現代社会と健康について、自他や社会の課題を発見し、その解決を目指した活 動を通して、次の事項を身に付けることができるよう指導する。

ア 現代社会と健康について理解を深めること。

イ 現代社会と健康について、課題を発見し、健康や安全に関する原則や概念 に着目して解決の方法を思考し判断するとともに、それらを表現すること。

#### 指導計画

١

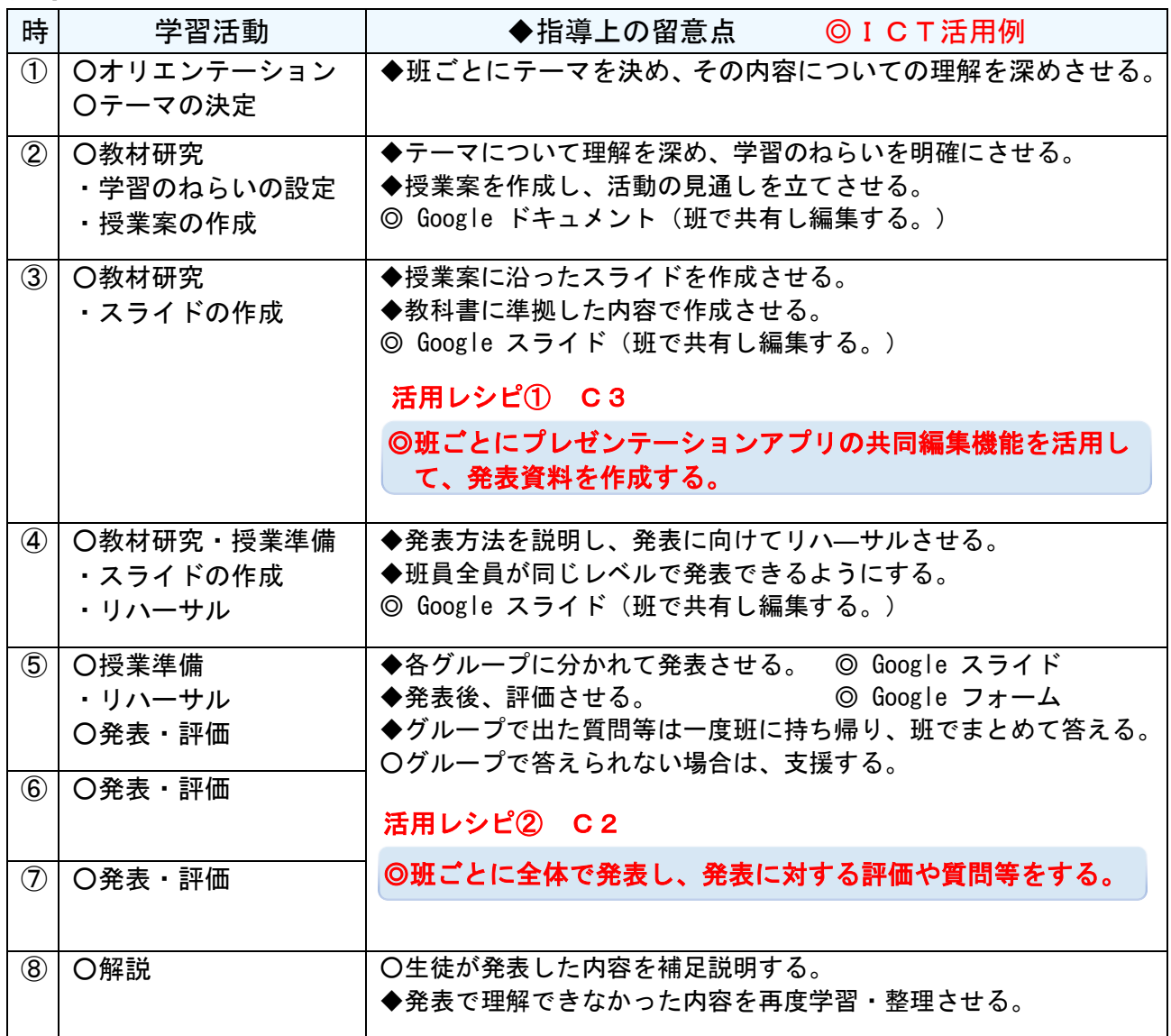

I

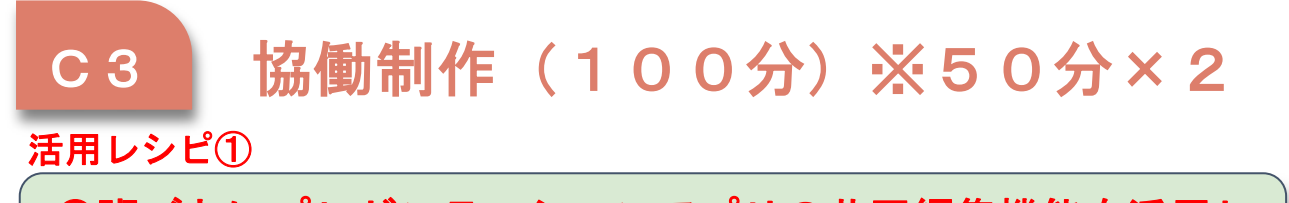

### ◎班ごとにプレゼンテーションアプリの共同編集機能を活用し て、発表資料を作成する。

### 使用するアプリ等

し、修正・補足させる。

# G Suite アプリ「 Google スライド」

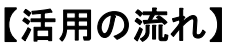

I

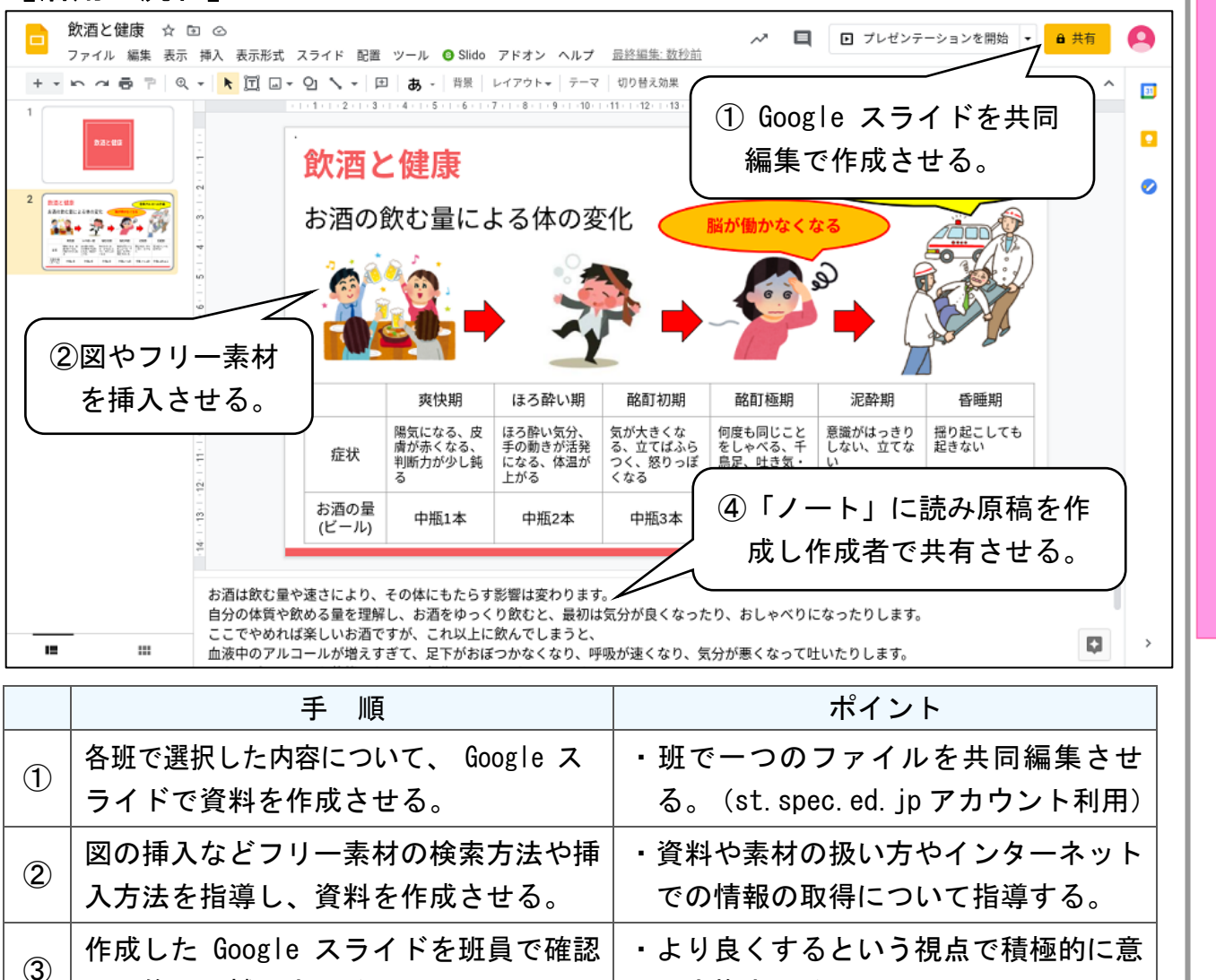

I

 $\mathcal{C}$ 

T

活

用

レ

シ

ピ

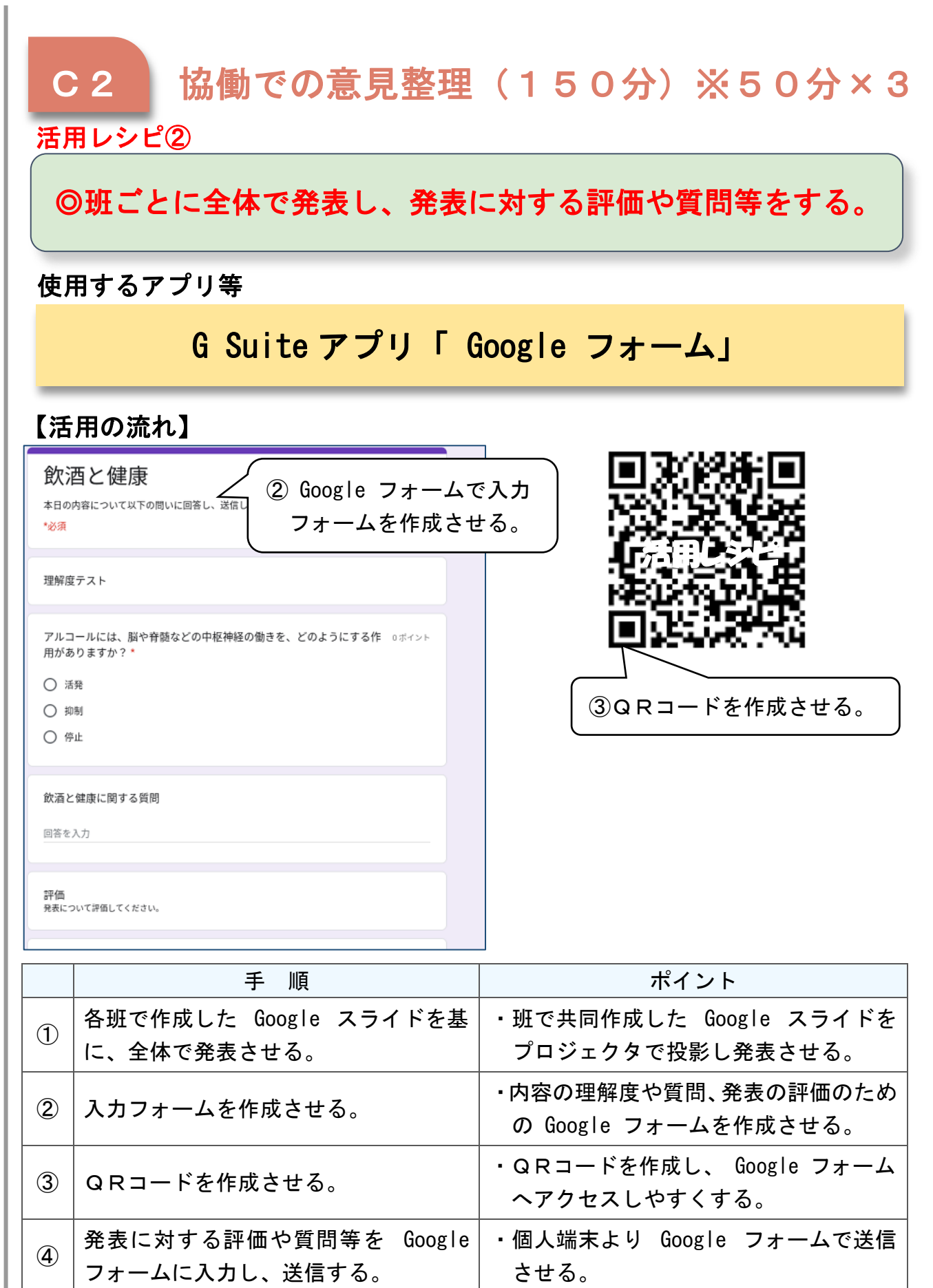

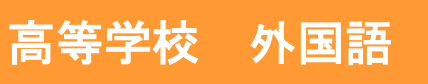

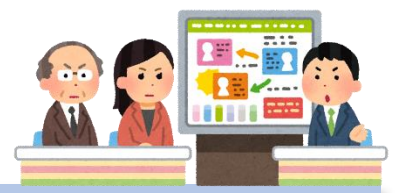

C

T

活

用

レ

シ

ピ

# 英語表現Ⅱ「英語でニュース番組を作ってみよう」

### 目標

〇ニュース番組を作成することにより、調査する力、原稿を書く力、プレ ゼンする力、情報をまとめる力を育成する。

#### 指導計画

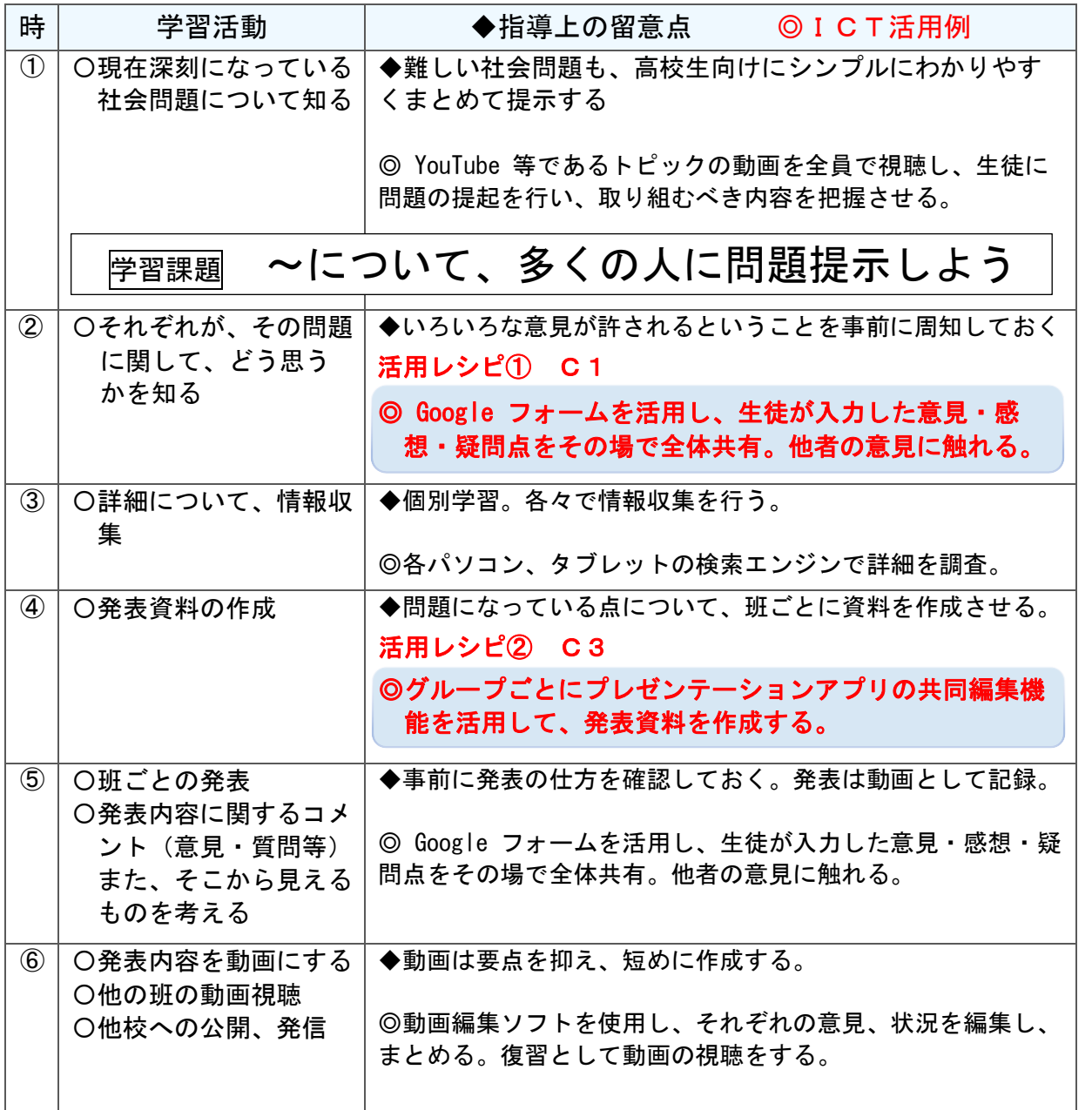

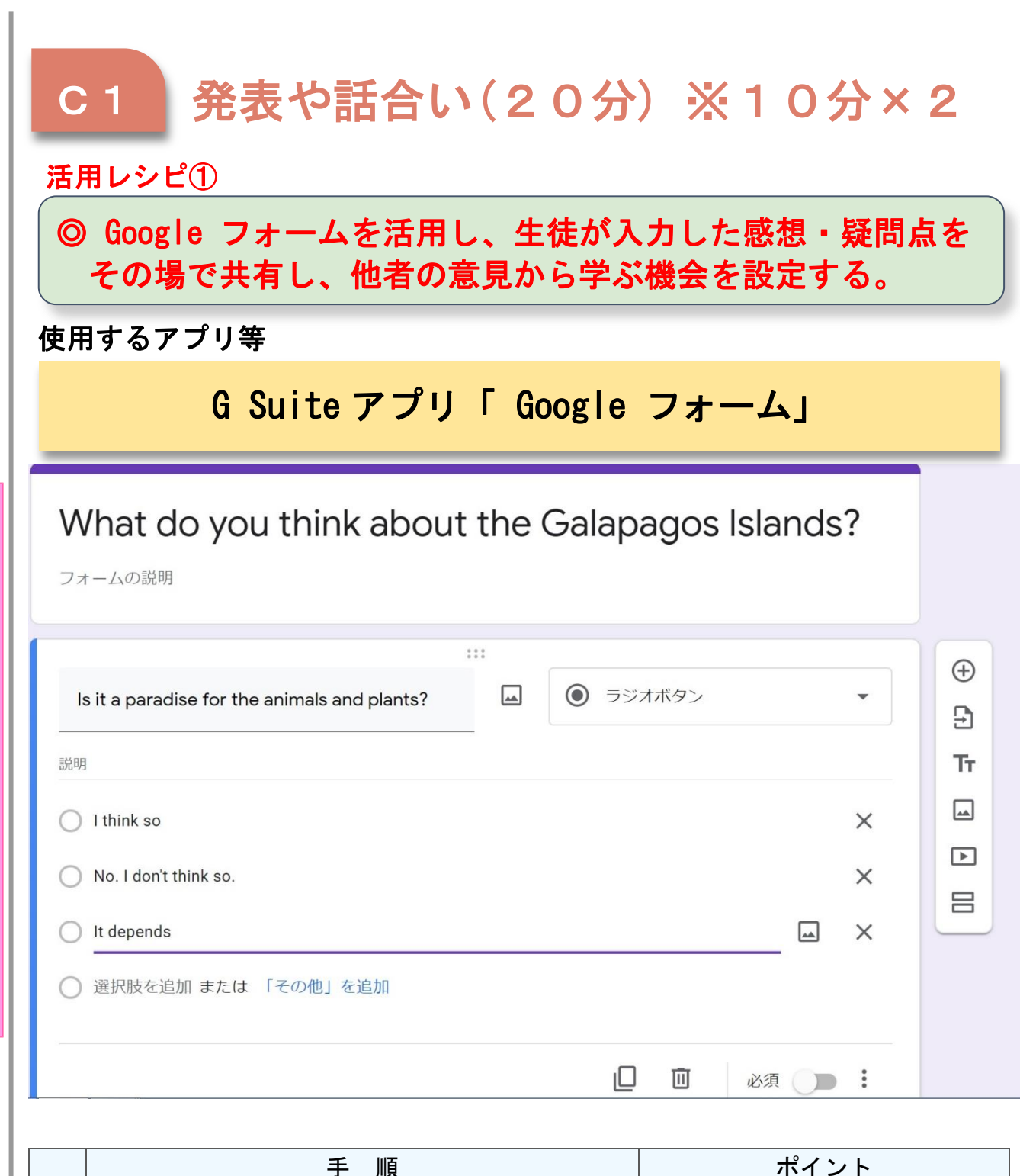

C

T

活

用

レ

シ

ピ

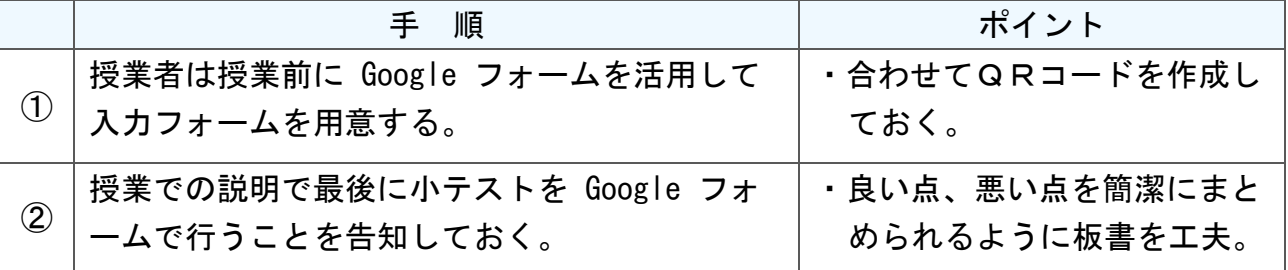

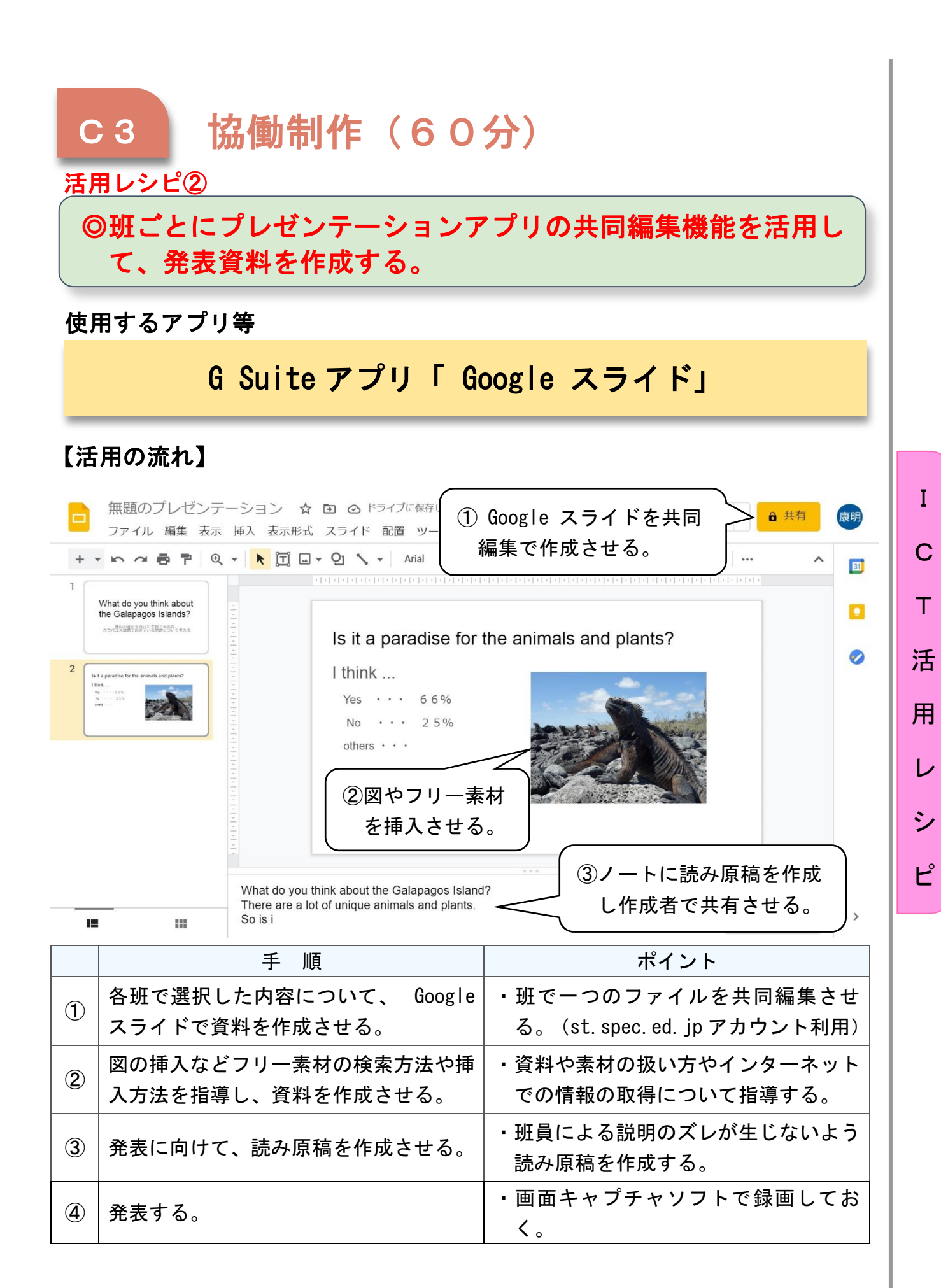

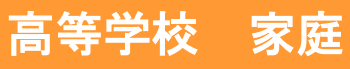

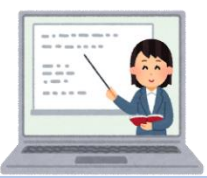

### 家庭総合「食生活の科学と文化」

#### 目標

〇食と人との関わりを踏まえながら、各ライフステージの食生活の特徴に ついて理解し、生涯を見通した食生活の管理ができるようにする。

#### 指導計画

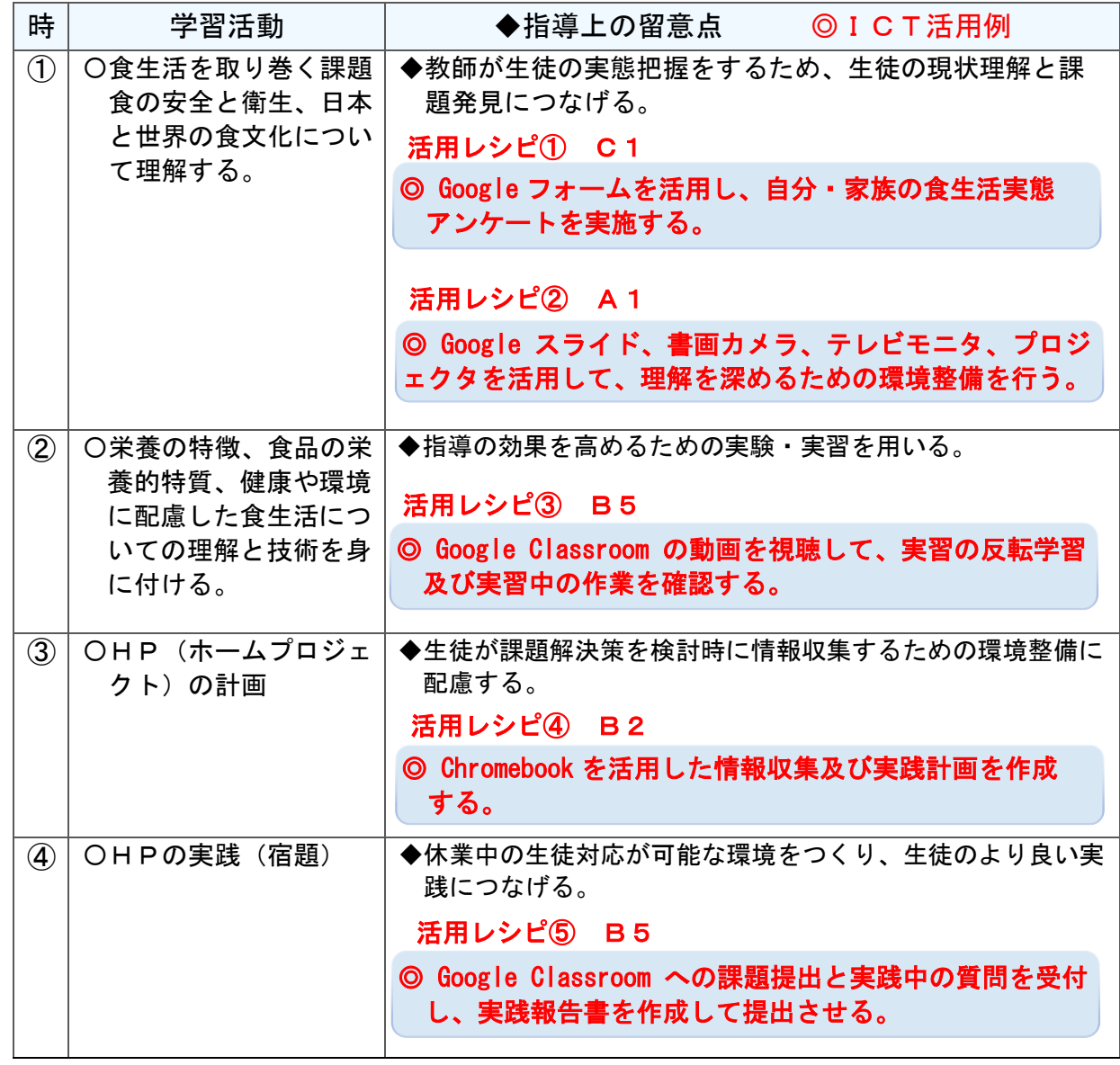

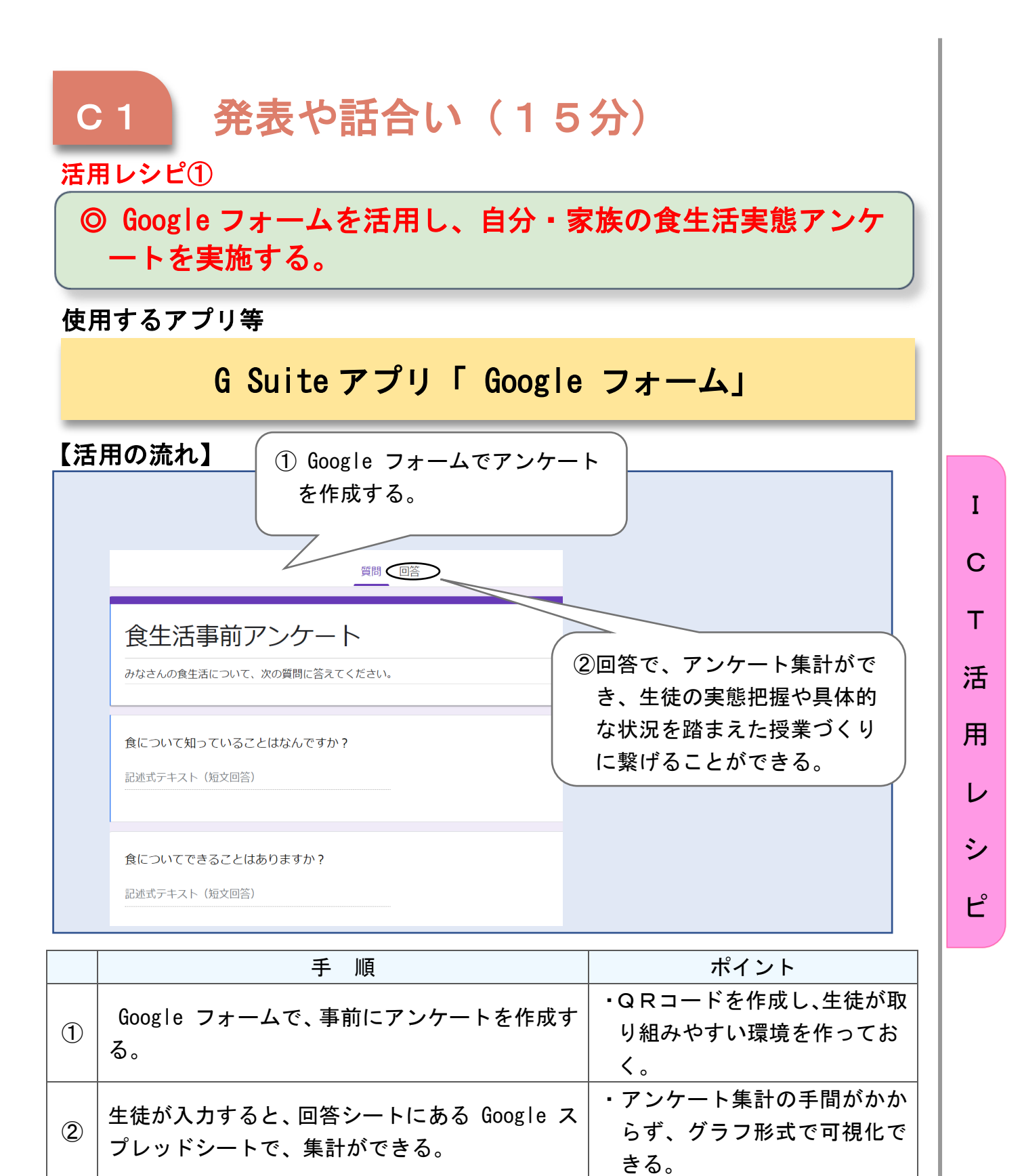

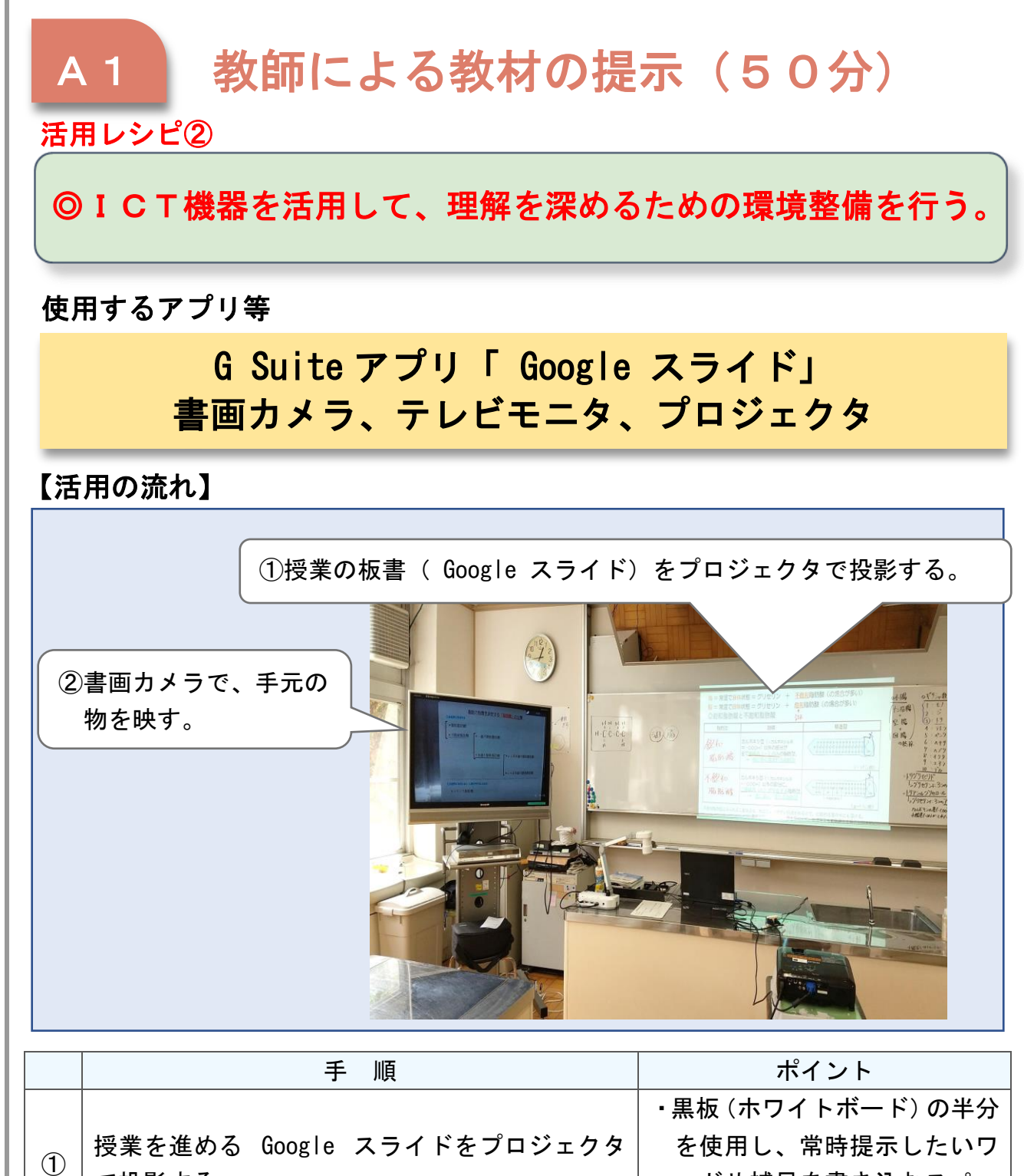

 $\mathcal{C}$ 

T

活

用

レ

シ

ピ

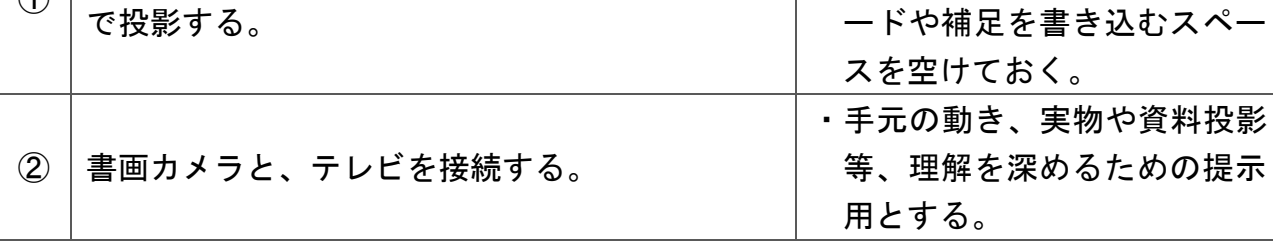

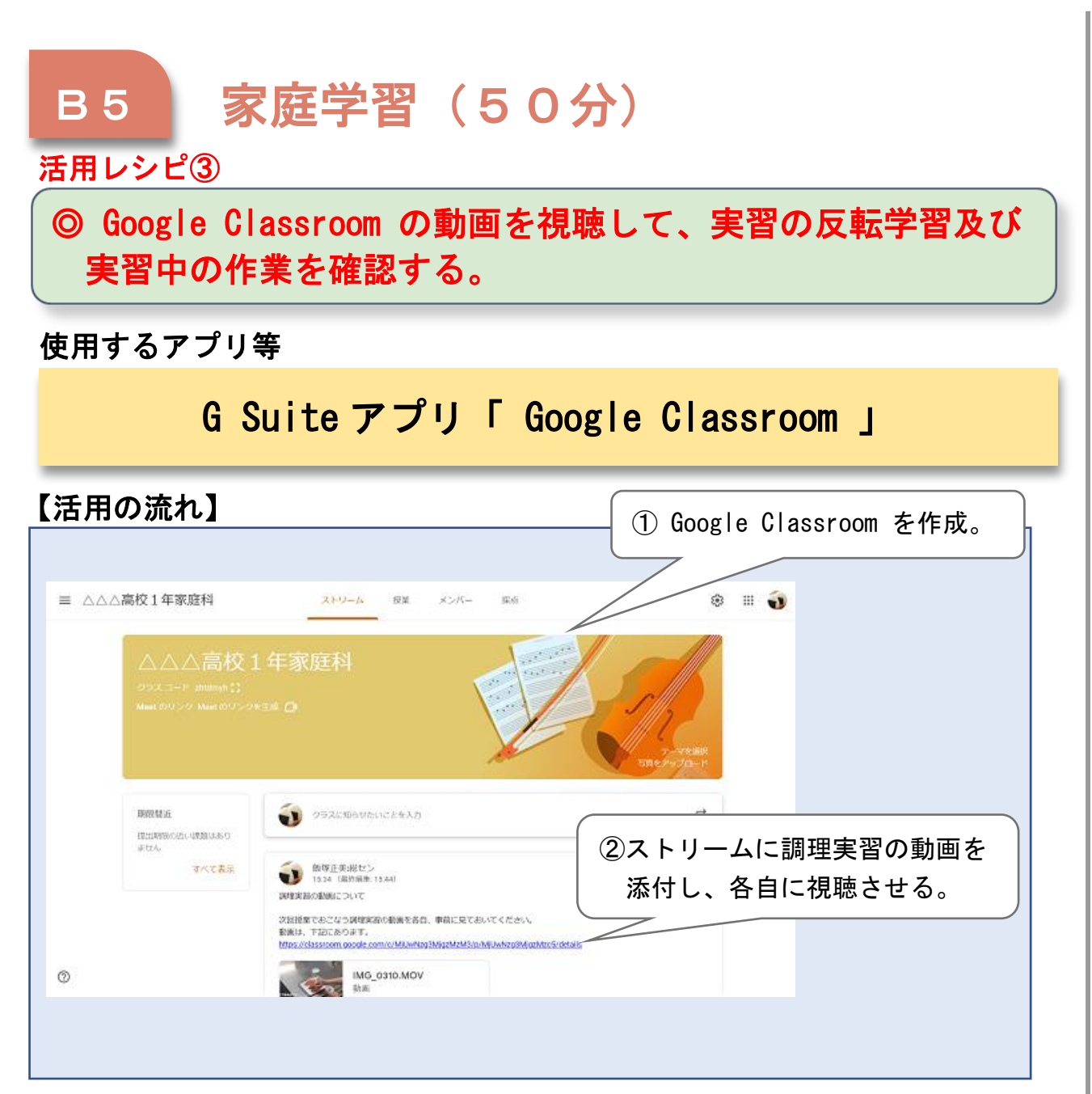

C

T

活

用

レ

シ

ピ

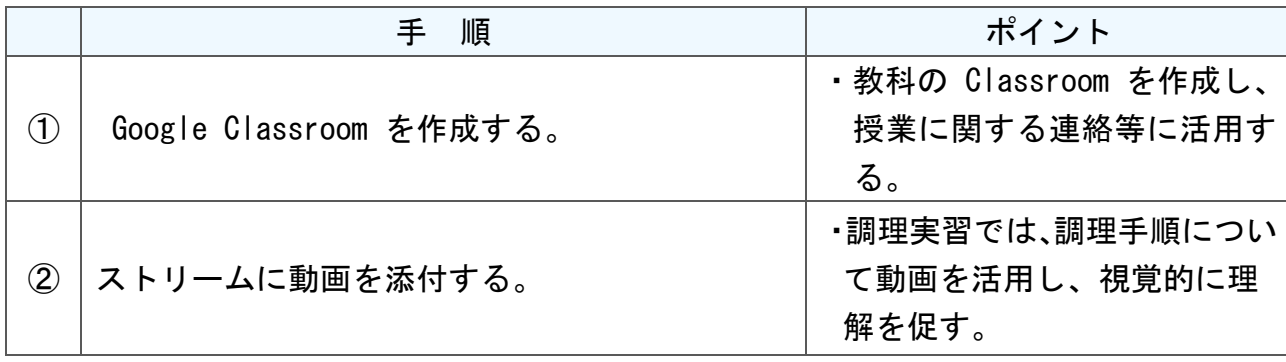

# ı 活用レシピ④ I B2 調査活動 (100分) ※50分×2 ◎ Chromebook を活用した情報収集及び実践計画を作成する。

### 使用するアプリ等

# G Suite アプリ「 Google ドキュメント」

【活用の流れ】

I

 $\mathsf{C}$ 

T

活

用

レ

シ

ピ

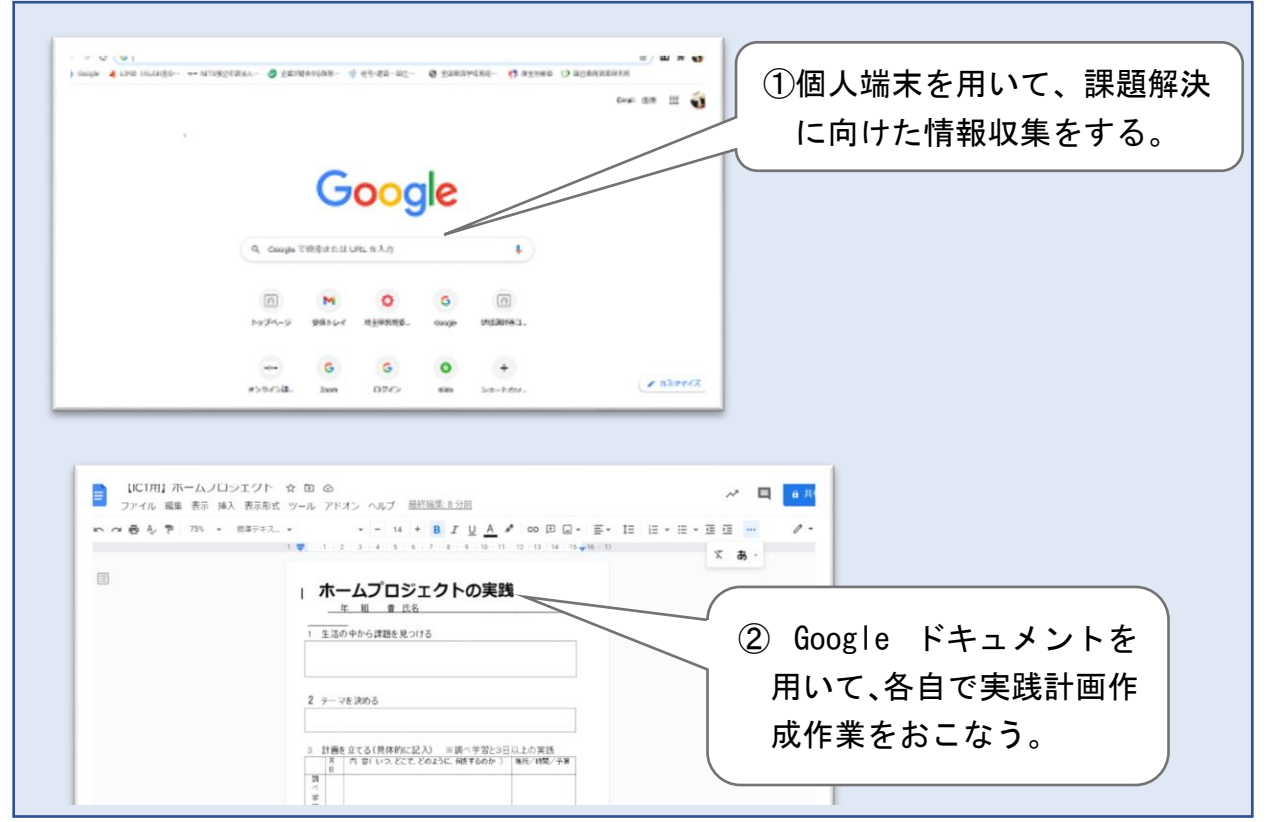

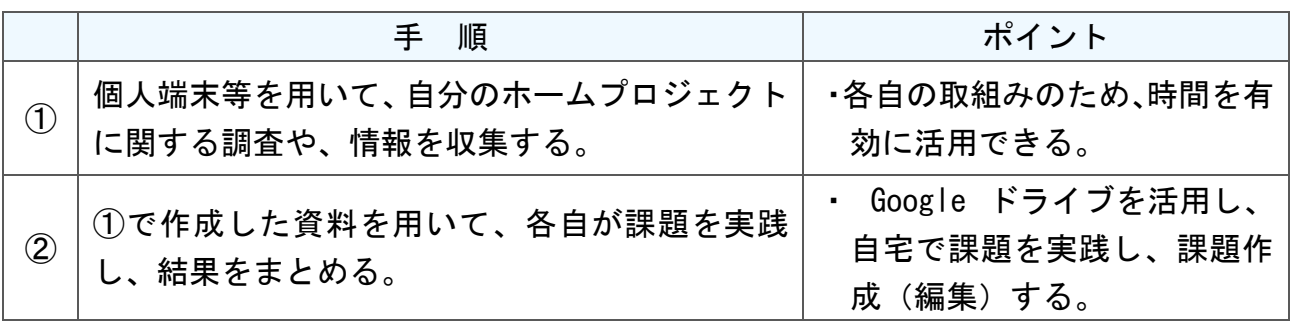

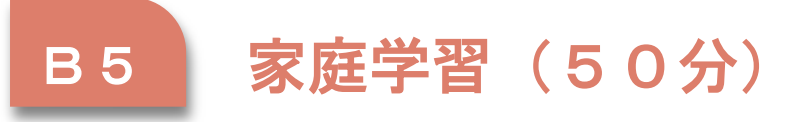

活用レシピ⑤

I

◎ Google Classroom への課題提出と実践中の質問を受付し、 実践報告書を作成して提出させる。

使用するアプリ等

)

G Suite アプリ「 Google Classroom 」 「 Google ドキュメント」

【活用の流れ】

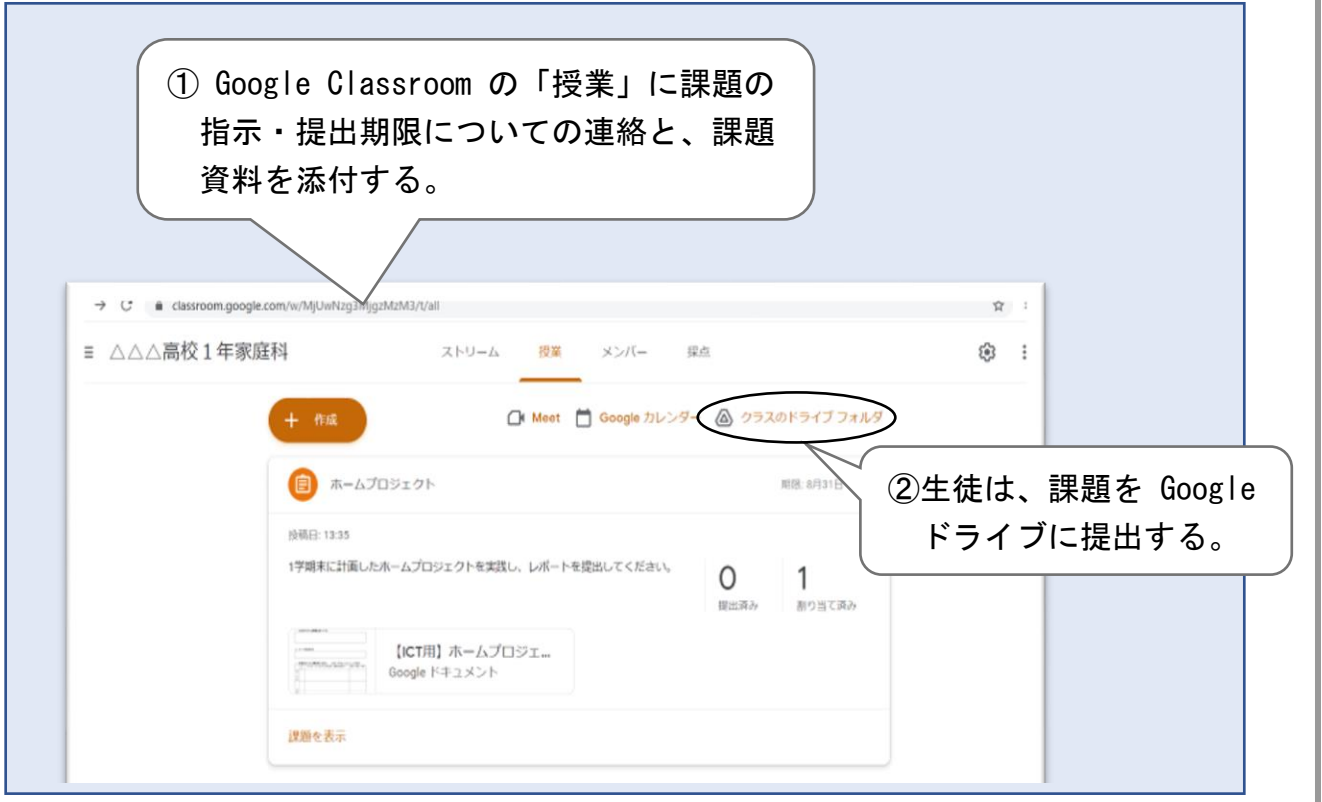

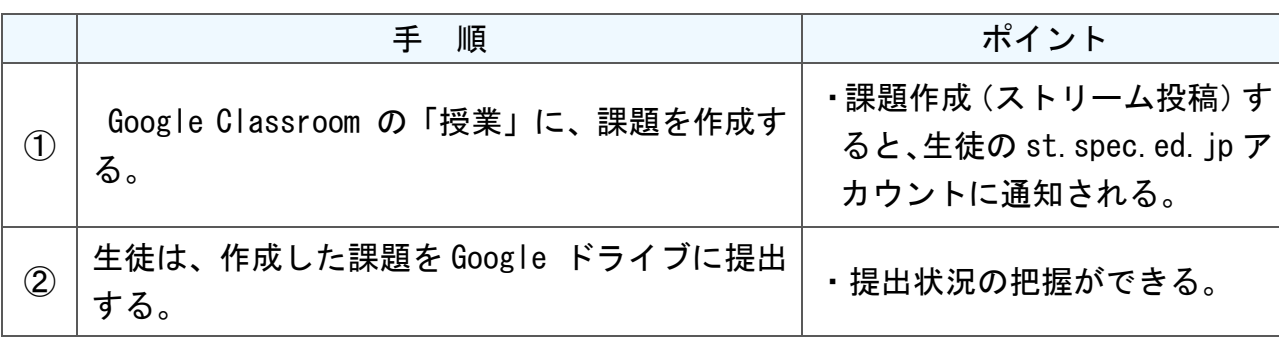

C T 活 用 レ シ ピ

I

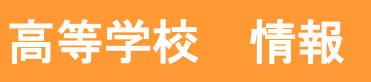

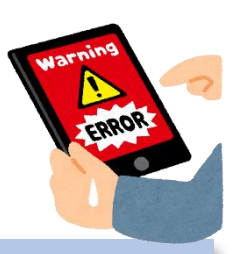

# 社会と情報「情報社会に関する法規や制度と個人の責任」

### 目標

〇情報に関する法規や制度、情報セキュリティの重要性、情報社会におけ る個人の責任について理解することができる。

#### 指導計画

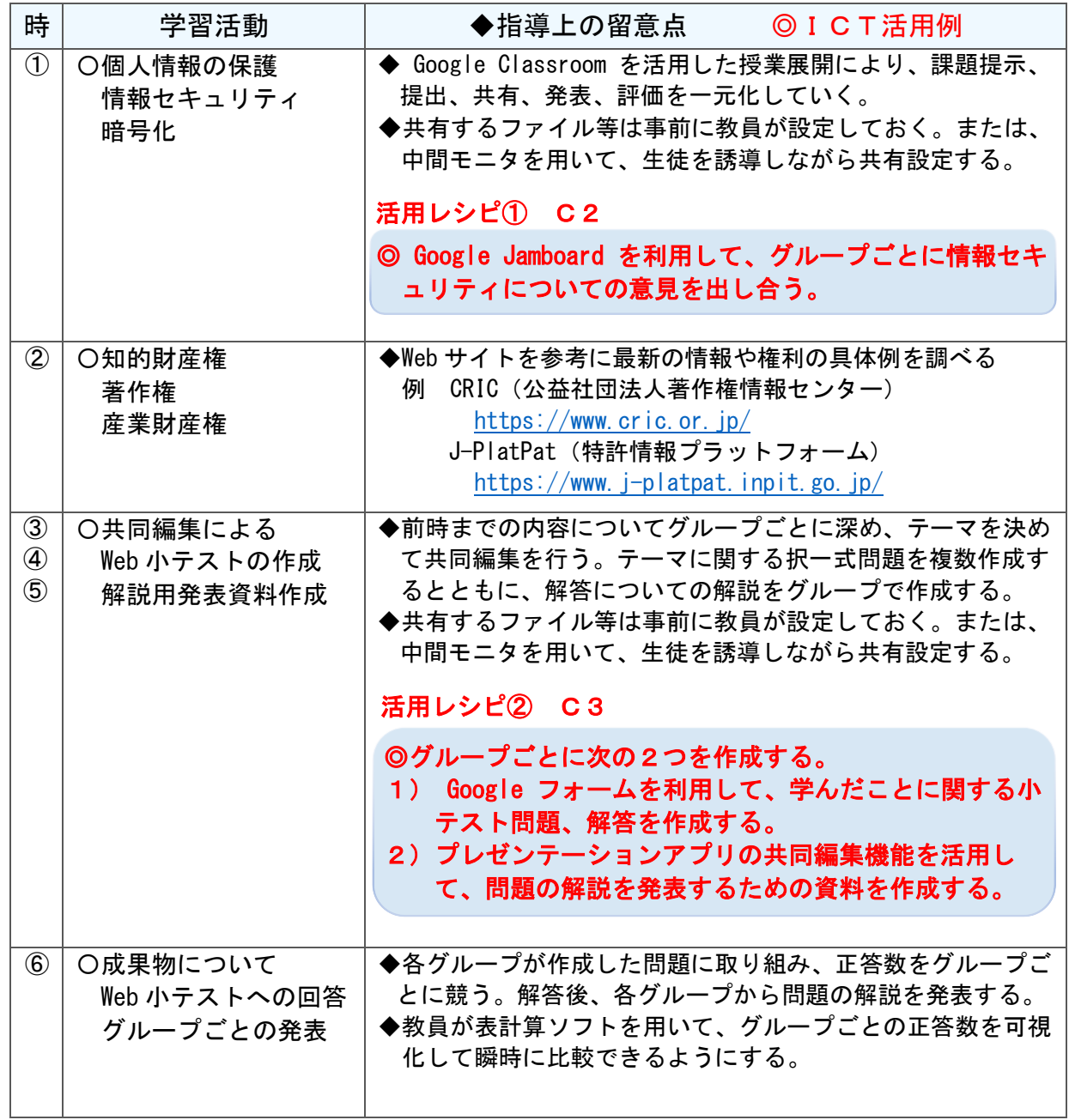

I

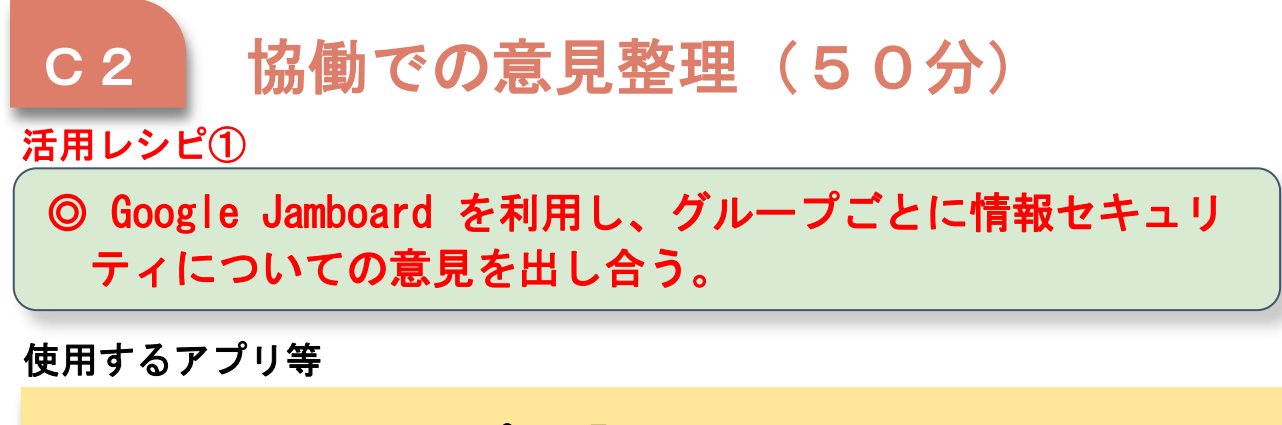

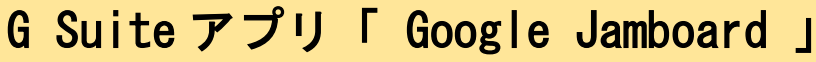

【活用の流れ】

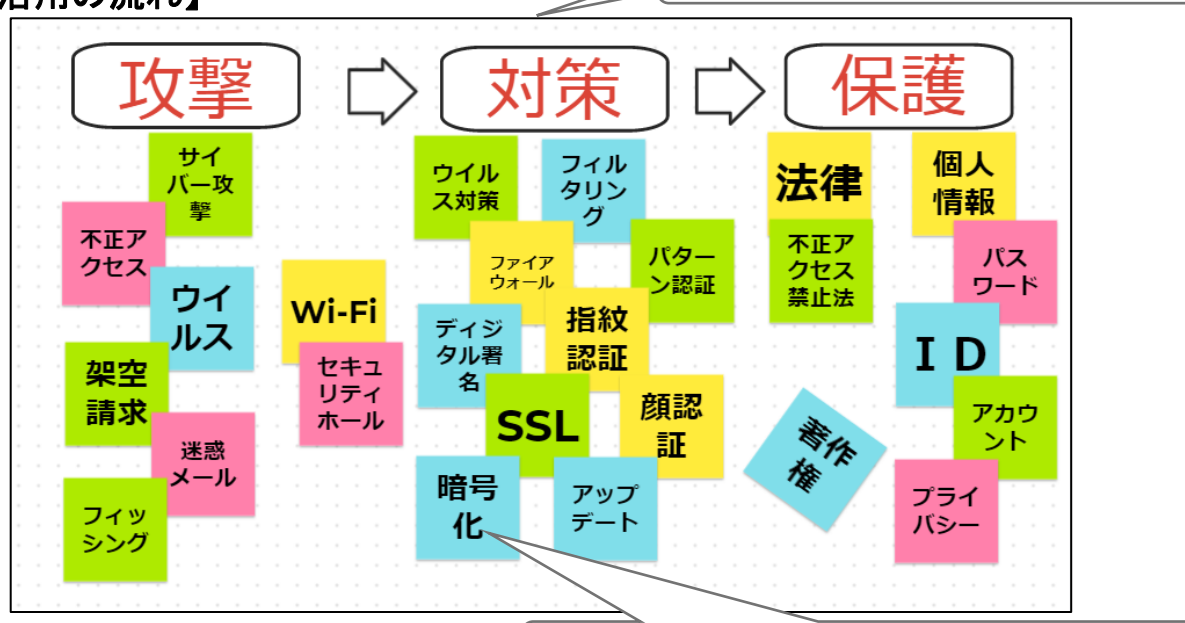

同じ色の付箋は同一生徒が入力した内容。

Google Jamboard での作業完成例。

I

C

T

活

用

レ

シ

ピ

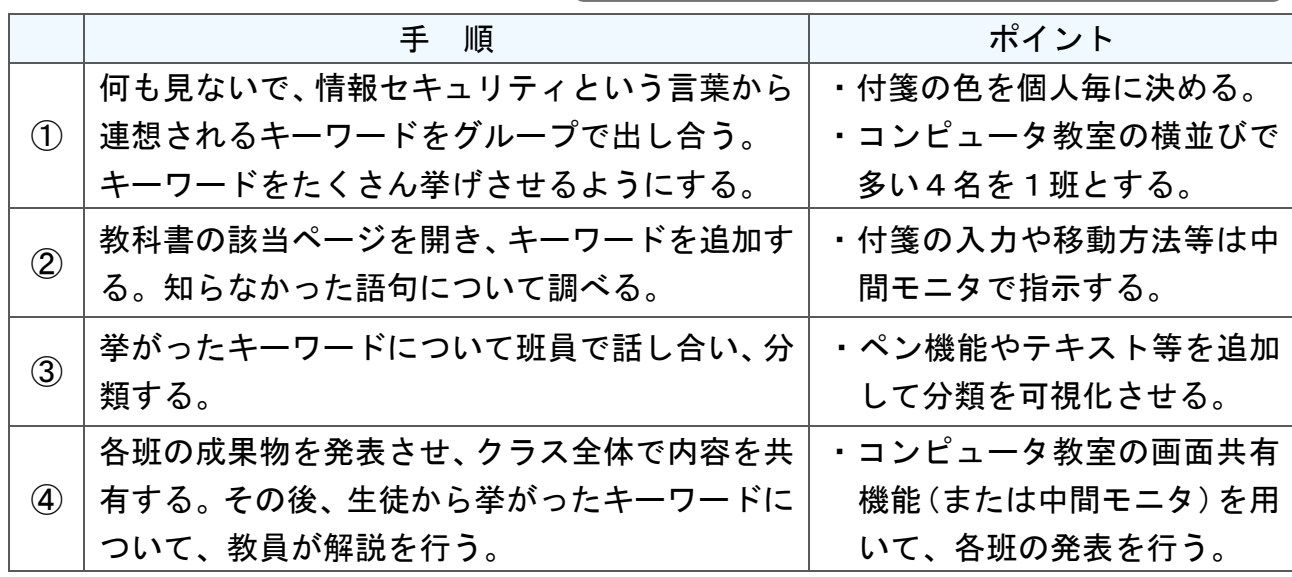

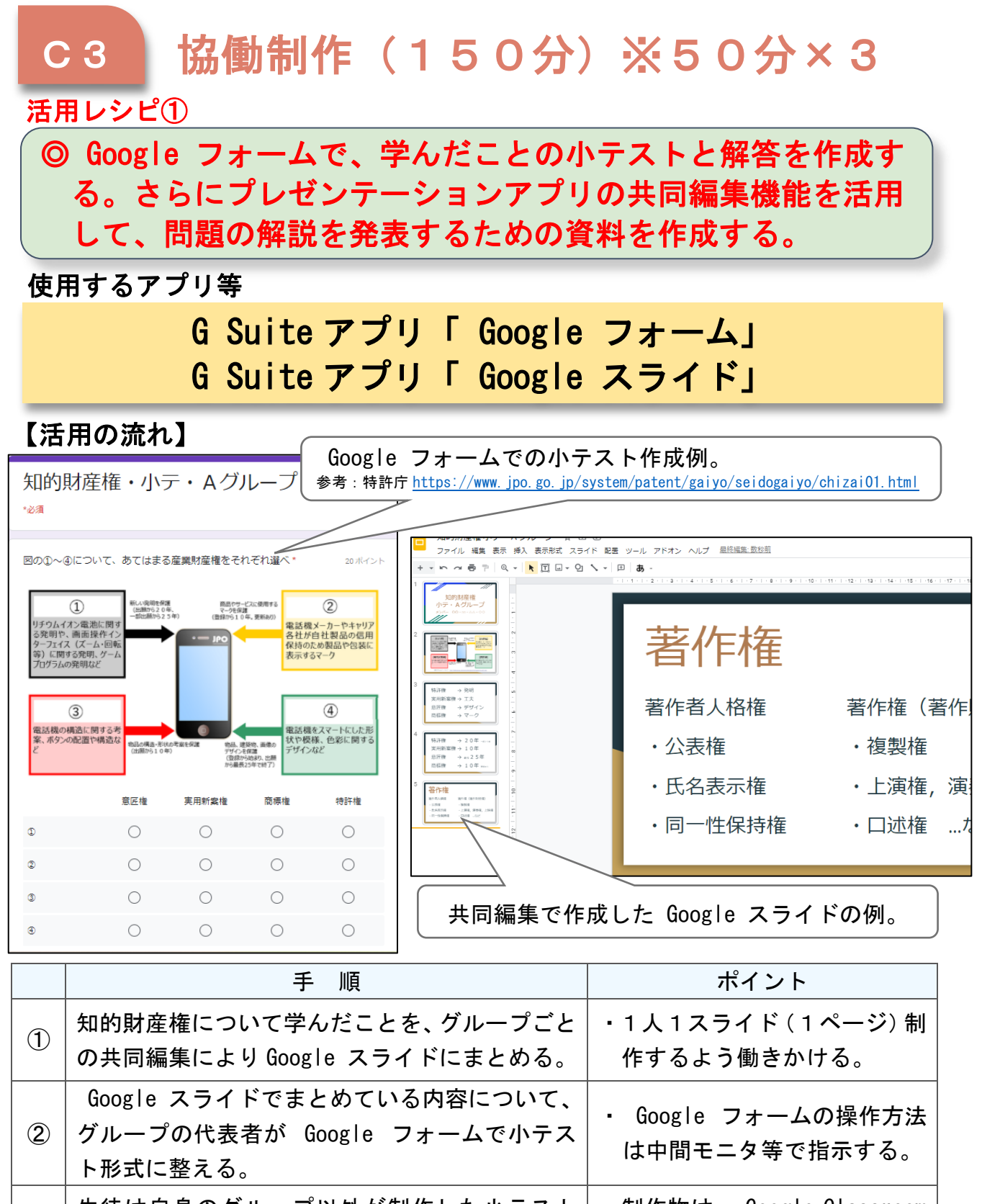

 $\mathsf{C}$ 

T

活

用

レ

シ

ピ

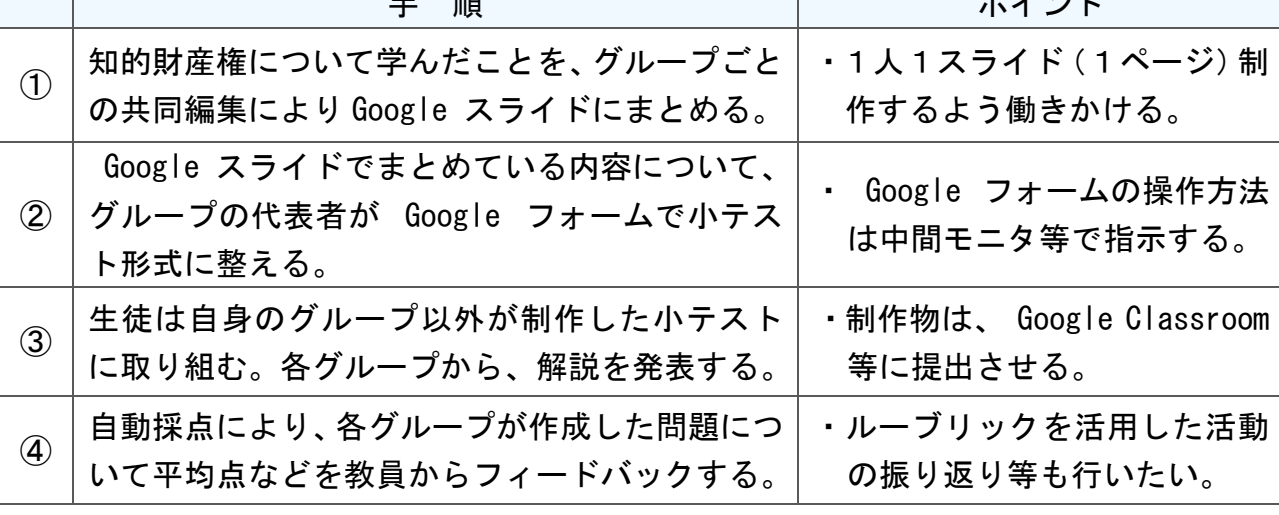

高-29

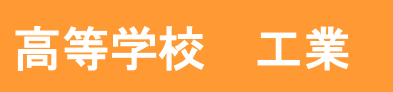

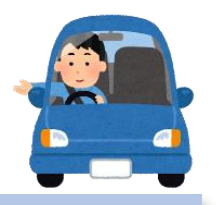

# 原動機「自動車の発達と社会生活」

### 目標

〇自動車の発達と社会生活にもたらす問題、自動車の構造、性能、安全性 などの基本的なことがらについて学び、原動機の変遷および環境対策に ついて主体的に考える力を身につけさせる。

#### 指導計画

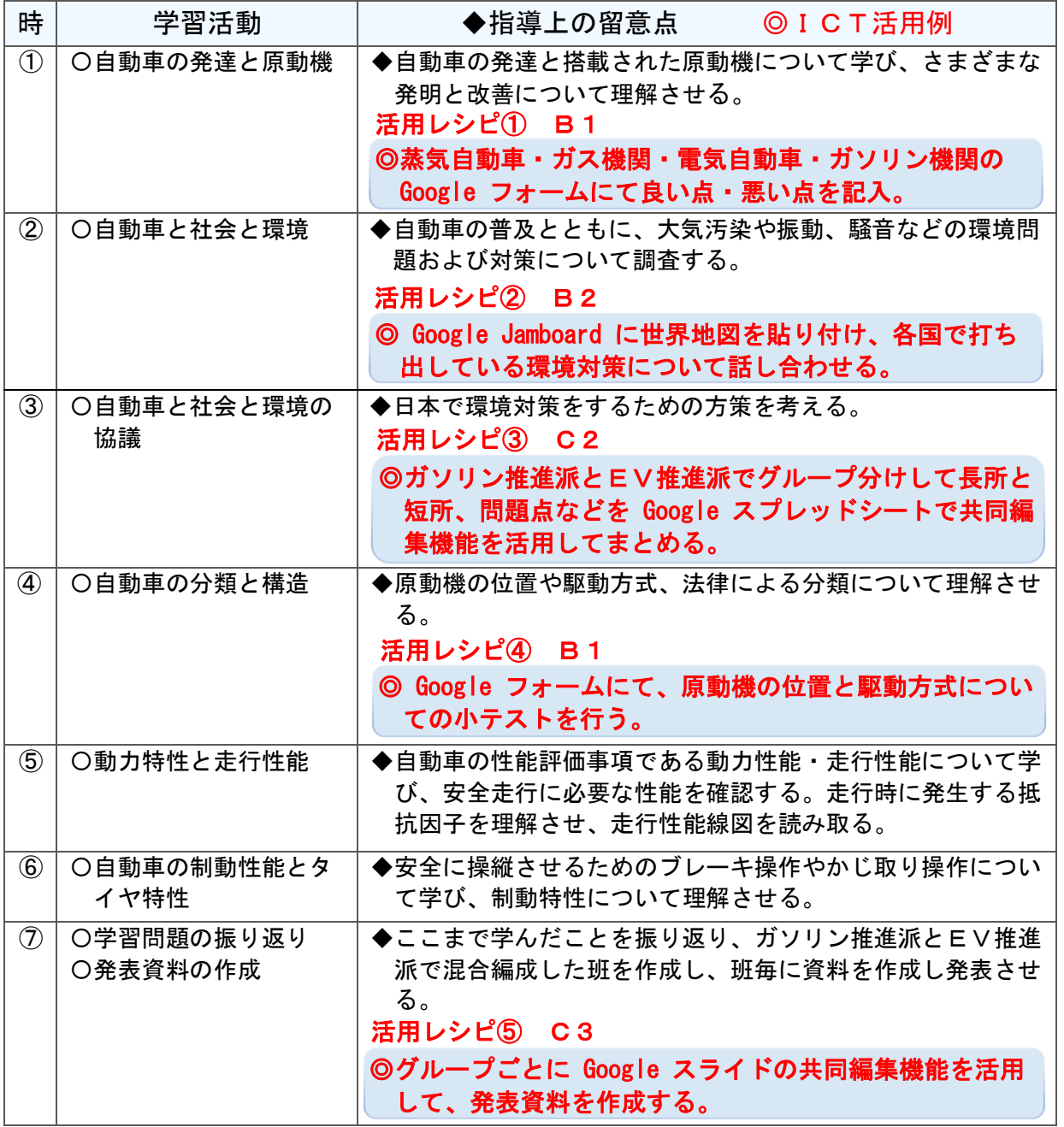

C T 活 用 レ シ ピ

I

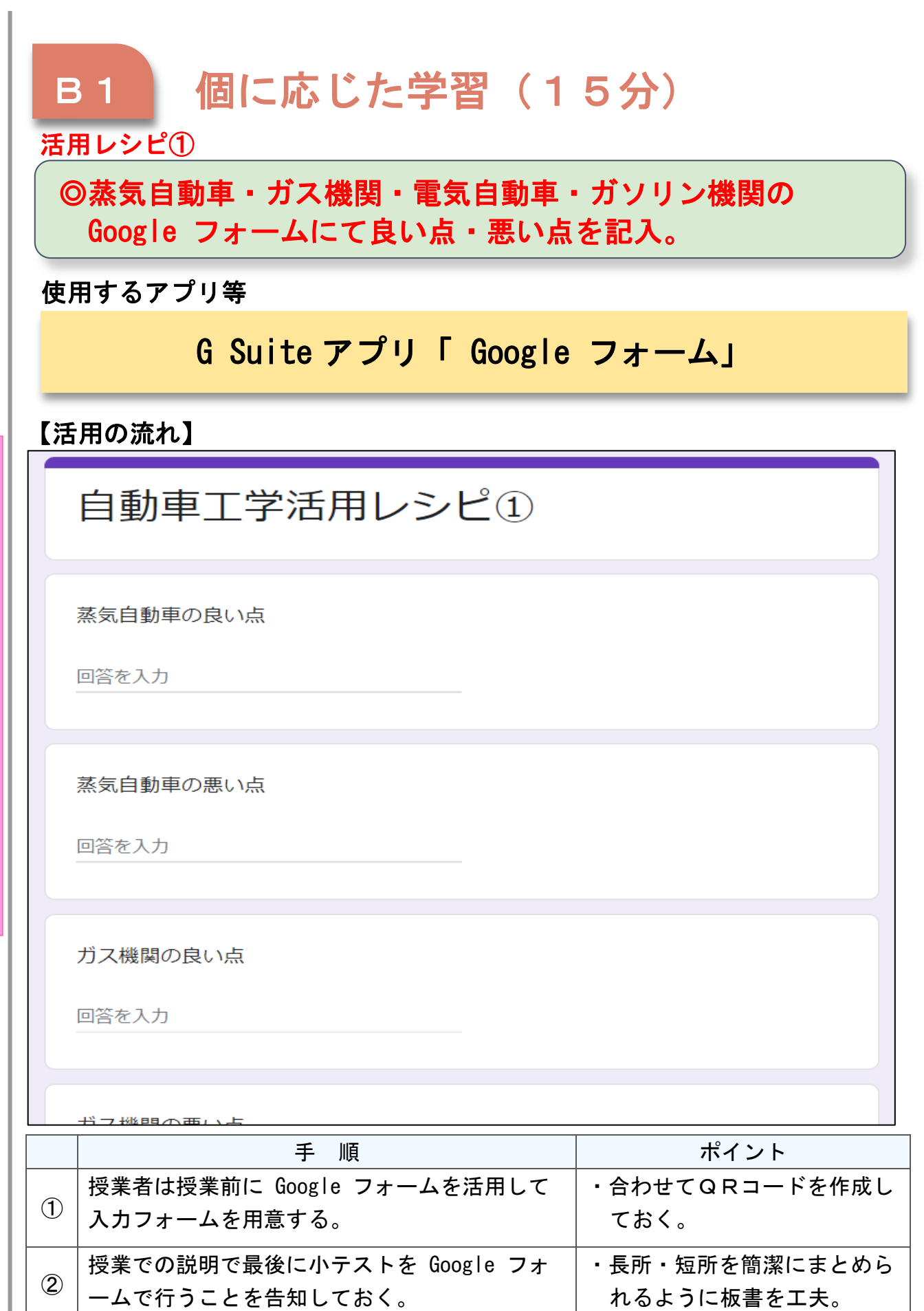

高-31

I C T 活 用 レ シ ピ

# B2 調査活動 (35分)

#### 活用レシピ②

© Google Jamboard に世界地図を貼り付け、各国で打ち出し ている環境対策について調査させる。

# **──────────────**<br>使用するアプリ等

# G Suite アプリ「 Google Jamboard 」

I

C

T

活

用

レ

シ

ピ

### 【活用の流れ】

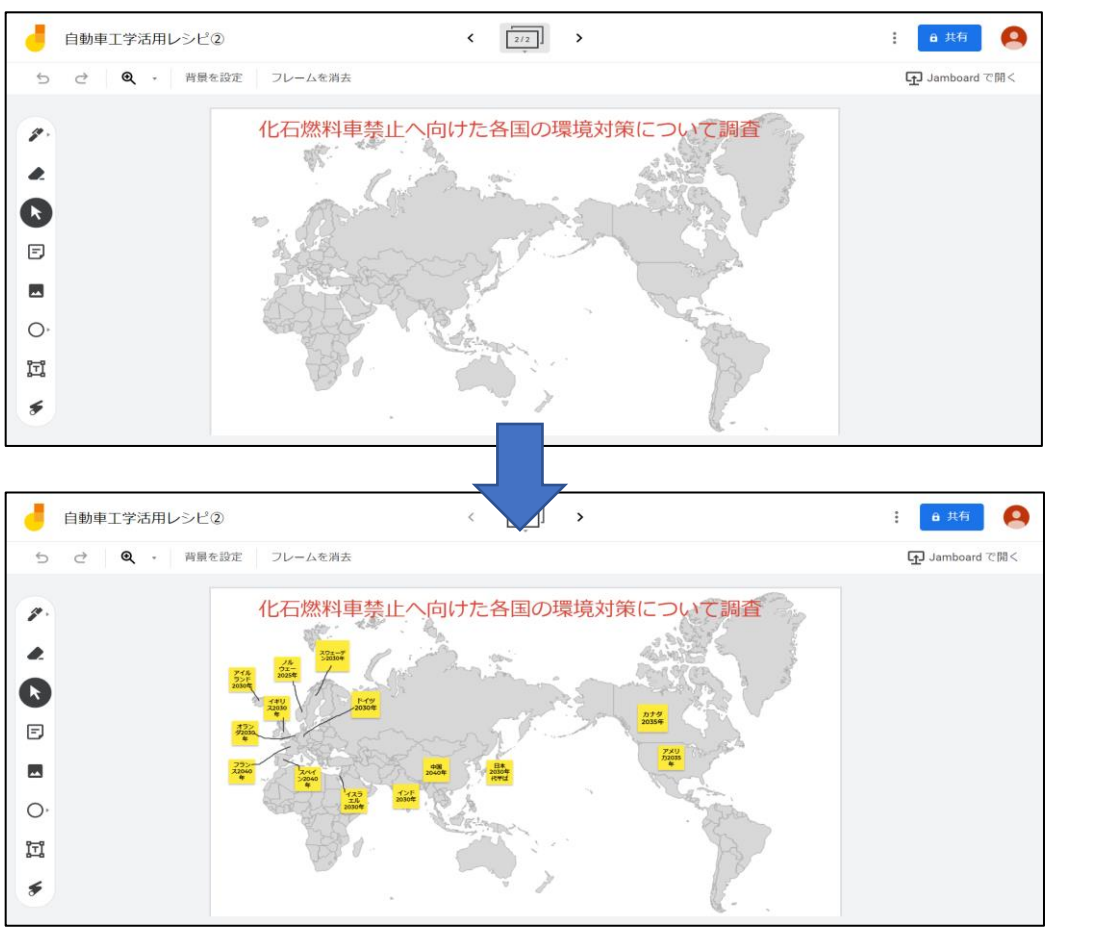

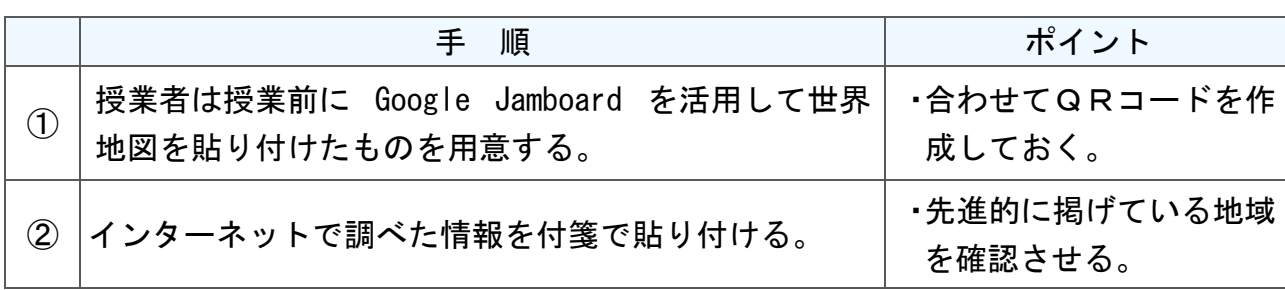

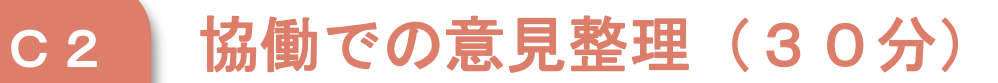

活用レシピ③

ı

I

 $\overline{\mathcal{L}}$ 

### ◎ガソリン推進派とEV推進派でグループ分けして長所と短 所、問題点などを Google スプレッドシートで共同編集機能 を活用してまとめる。

### 使用するアプリ等

## G Suite アプリ「 Google スプレッドシート」

### 【活用の流れ】

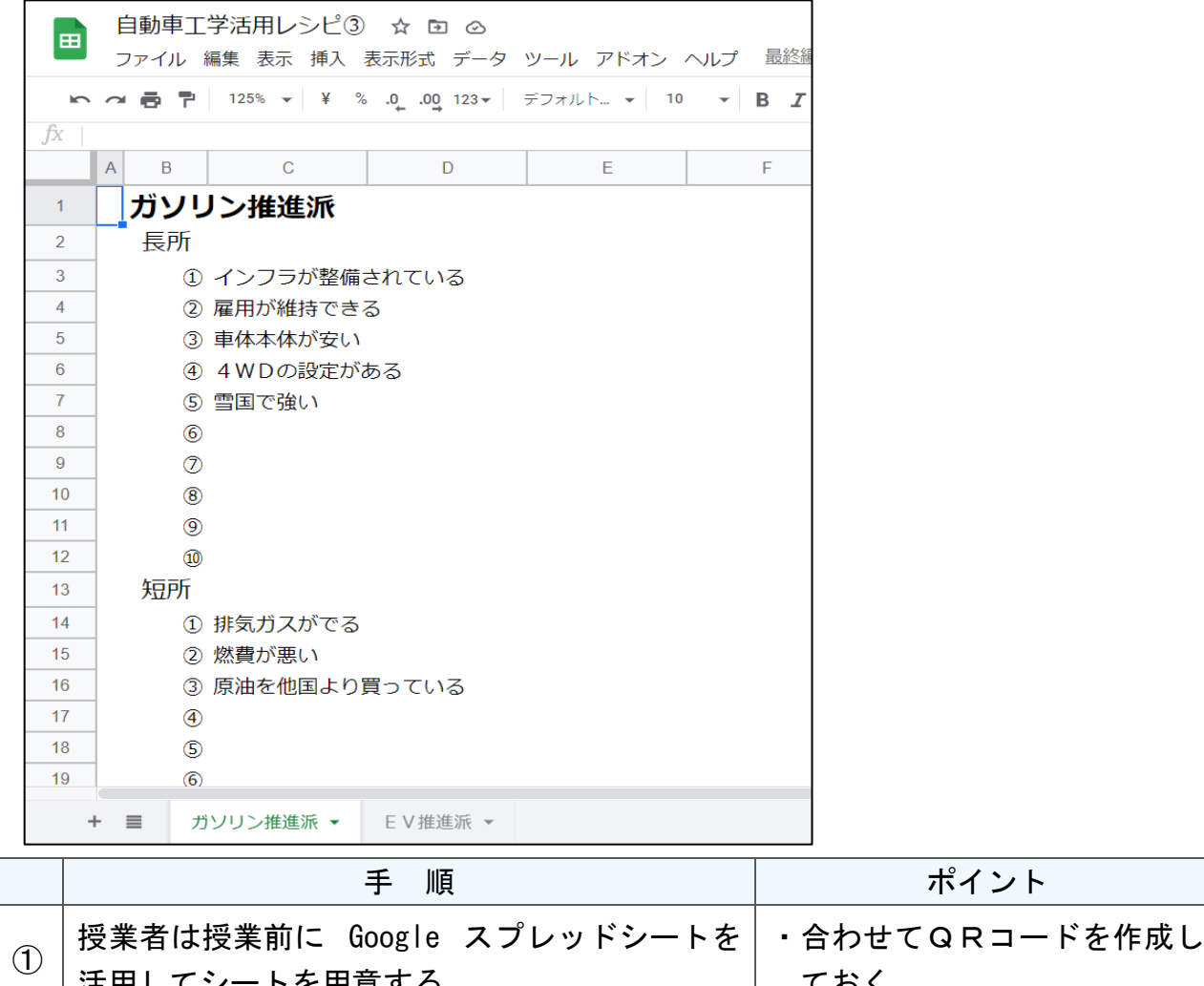

 $\Gamma$ で用思りる。 ておく。 ② │ ガソリン推進派とEV推進派で班分けを行う。 │ ・同推進派で意見や考えを議論 して、知識を深め整理する。

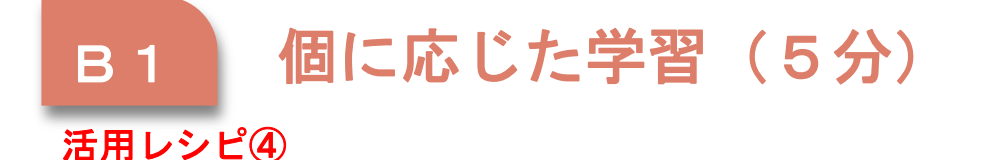

### © Google フォームにて、原動機の位置と駆動方式についての 小テストを行う。

**──────────────**<br>使用するアプリ等

G Suite アプリ「 Google フォーム」

I

C

T

活

用

レ

シ

ピ

【活用の流れ】

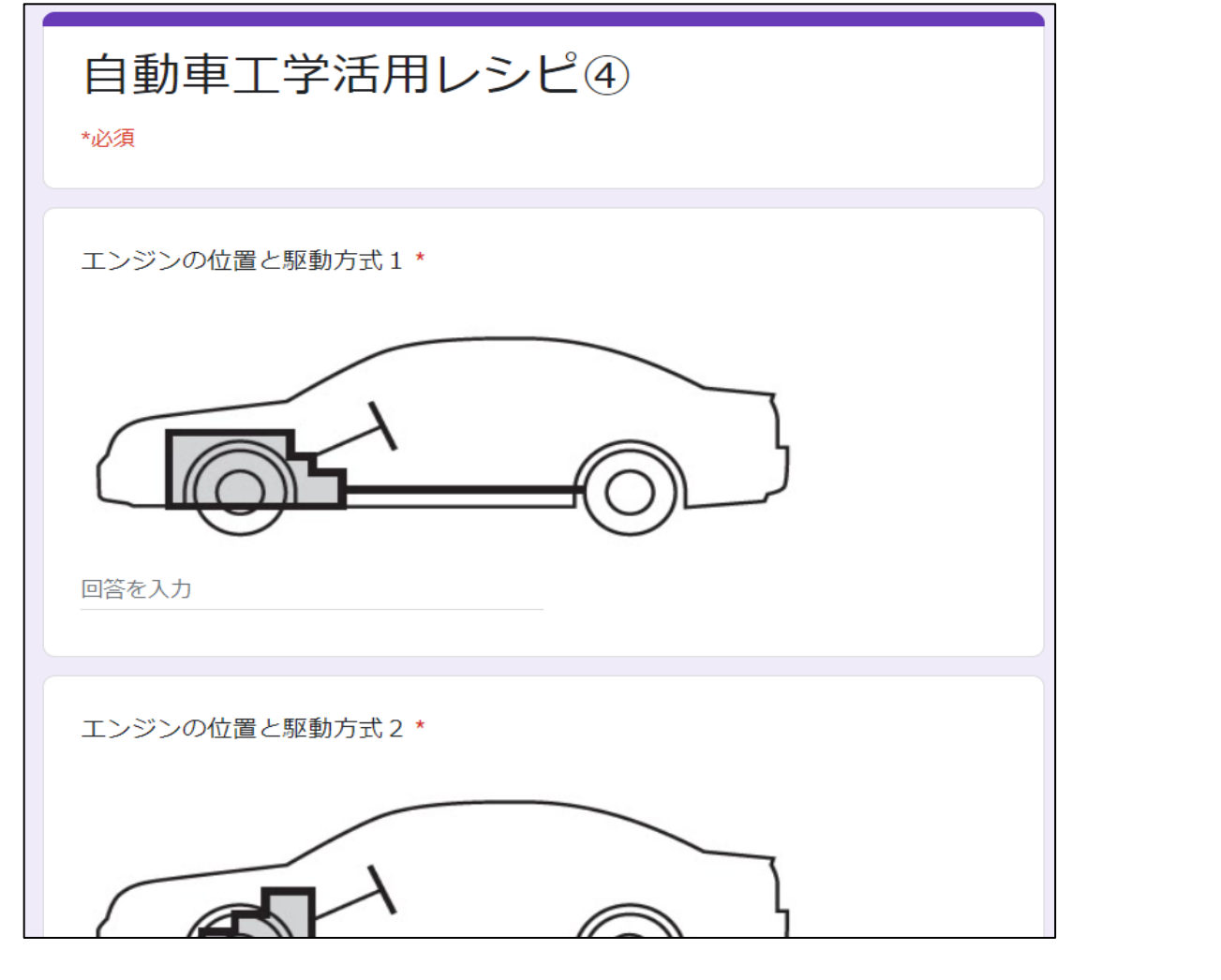

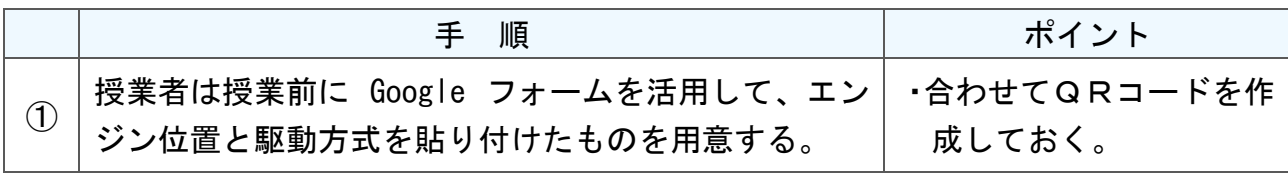

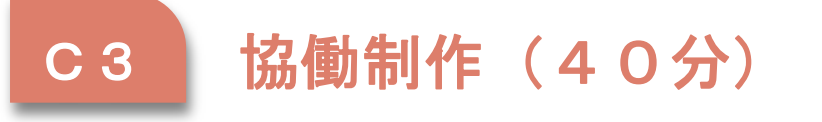

# 活用レシピ⑤

I

#### ◎グループごとに Google スライドの共同編集機能を活用して、 発表資料を作成する。  $\overline{a}$

### $\overline{\phantom{a}}$ 使用するアプリ等

# G Suite アプリ「 Google スライド」

### 【活用の流れ】

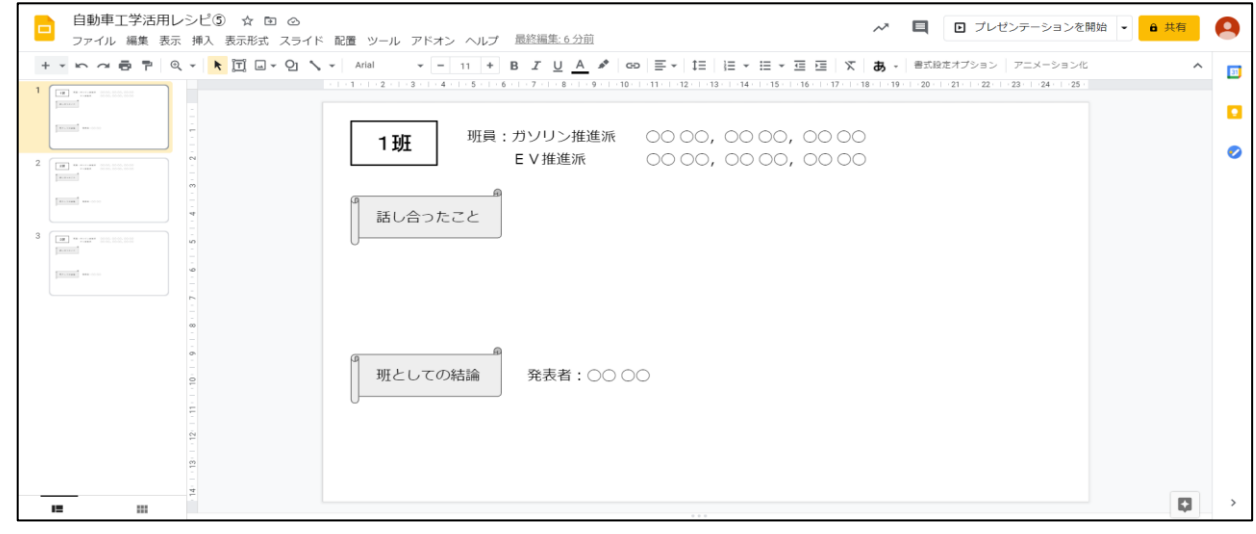

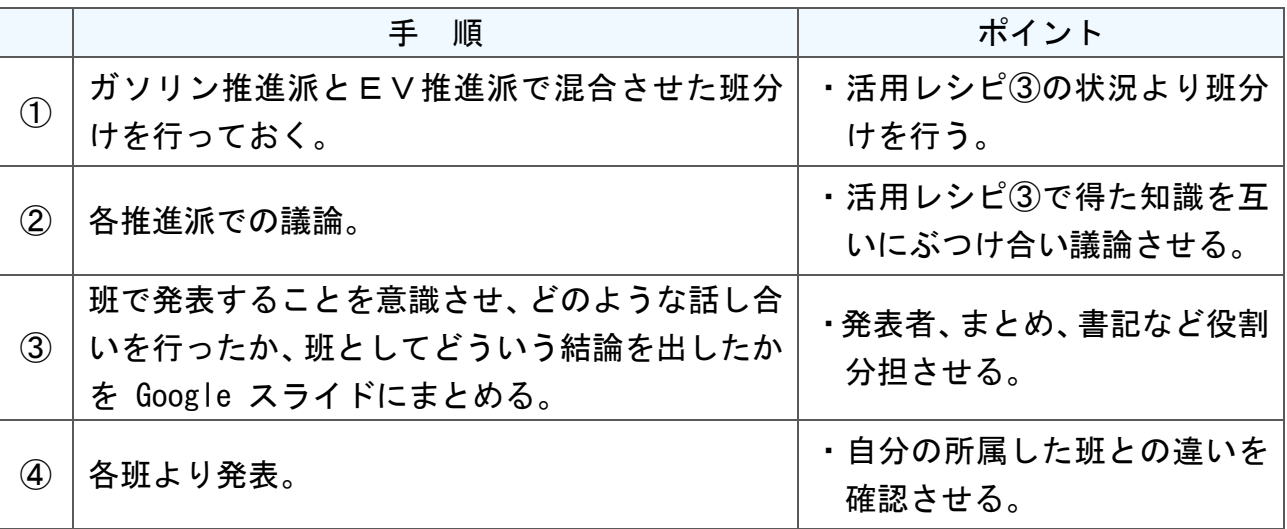

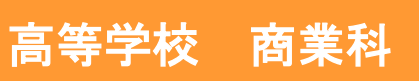

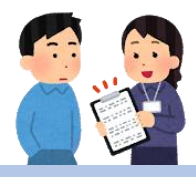

# マーケティング「市場調査」

### 目標

〇市場調査の目的、仮説の構築からその検証までの手順を学び、市場調査 を行う課題を設定し、情報の収集を行う。市場調査で得られた情報など に基づいて仮説を立てるとともに、仮説を検証して報告書を作成する。

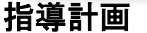

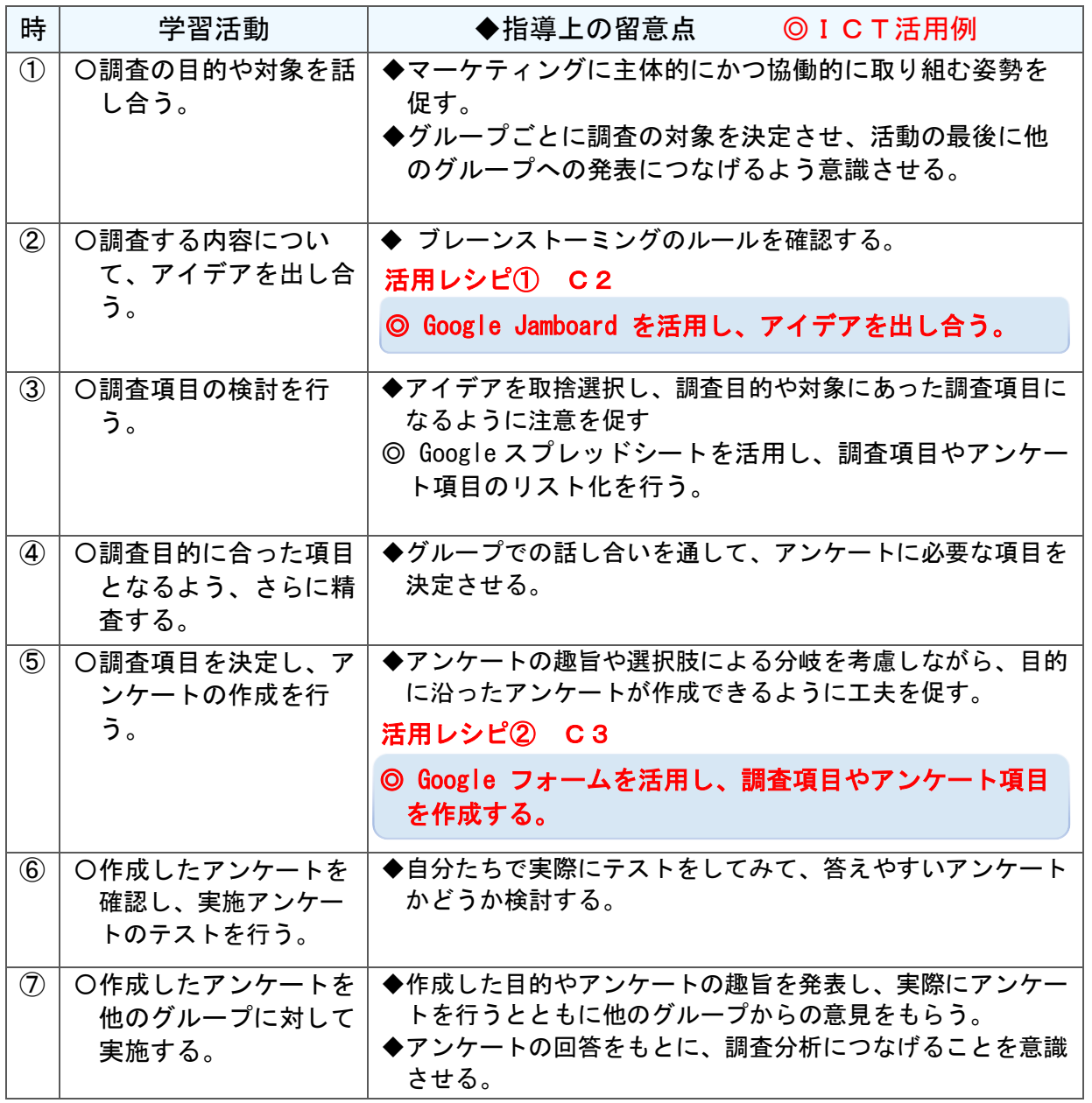

I

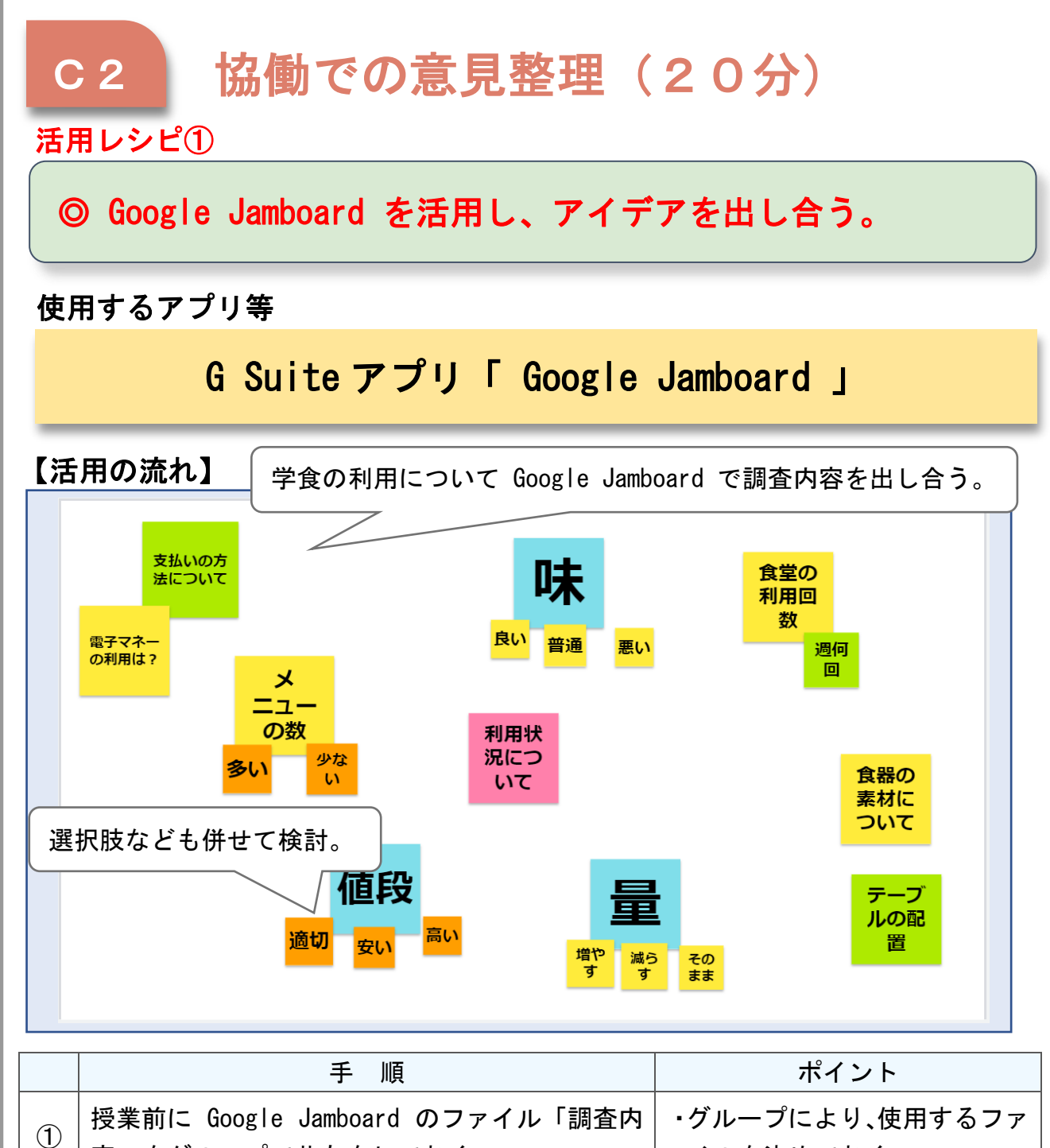

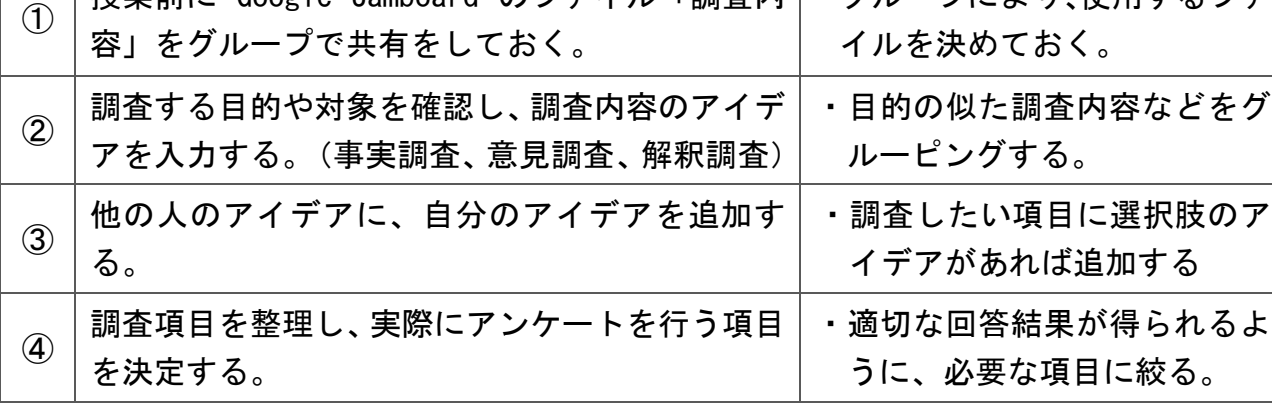

 $\mathsf{C}$ T 活 用 レ シ ピ

I

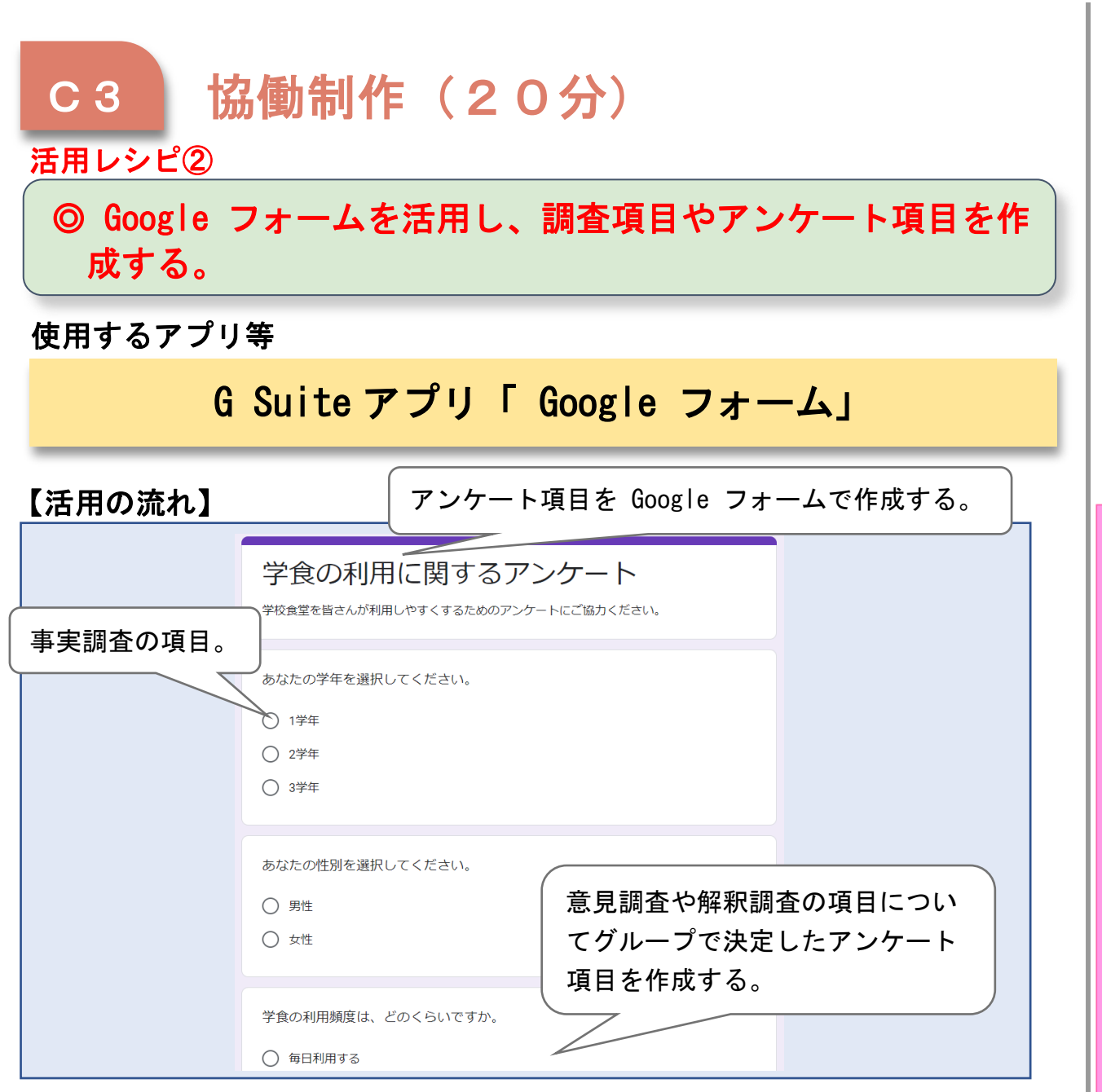

C

T

活

用

レ

シ

ピ

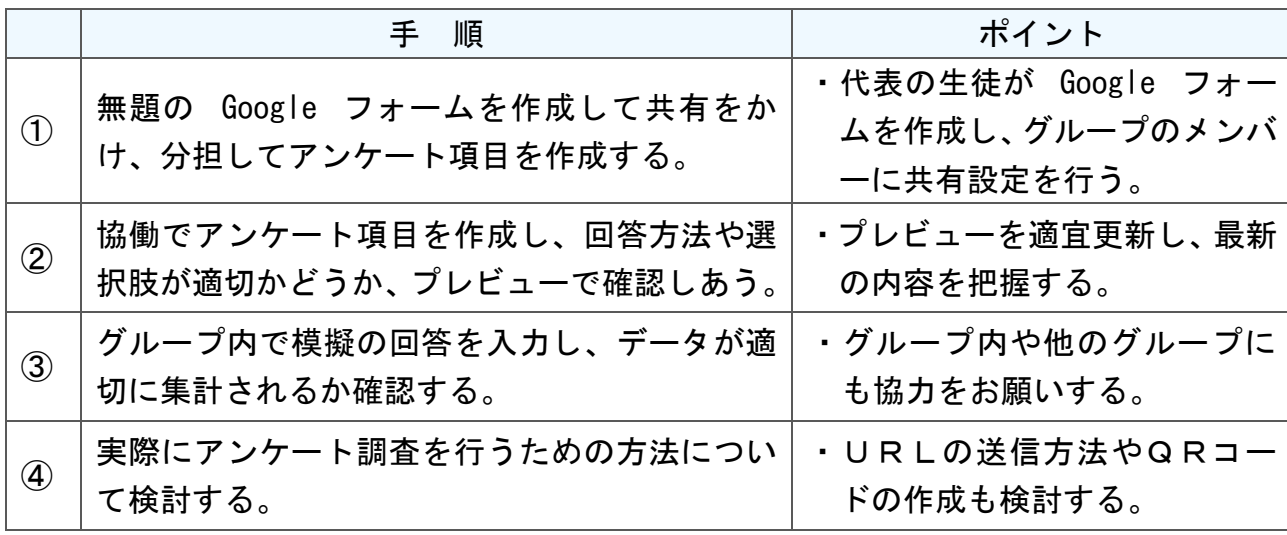

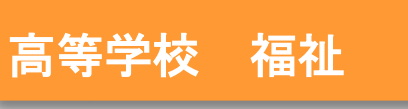

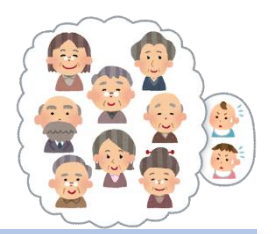

# 社会福祉基礎「社会福祉思想の流れと福祉社会への展望」

### 目標

〇現在の子育て支援サービスや課題、問題となっていることについて身近 なものとして学ばせ、実際に起きている諸問題について考察し、子ども 家庭福祉の基本的内容を理解させる。

#### 指導計画

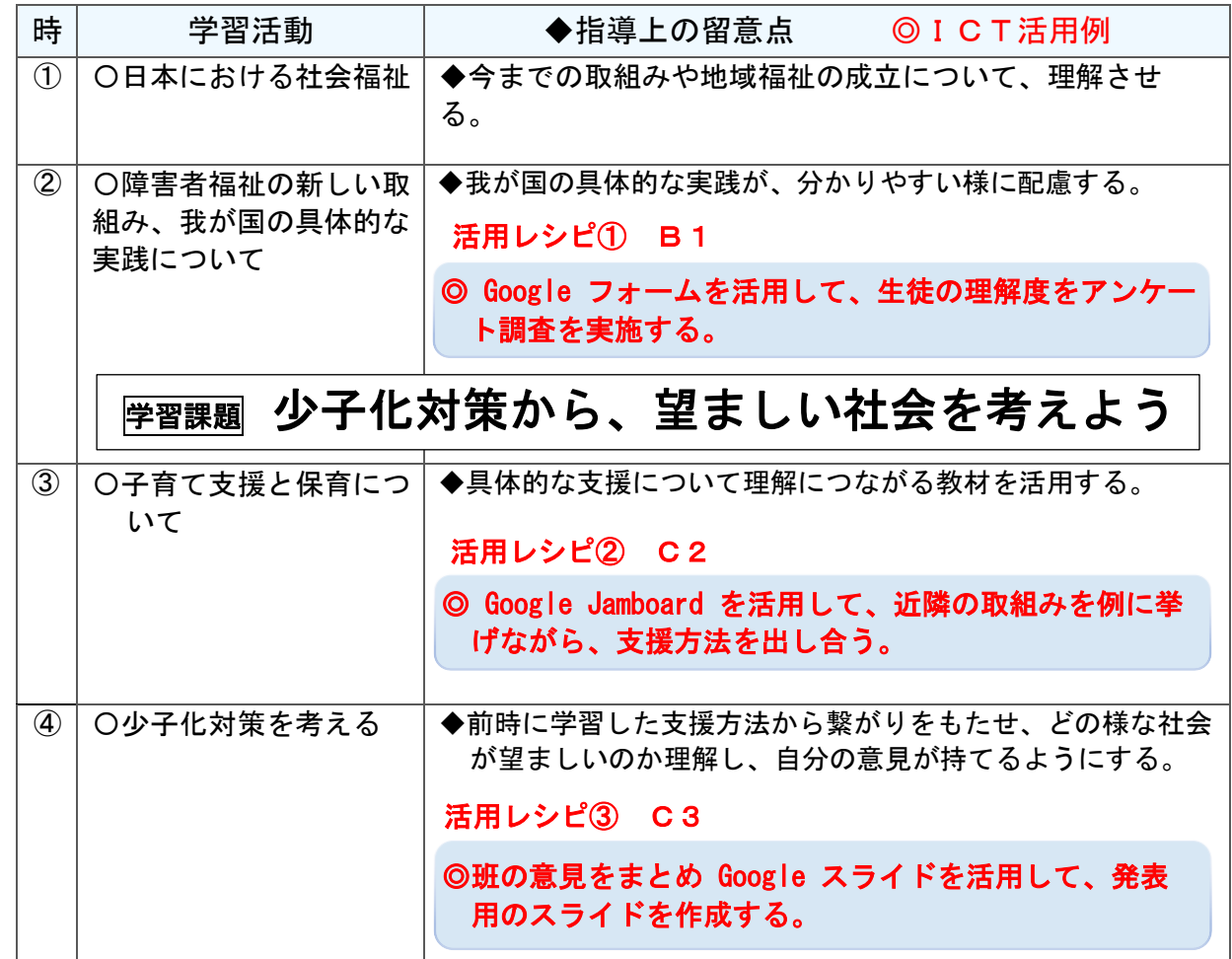

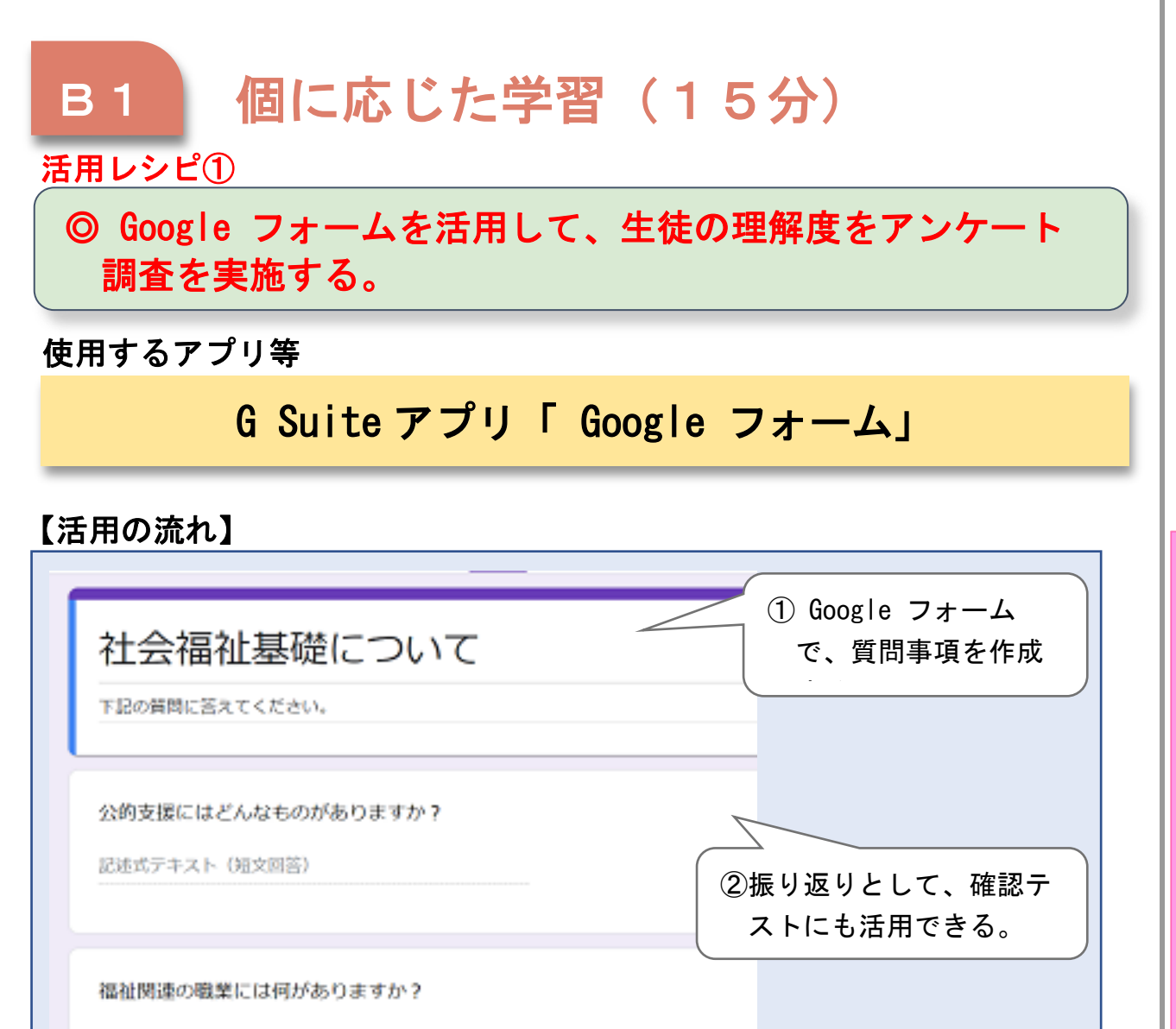

C

T

活

用

レ

シ

ピ

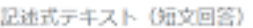

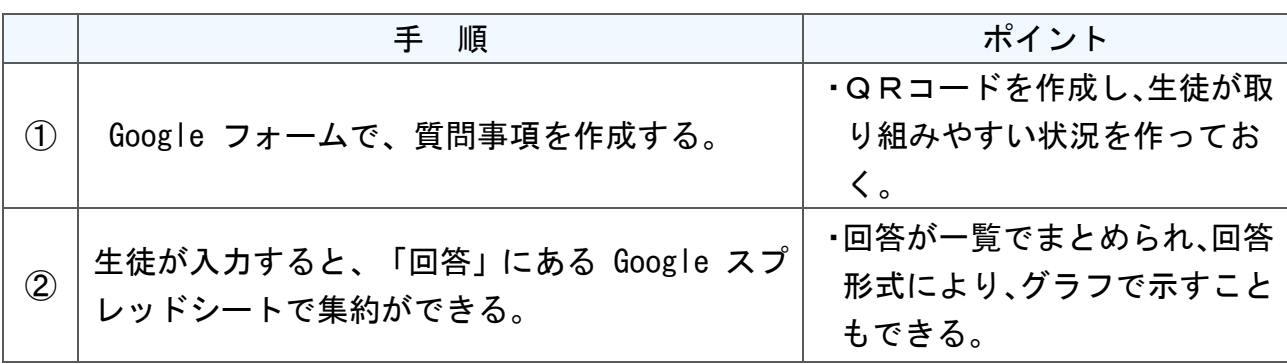

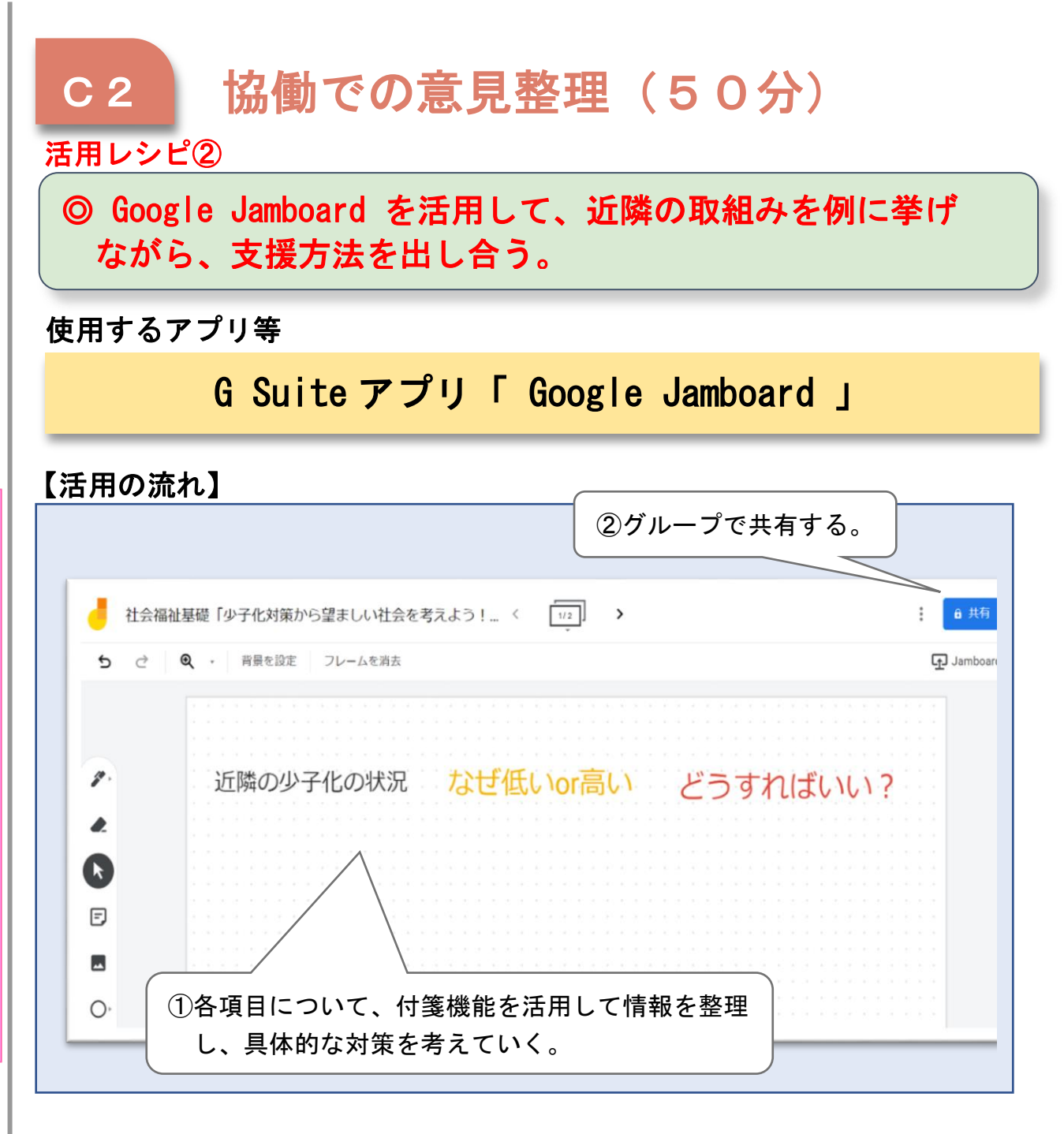

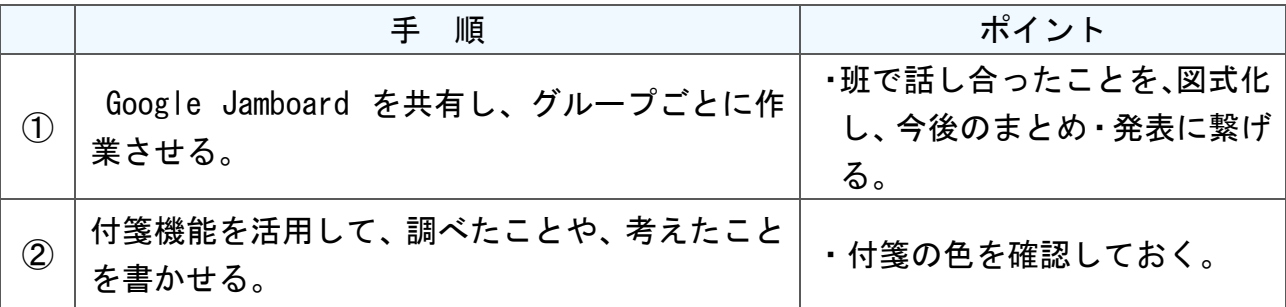
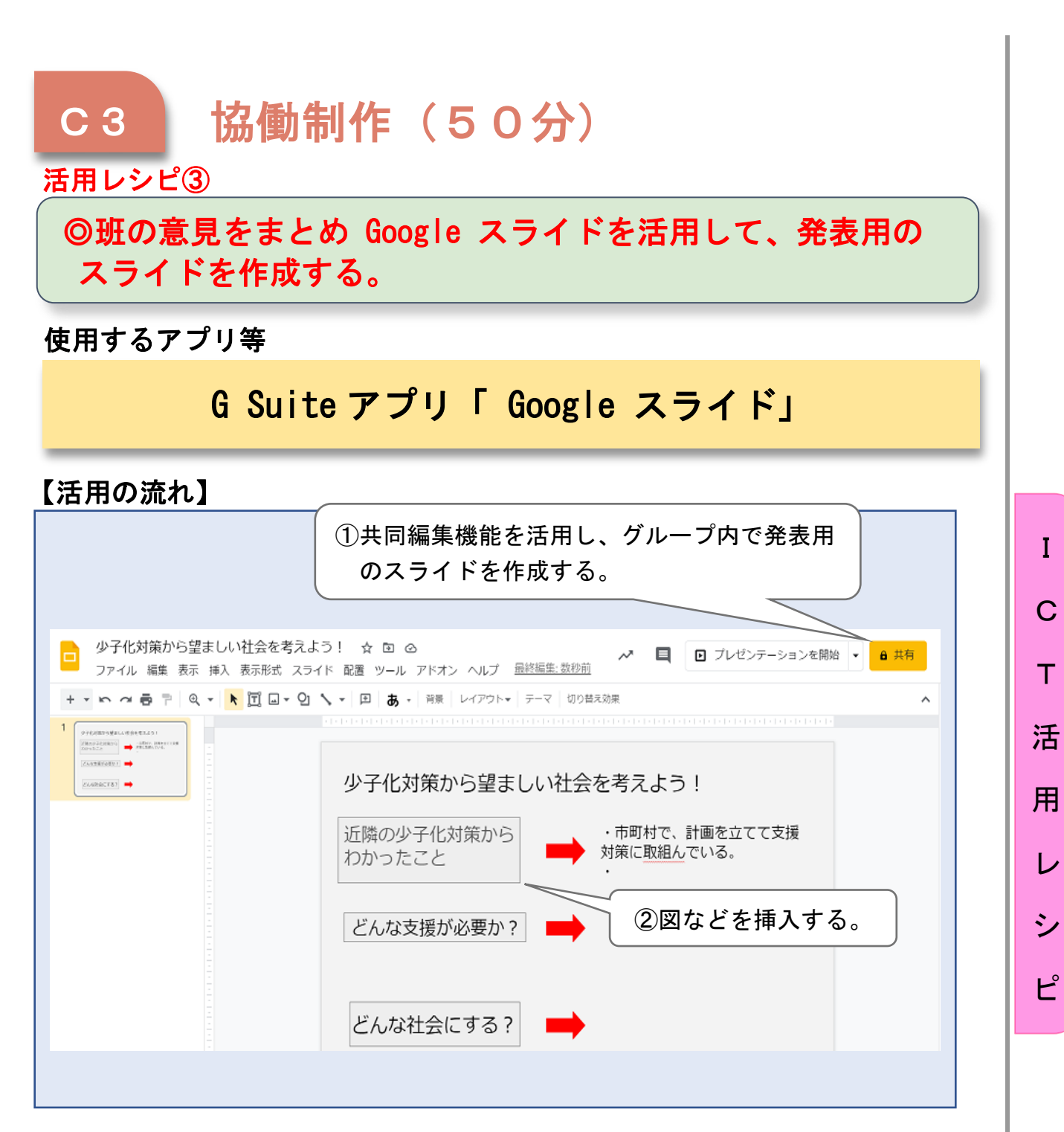

I

T

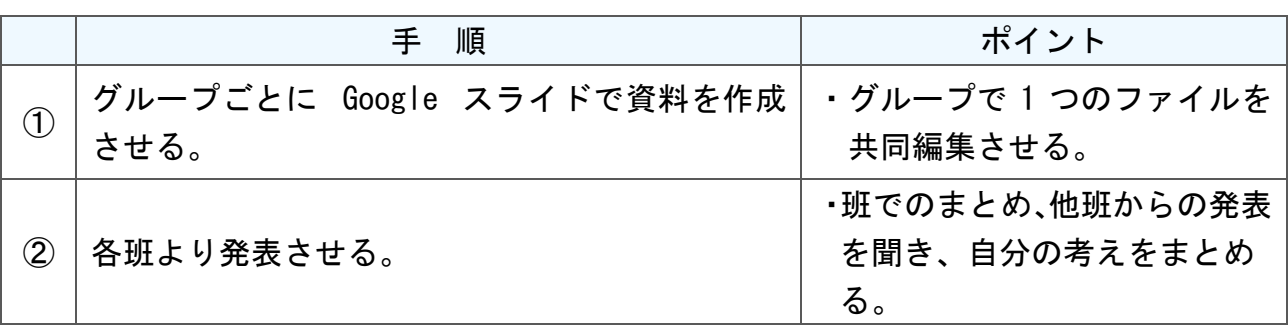

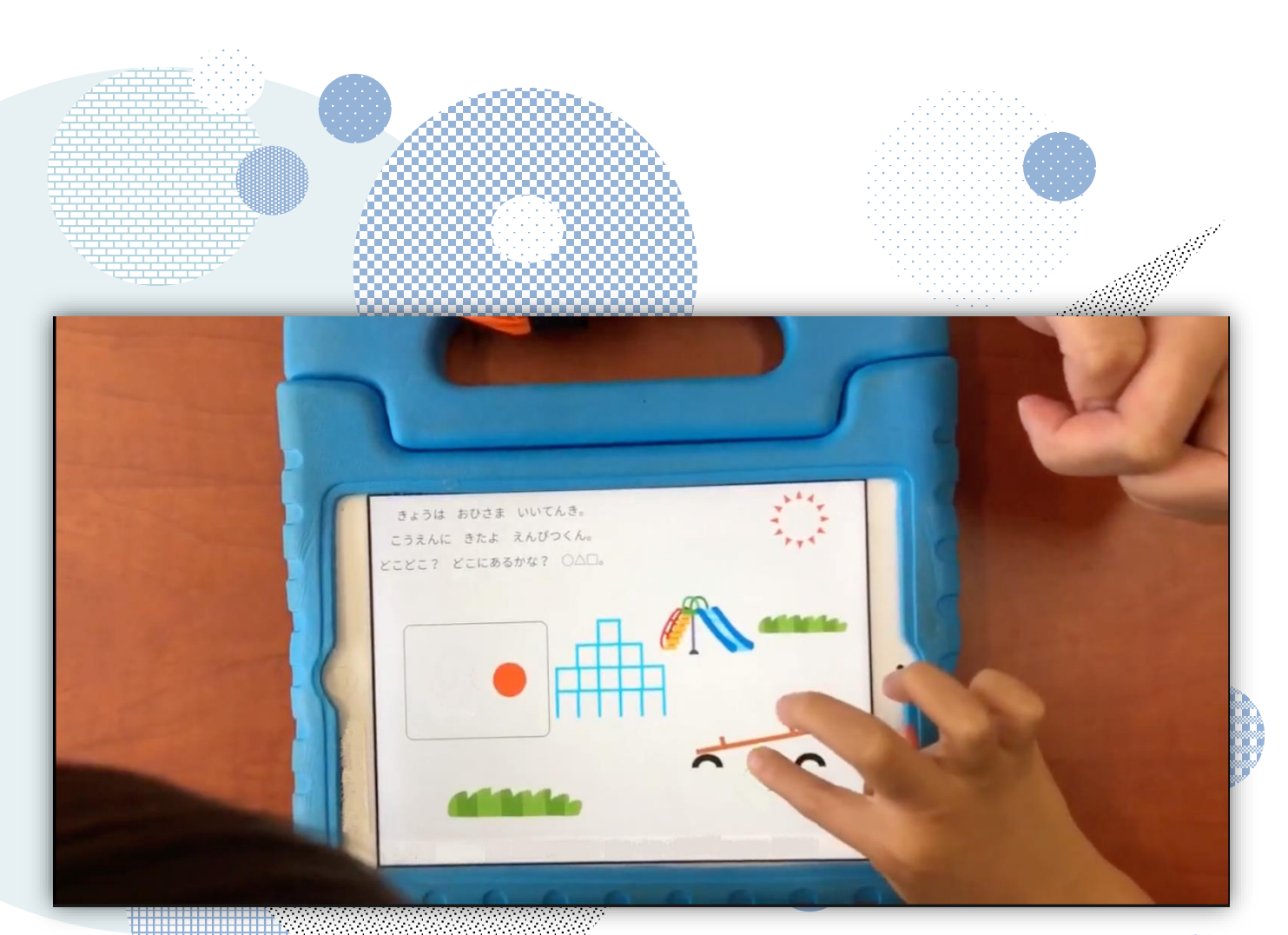

# ICT活用レシピ特別支援学校編

レシピの中で紹介しているアプリ等は一例となります。アプリの利 用を強制するものではありません。学校の実態に応じて御活用くださ い

Google™ , Google ドキュメント™ , Google スプレッドシート™ , Google スライド™ , Google フォーム™ , Google Jamboard™ , Google Meet™ , Google Classroom™ , Google Earth™ は、Google LLC の商標または登録商標です。 Windows , Word , Excel , PowerPoint , Microsoft Whiteboardは、米国 Microsoft Corporation の米国およびその他の国における登録商標です。 Keynote , Pages , Numbers , iMovie は、米国その他の国で登録された Apple Inc.の商標です。 なお、本文中には™マーク、®マークは明記していません。

ICT活用レシピ特別支援学校編 目次

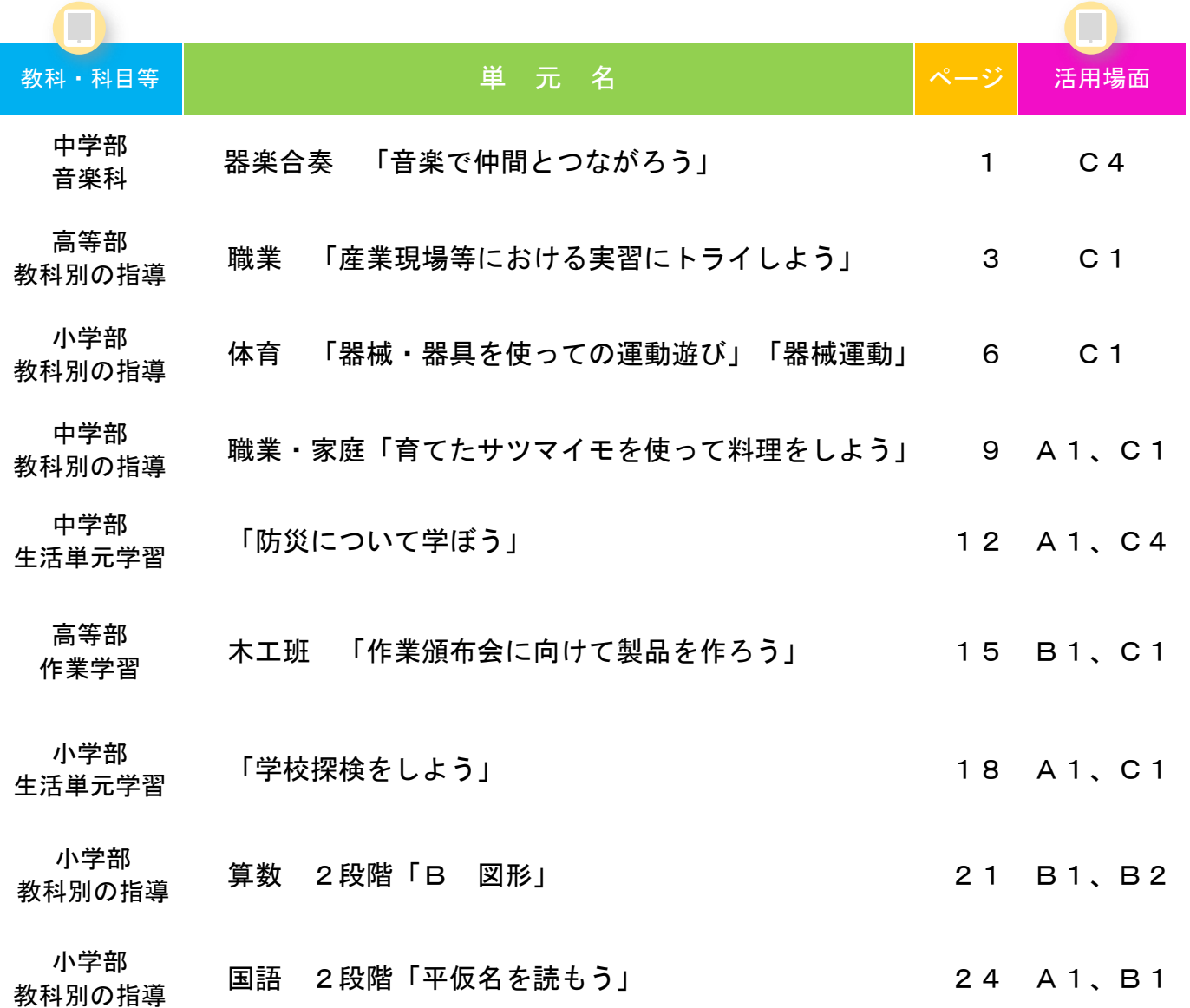

# 中学部 「音楽科」

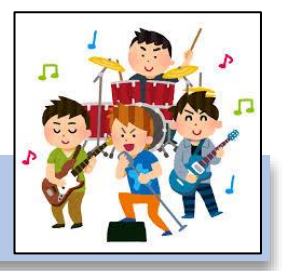

# 器楽合奏 「音楽で仲間とつながろう」

### 目標

〇合奏に必要な技能を身に付けることができる。(知・技) 〇楽器の特徴を活かしながら、曲想に応じた演奏ができる。(思・判・表) 〇主体的に仲間と協働し、共に演奏を楽しむことができる(学・人)

#### 指導計画 J

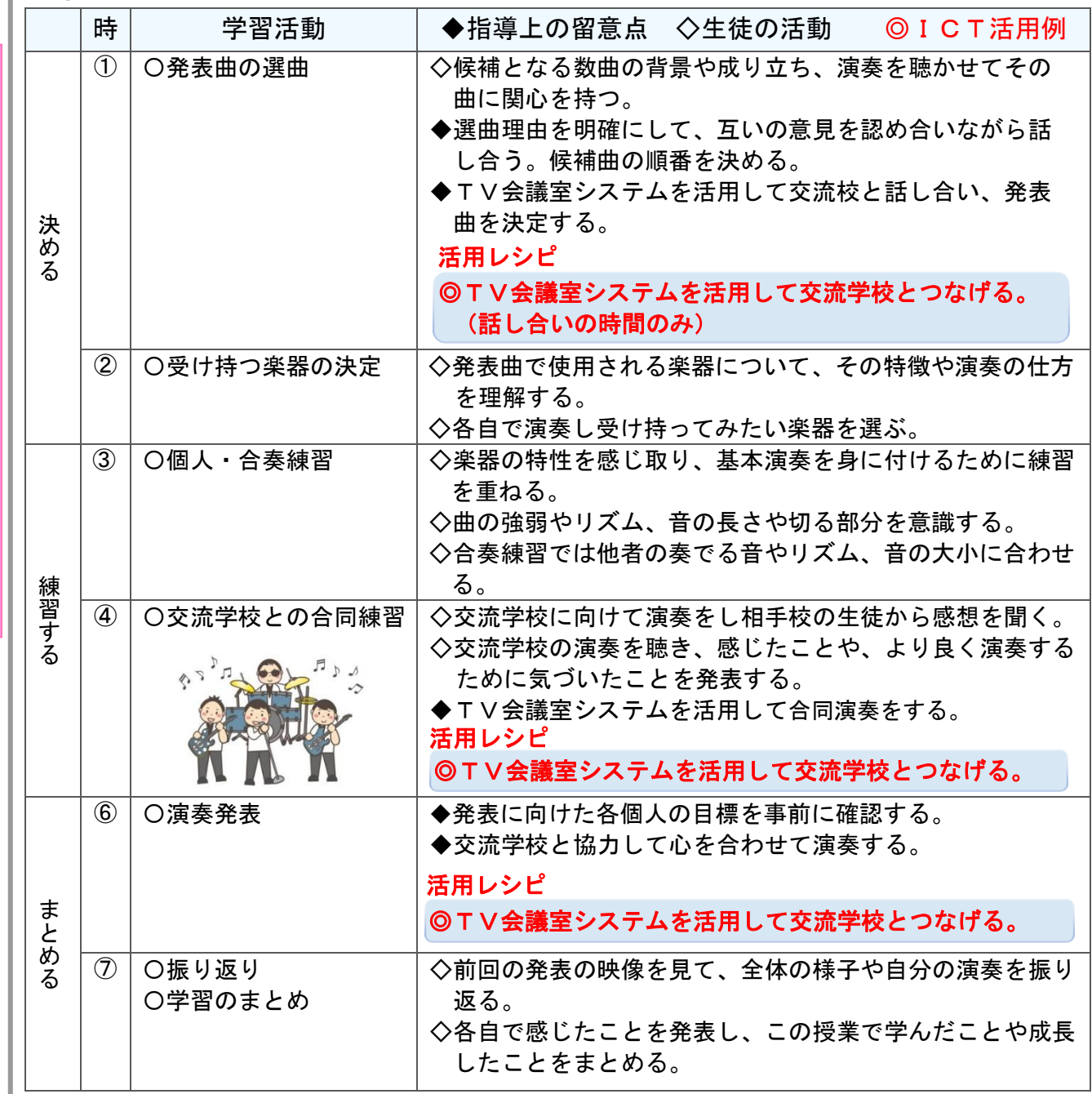

T 活 用 レ シ ピ

I

C

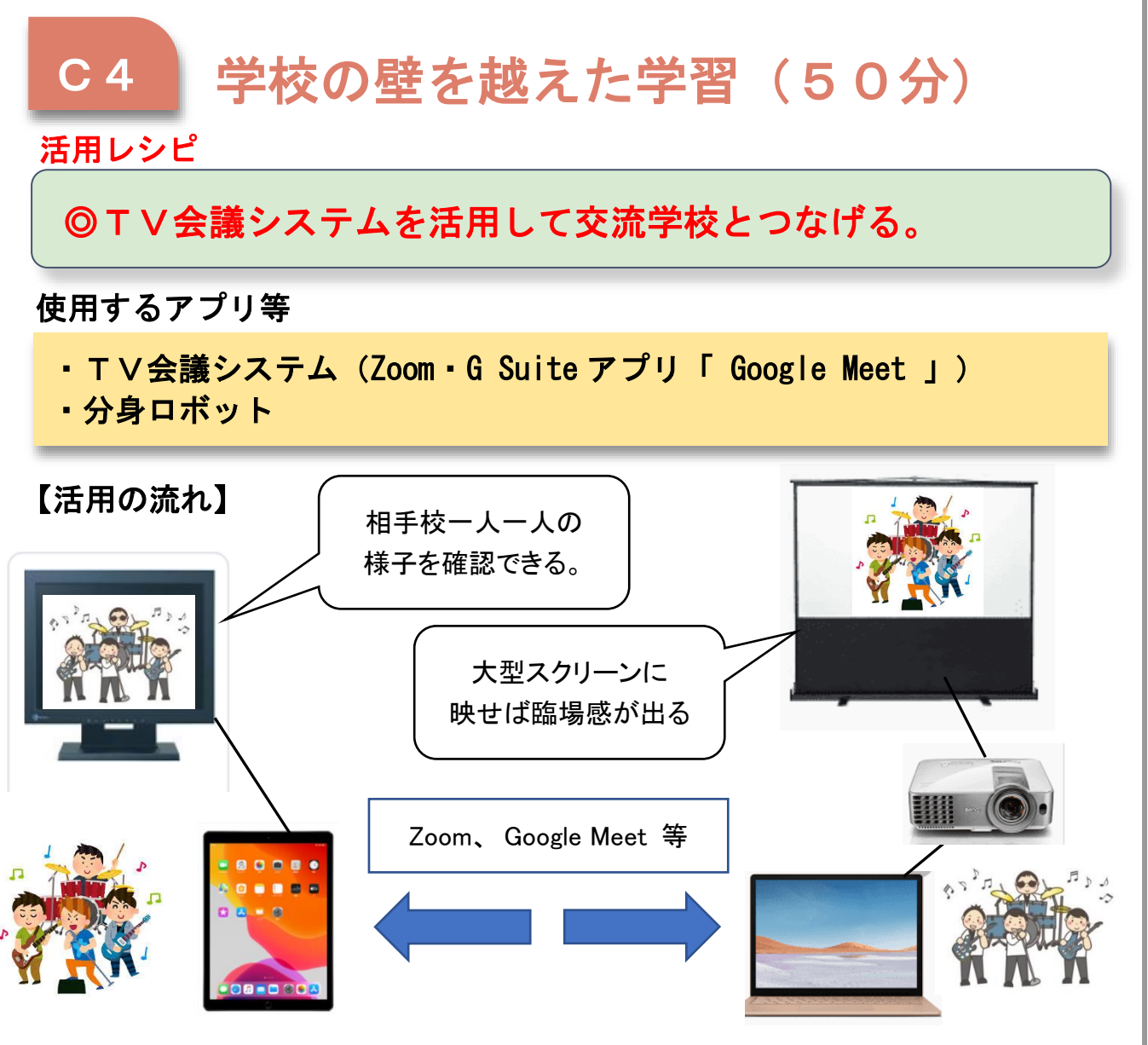

指導計画に応じて(〇数字は指導計画の時数)

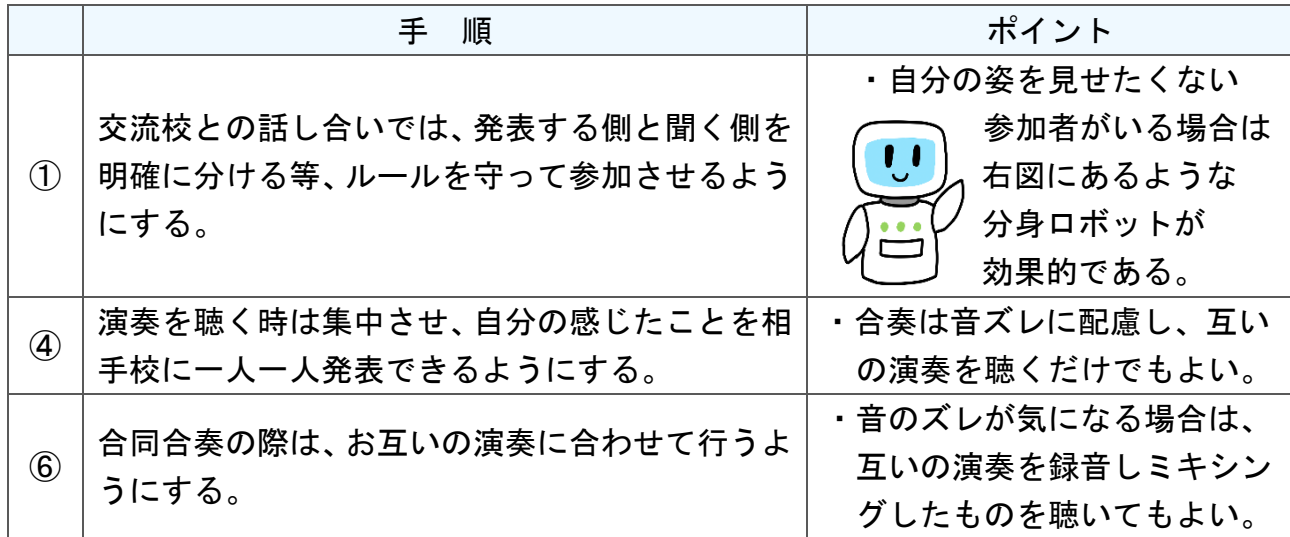

T 活 用 レ シ ピ

I

C

高等部 「教科別の指導 職業」

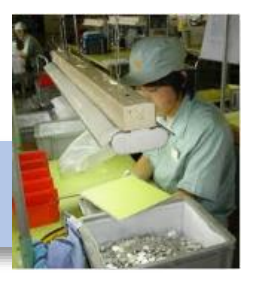

産業現場等における実習にトライしよう

# 目標

〇働くことへの理解を深め、社会人としての技能を身につける。(知・技) 〇夢の実現に向け、課題を見出し解決・実行する力を養う。(思・判・表) 〇社会生活に向けて、よりよく生活しようとする態度を育む。(学・人)

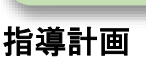

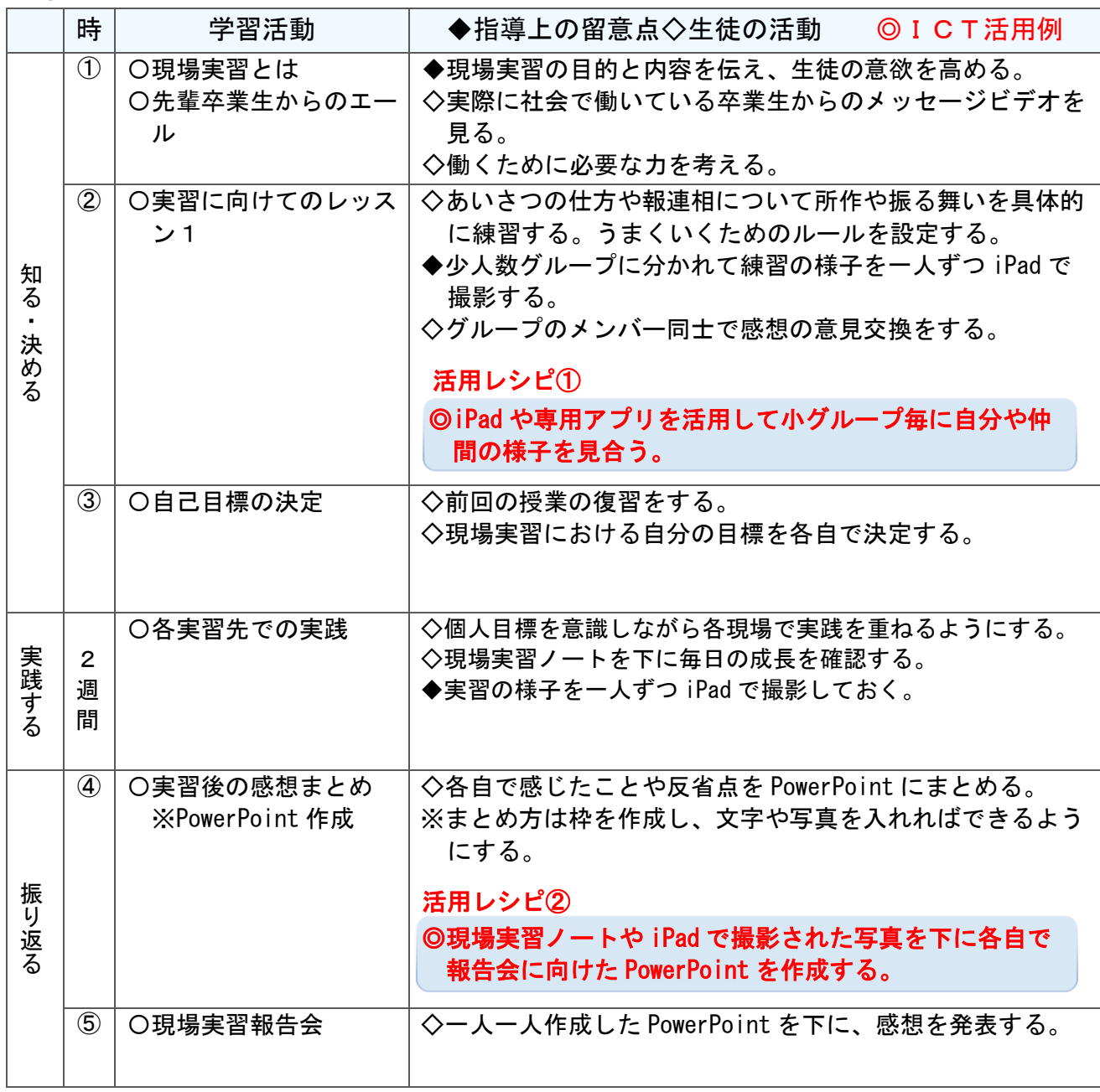

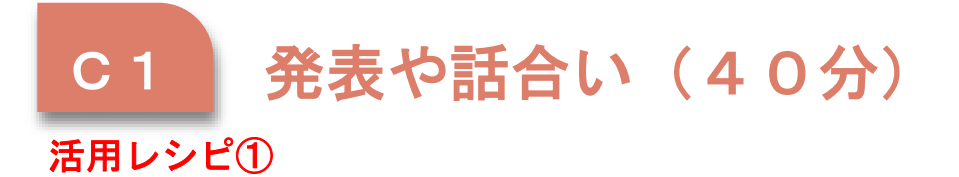

◎iPad を活用して学び合いを深める。

使用するアプリ等

)

・iPad

 $\mathbb{R}$ 

・挨拶用角度計測アプリ(例:シンプル角度計、カメラ分度器)

【活用のイメージ】

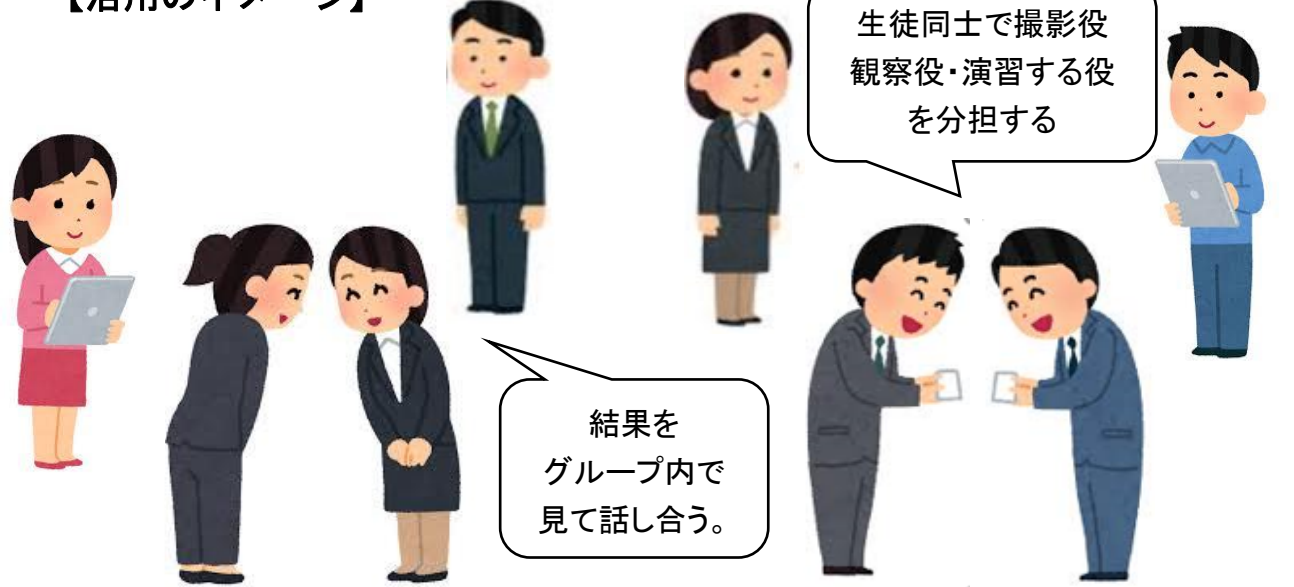

【気持ちのよいあいさつ】 【名刺の渡し方】

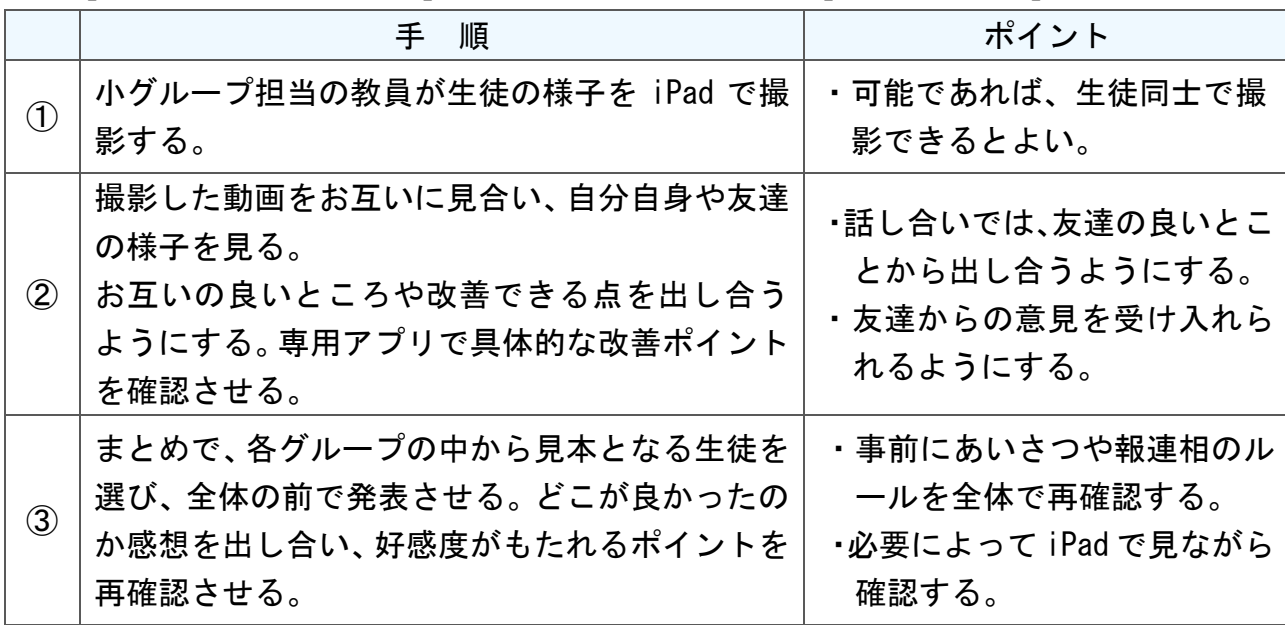

 $\mathcal{C}$ T 活 用 レ シ ピ

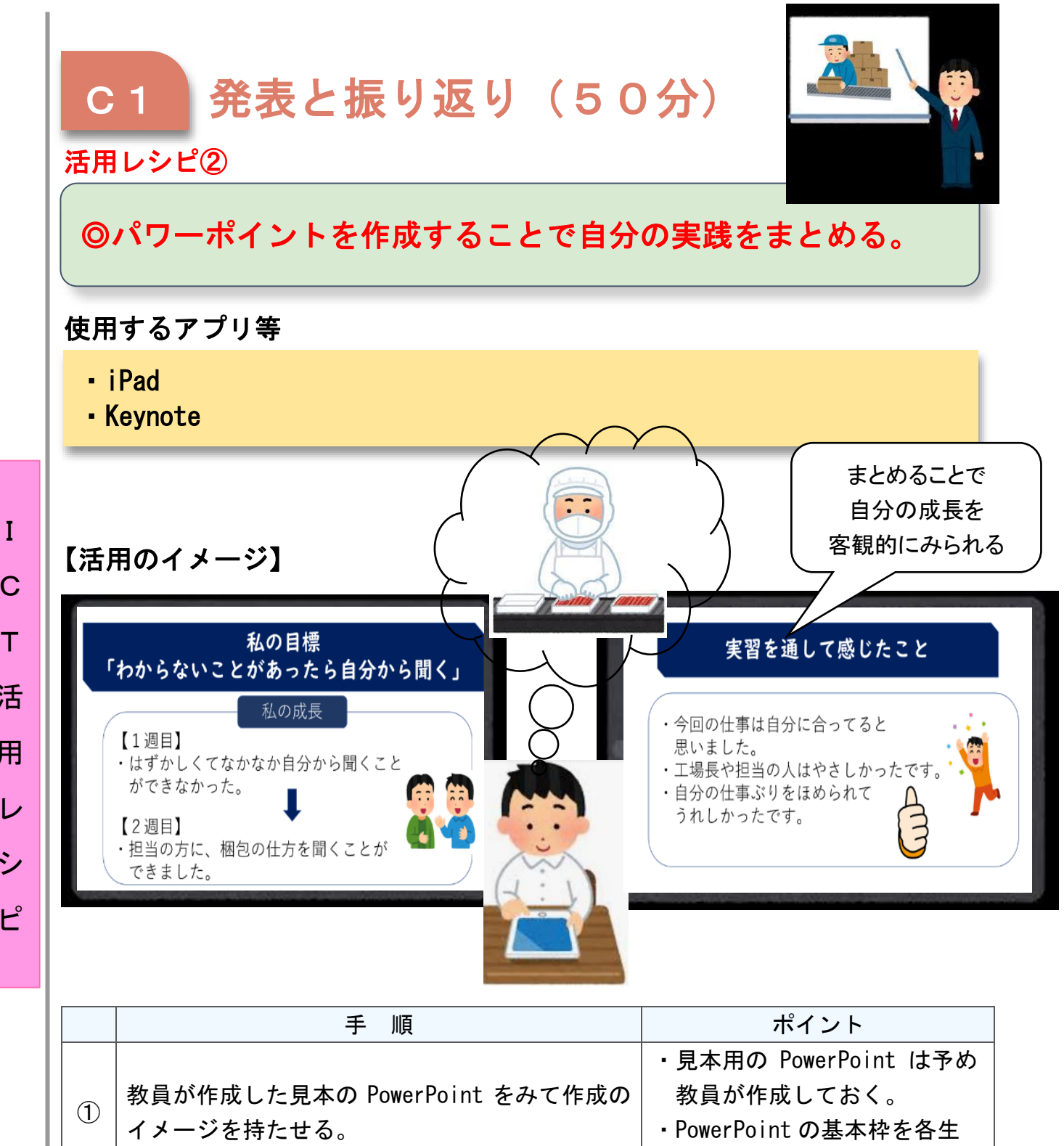

C

T

活

用

レ

シ

ピ

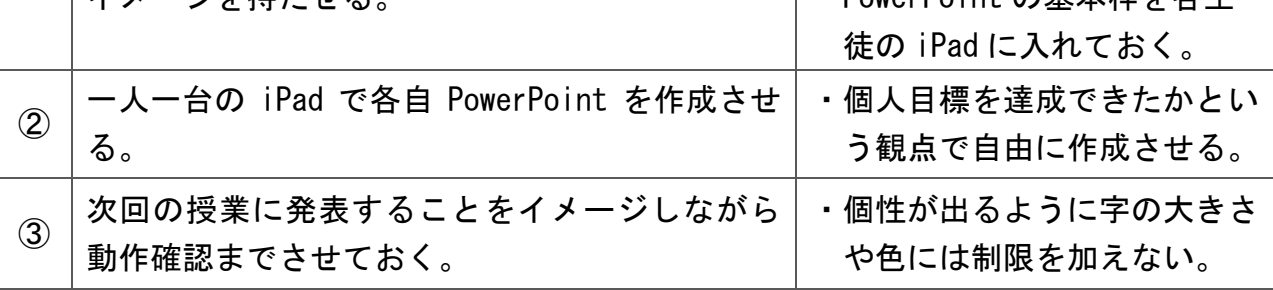

# 小学部 「教科別の指導 体育」

器械運動「器械・器具を使っての運動遊び」「器械運動」

# 目標

〇基本的な動きや技の難易度を高めることができる。(知・技) 〇自己目標を設定し上達のための工夫をすることができる。(思・判・表) 〇自ら活動に取り組み、他者の意見を受け入れることができる。(学・人)

I

C

T

活

用

レ

シ

ピ

#### 指導計画 J

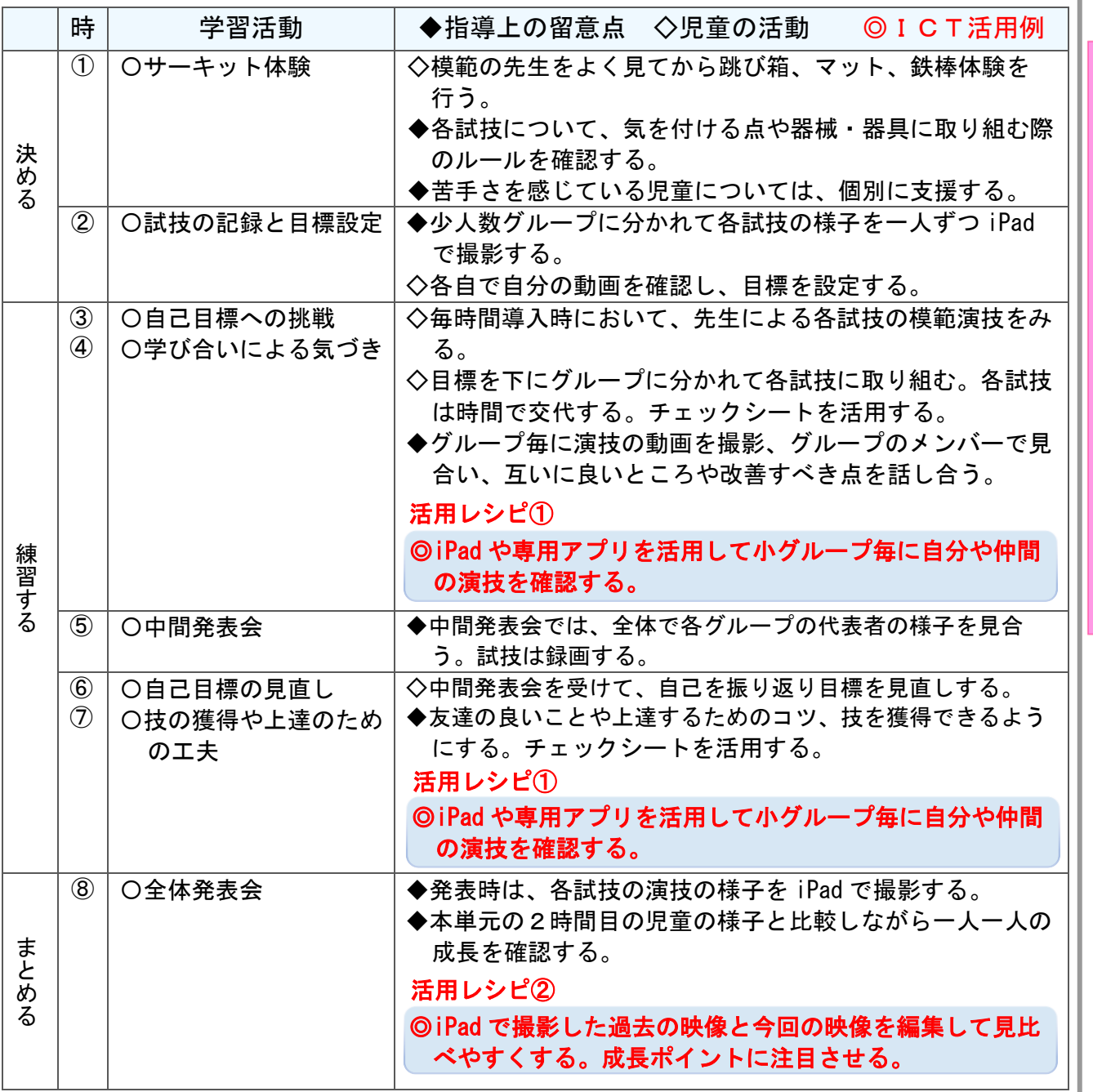

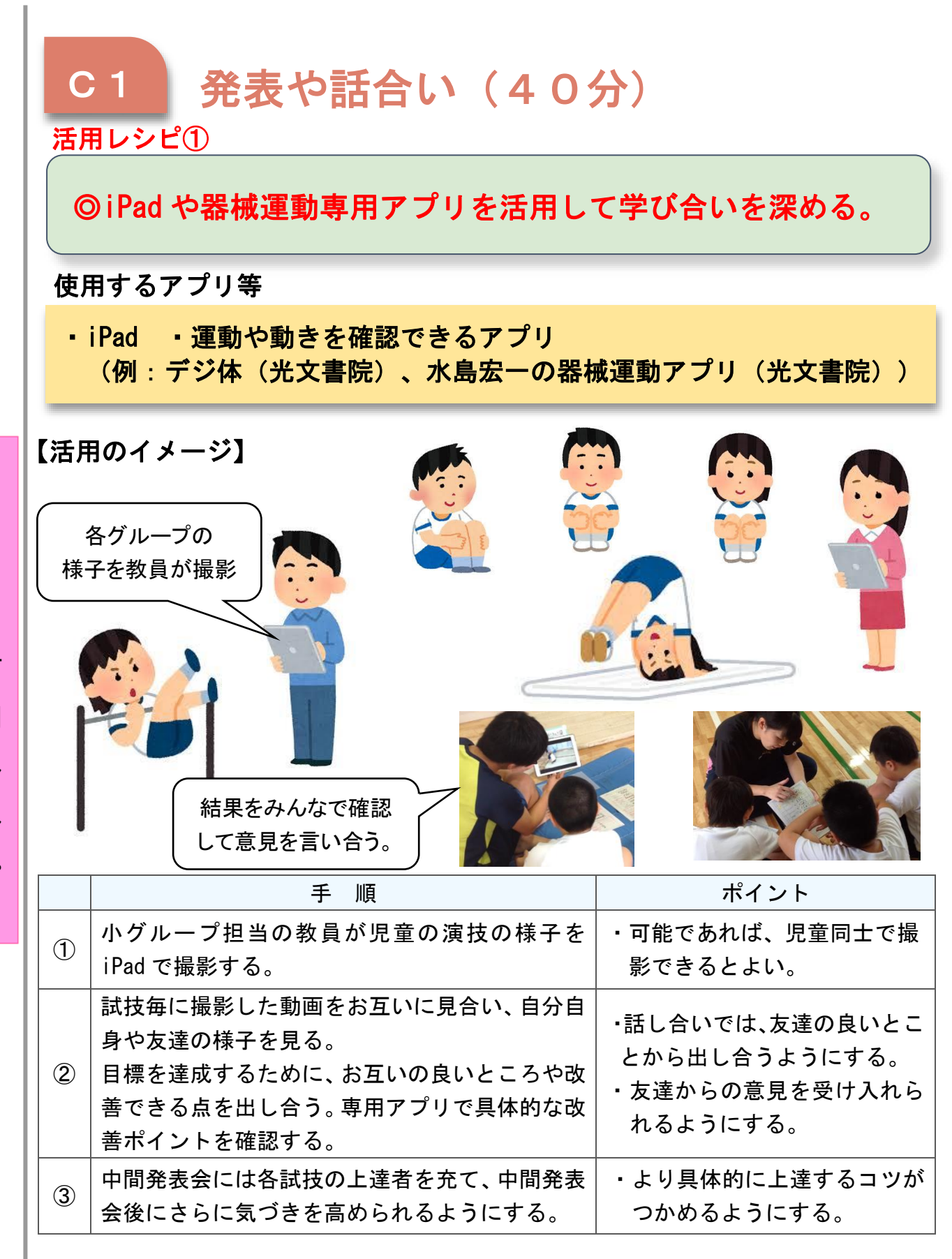

I C T 活 用 レ シ ピ

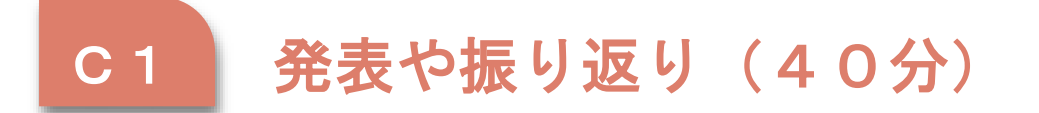

# 活用レシピ②

◎iPad を活用して過去の自分と現在の自分を客観視する。

### 使用するアプリ等

・iPad ・iMovie ・Keynote ・電子黒板(投影用プロジェクター) (2画面を同時に再生できるアプリ)

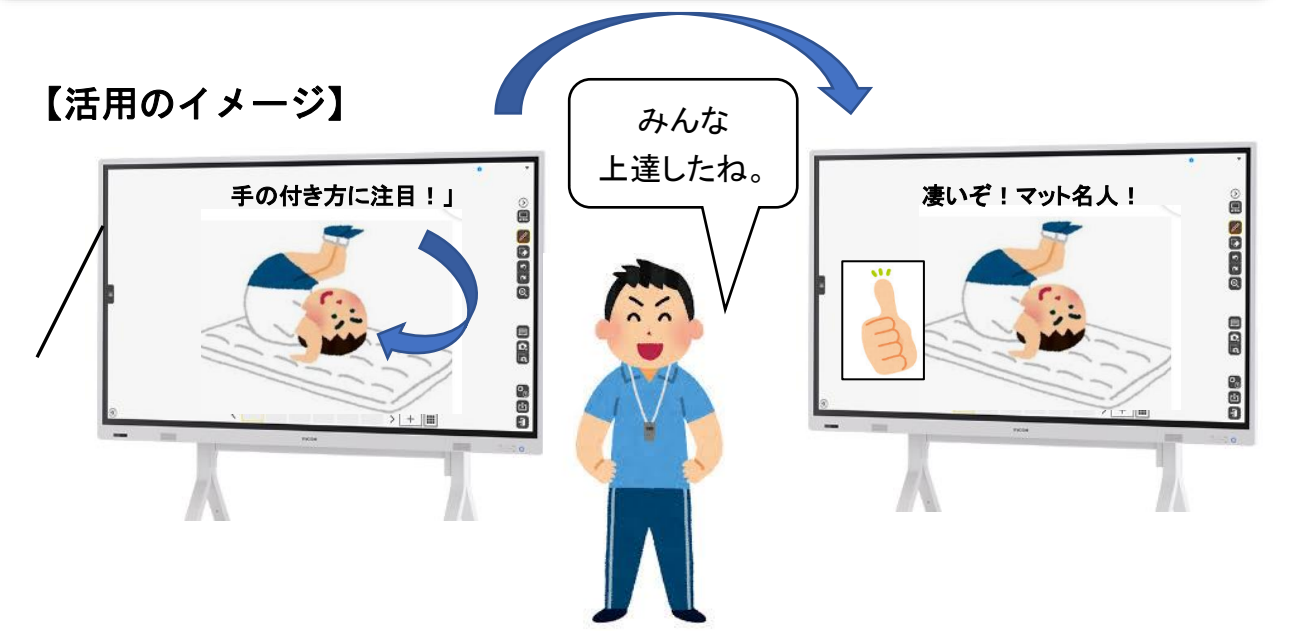

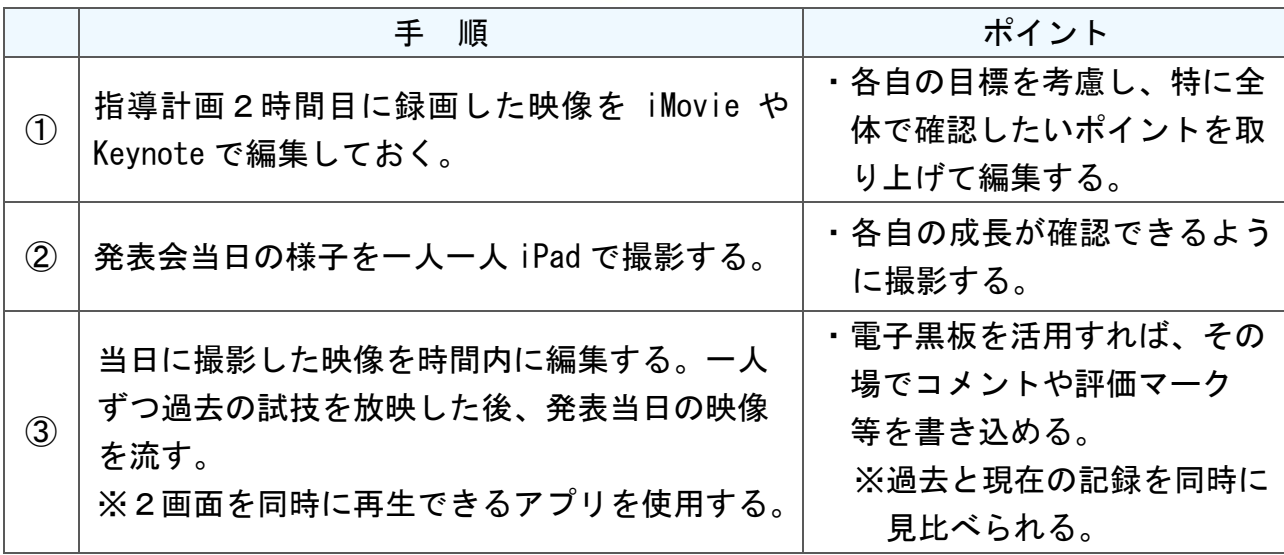

中学部 「教科別の指導 職業・家庭」

# 「育てたサツマイモを使って料理をしよう」

### 目標

〇サツマイモ料理を知り、料理に必要な技能を身に付けることができる(知・技) 〇調理方法を調べ、味・見た目を考えて料理をすることができる。(思・判・表) 〇仲間と協働し、共に調理や会食を楽しむことができる(学・人)

#### 指導計画

I

 $\mathsf{C}$ 

T

活

用

レ

シ

ピ

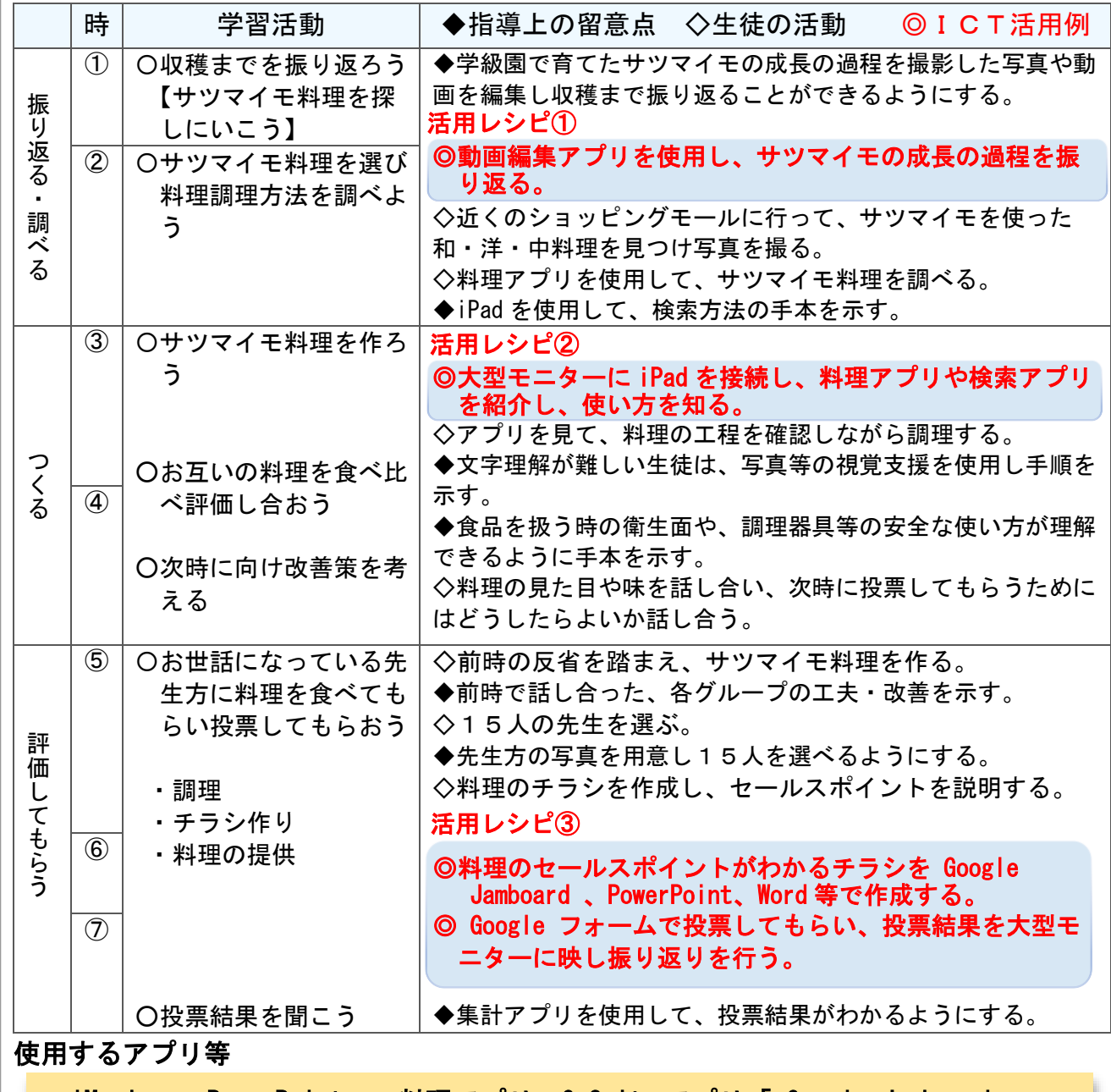

・iMovie ・PowerPoint ・料理アプリ・G Suite アプリ「 Google Jamboard 」 「 Google フォーム」 ・電子黒板(投影用プロジェクター)

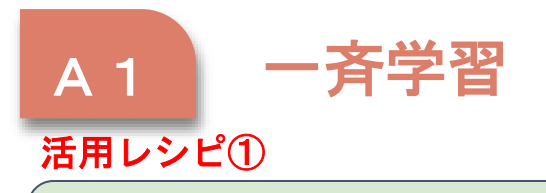

# ◎プレゼンテーションアプリや動画編集アプリを使用し、サツマ イモの成長の過程を振り返る。

使用するアプリ等

・iMovie

 $\overline{\phantom{a}}$ 

【活用の流れ】

• PowerPoint インター・マイン イントリック ディー・ディー 学級園のサツマイモの苗植えから、収 穫までの写真や動画を編集し、成長の 過程を振り返ることができるようにする。

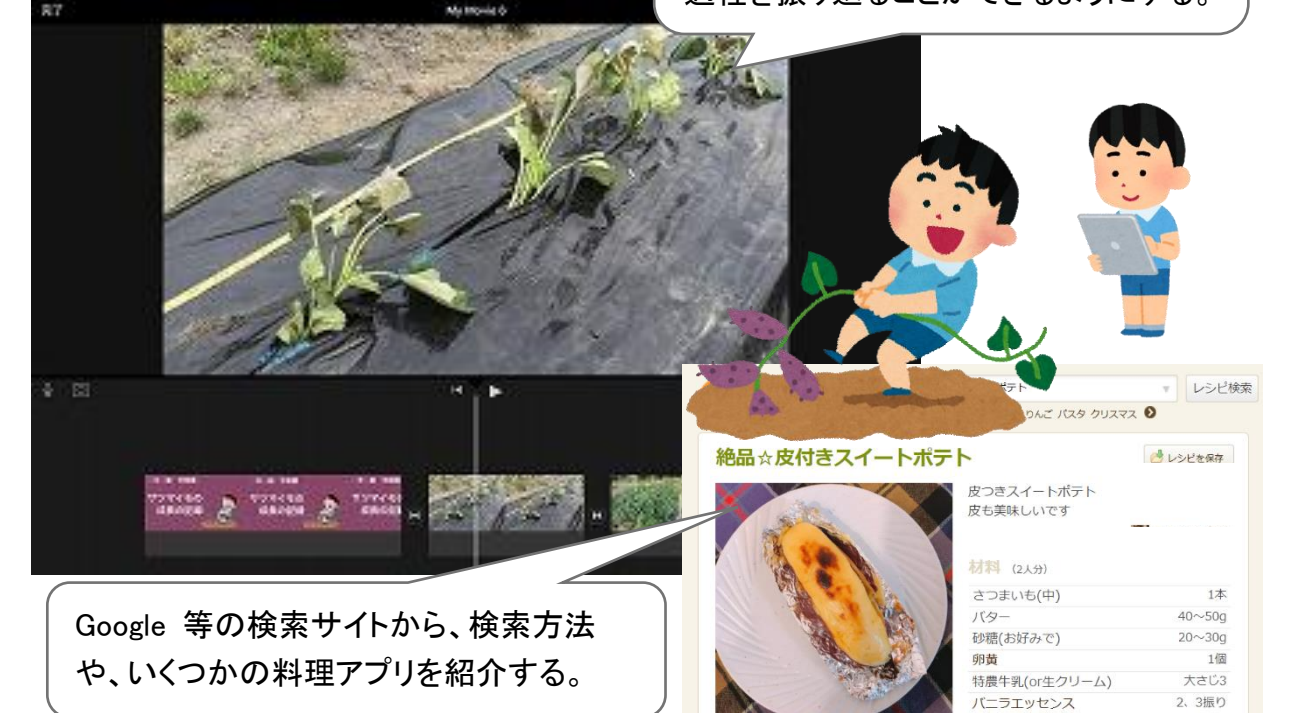

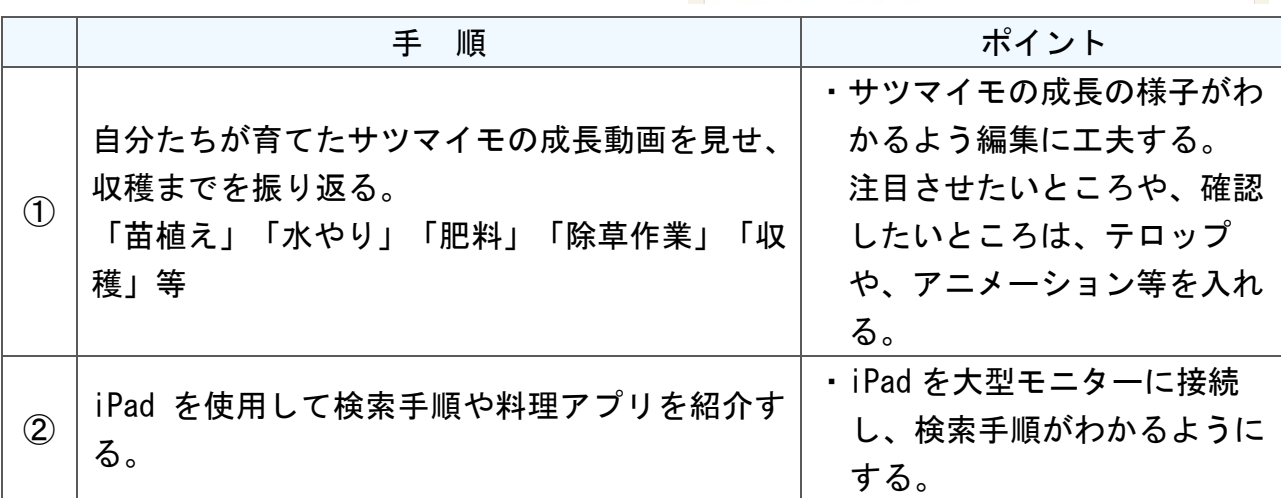

I C T 活 用 レ シ ピ

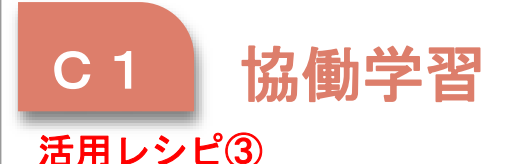

)

- ◎料理のセールスポイントがわかるチラシを「 Google Jamboard 」 や「PowerPoint」「Word」等で作成する。
- ◎「 Google フォーム」で投票してもらい、投票結果を電子黒板等 に映し振り返りを行う。

# 使用するアプリ等

- ・G Suite アプリ「 Google Jamboard 」「 Google フォーム」
- ・PowerPoint ・Word

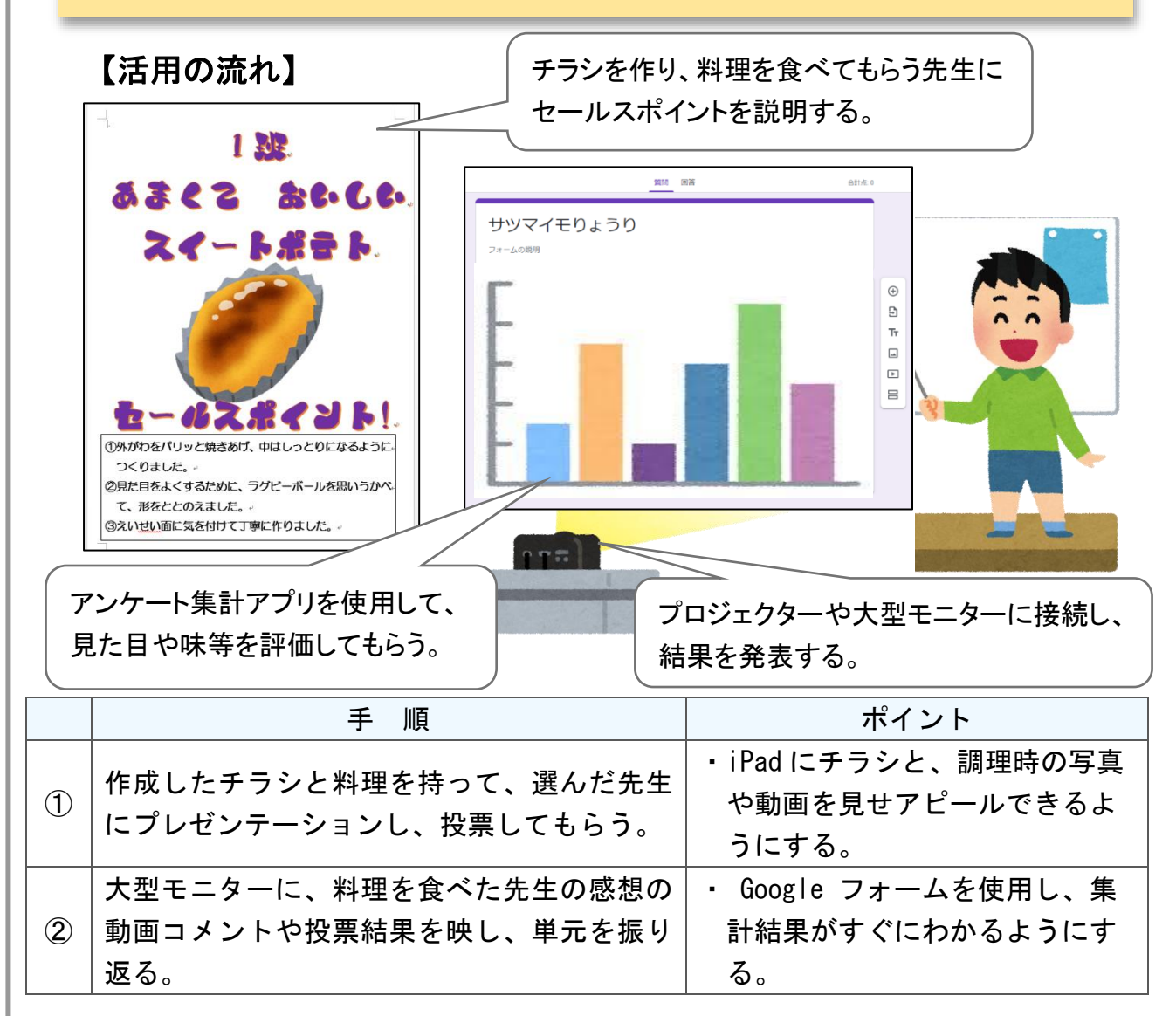

I  $\mathsf{C}$ T 活 用 レ シ ピ

# 中学部「生活単元学習」

「防災について学ぼう」

### 目標

○災害について知り、身の守り方を知る。(知・技) ○安全・安心の生活について考え、まとめることができる。(思・判・表) ○仲間とともに防災に備え、生活できる。(学・人)

I

C

T

活

用

レ

シ

ピ

#### 指導計画

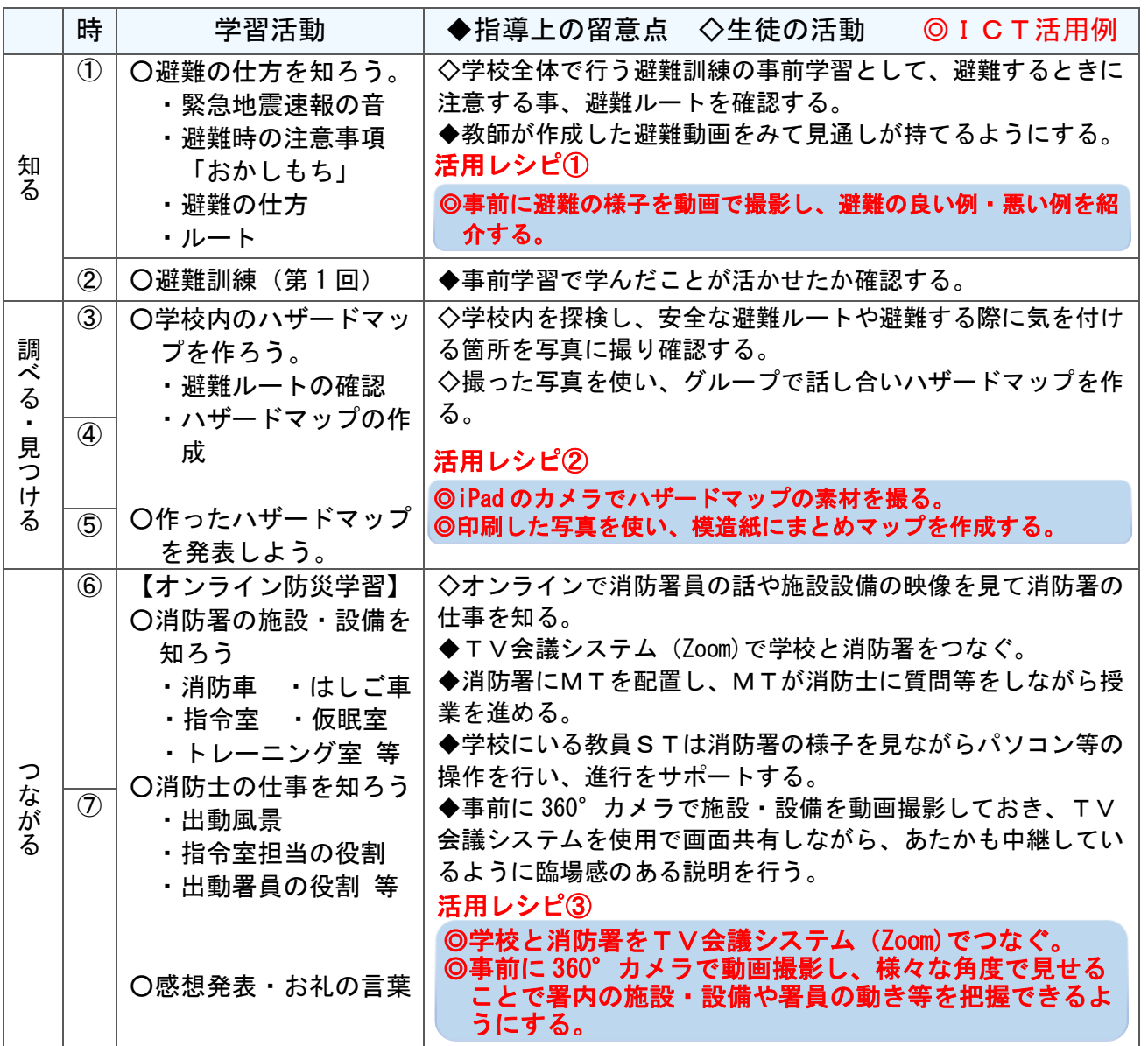

### 使用するアプリ等

・360°カメラ

- · T V 会議システム (Zoom · G Suite アプリ「 Google Meet 」)
- ・電子黒板(投影用プロジェクター)

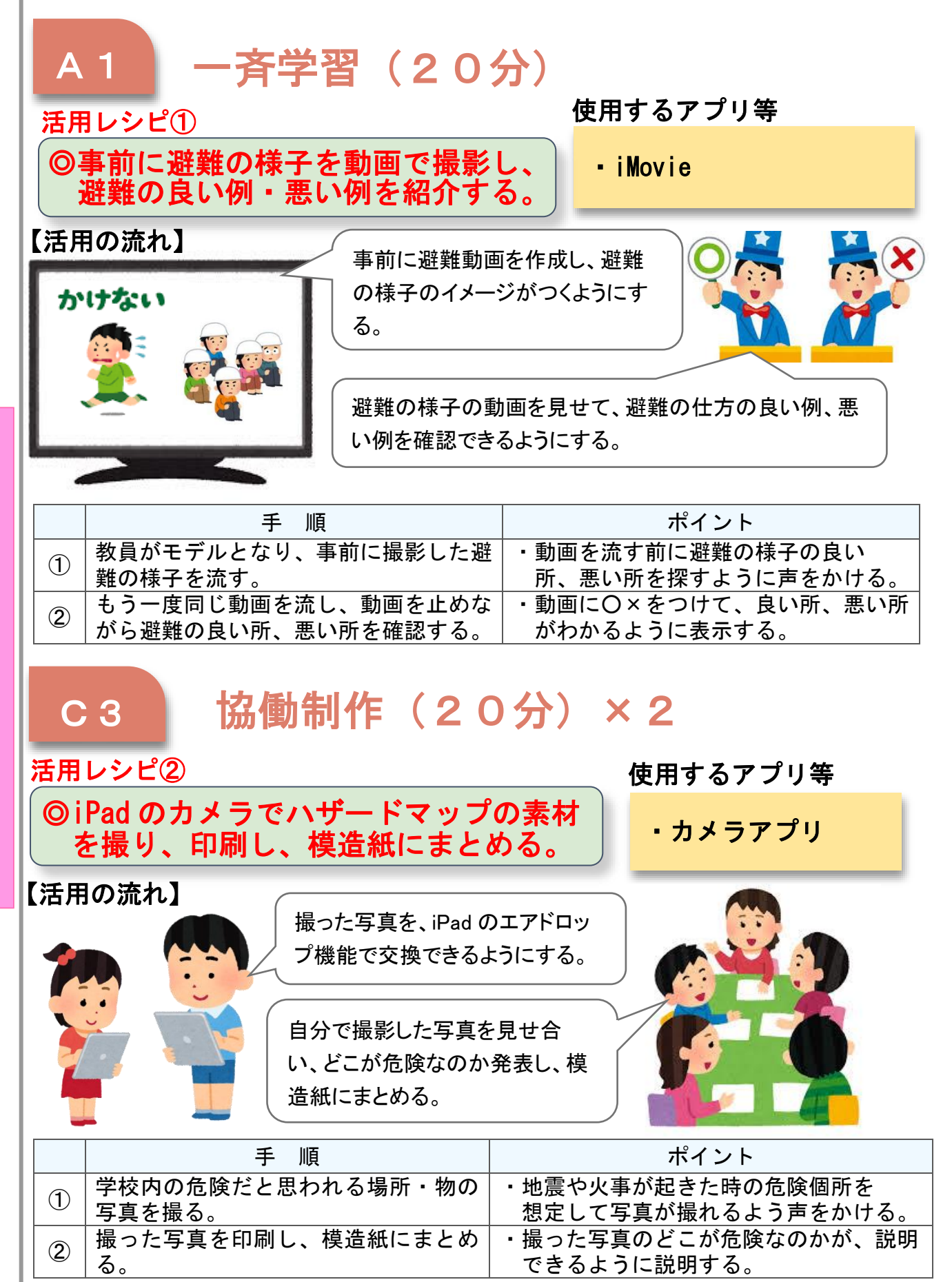

特-13

# C T 活 用 レ シ ピ

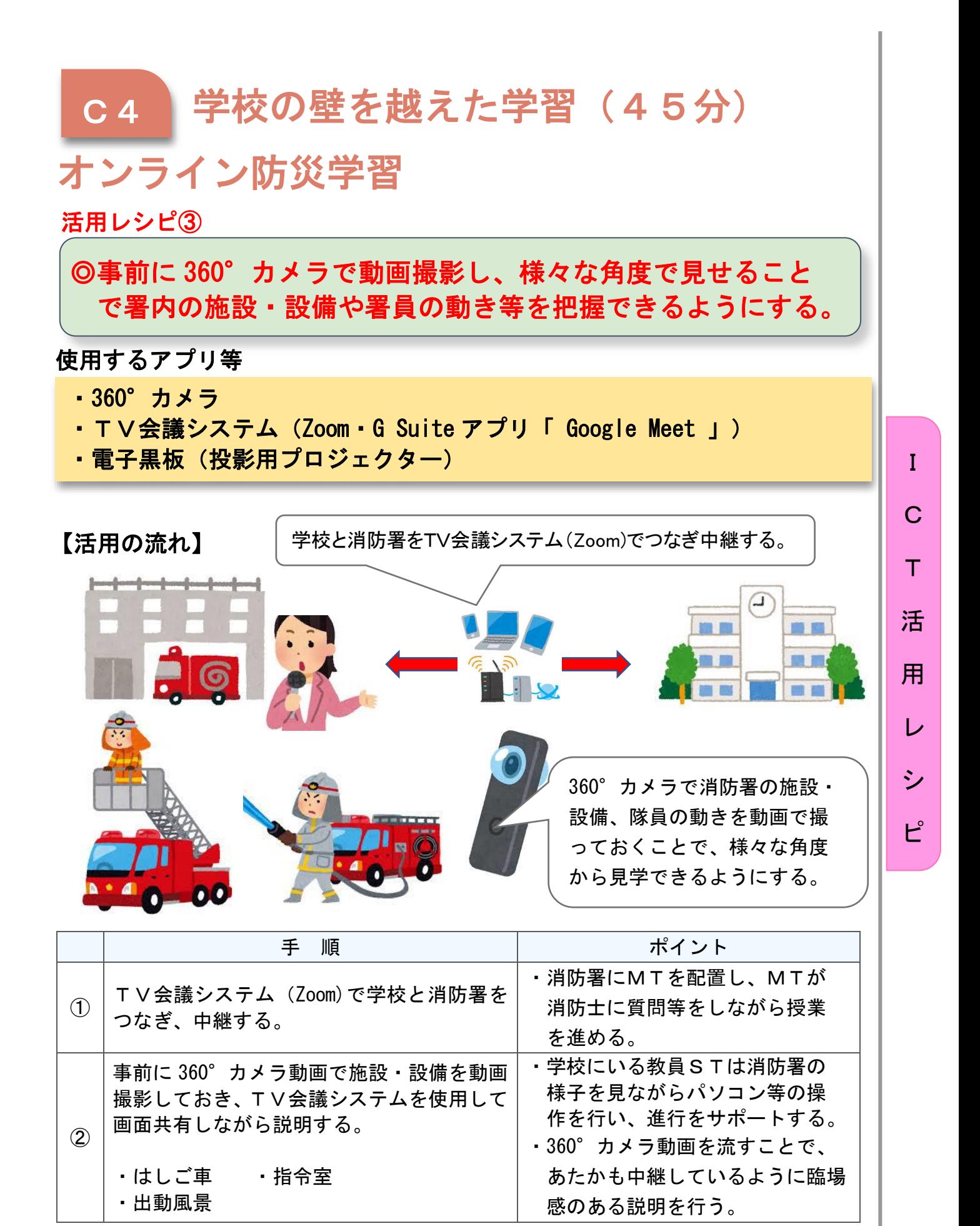

# 高等部「作業学習」木工班

# 作業頒布会に向けて製品を作ろう

### 目標

○工具等の使い方を覚え、安全に使用することができる。(知・技) ○作業目標を設定し、目標達成のために作業方法を工夫することができる(思・判・表) ○与えられた仕事内容を最後まで責任をもって行うことができる。(学・人)

#### 指導計画

I

C

T

活

用

レ

シ

ピ

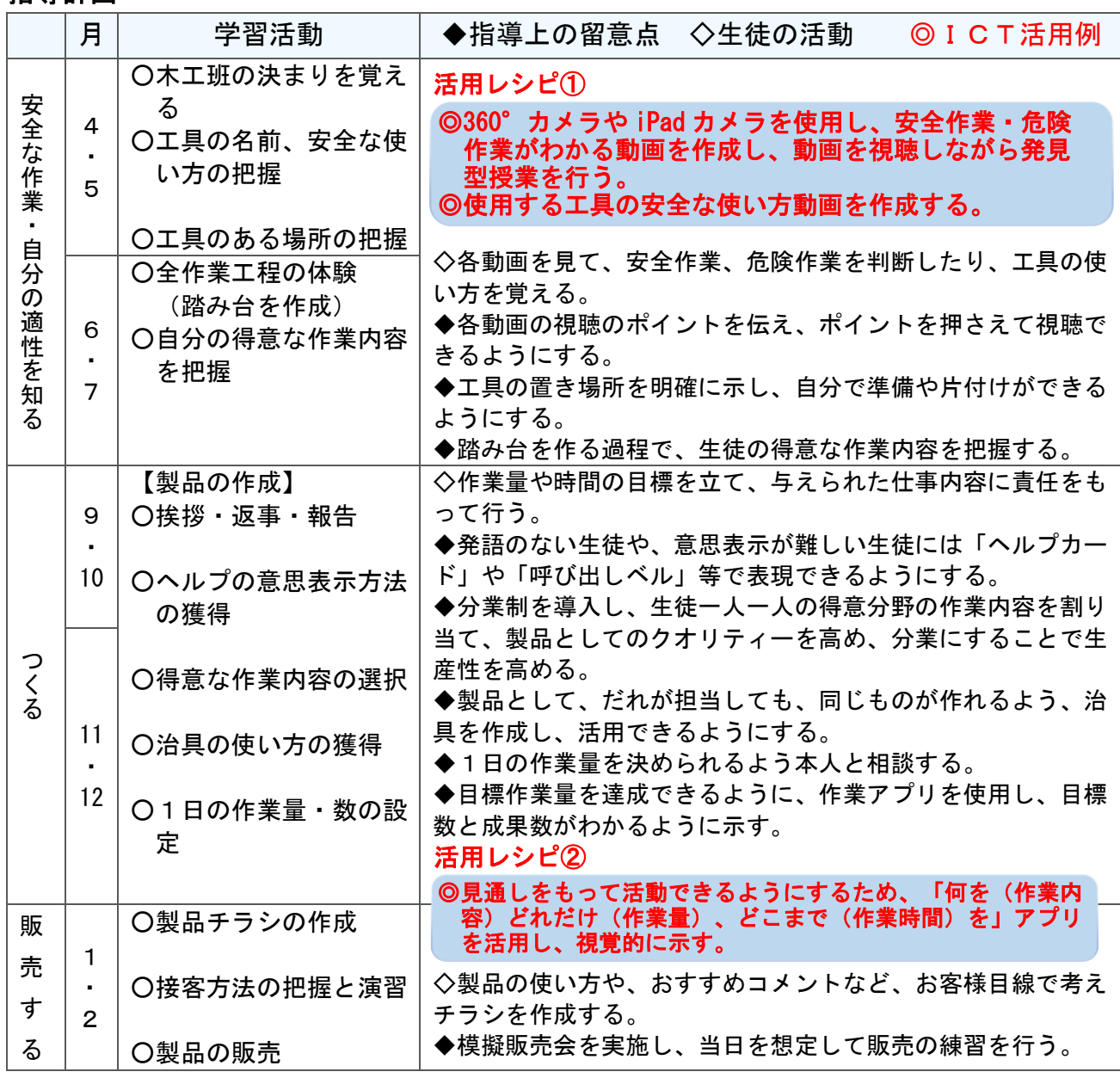

### 使用するアプリ等

- ・iMovie ・360°カメラ ・作業内容、目標量確認アプリ ・電子黒板(投影用プロジェクター)
	-

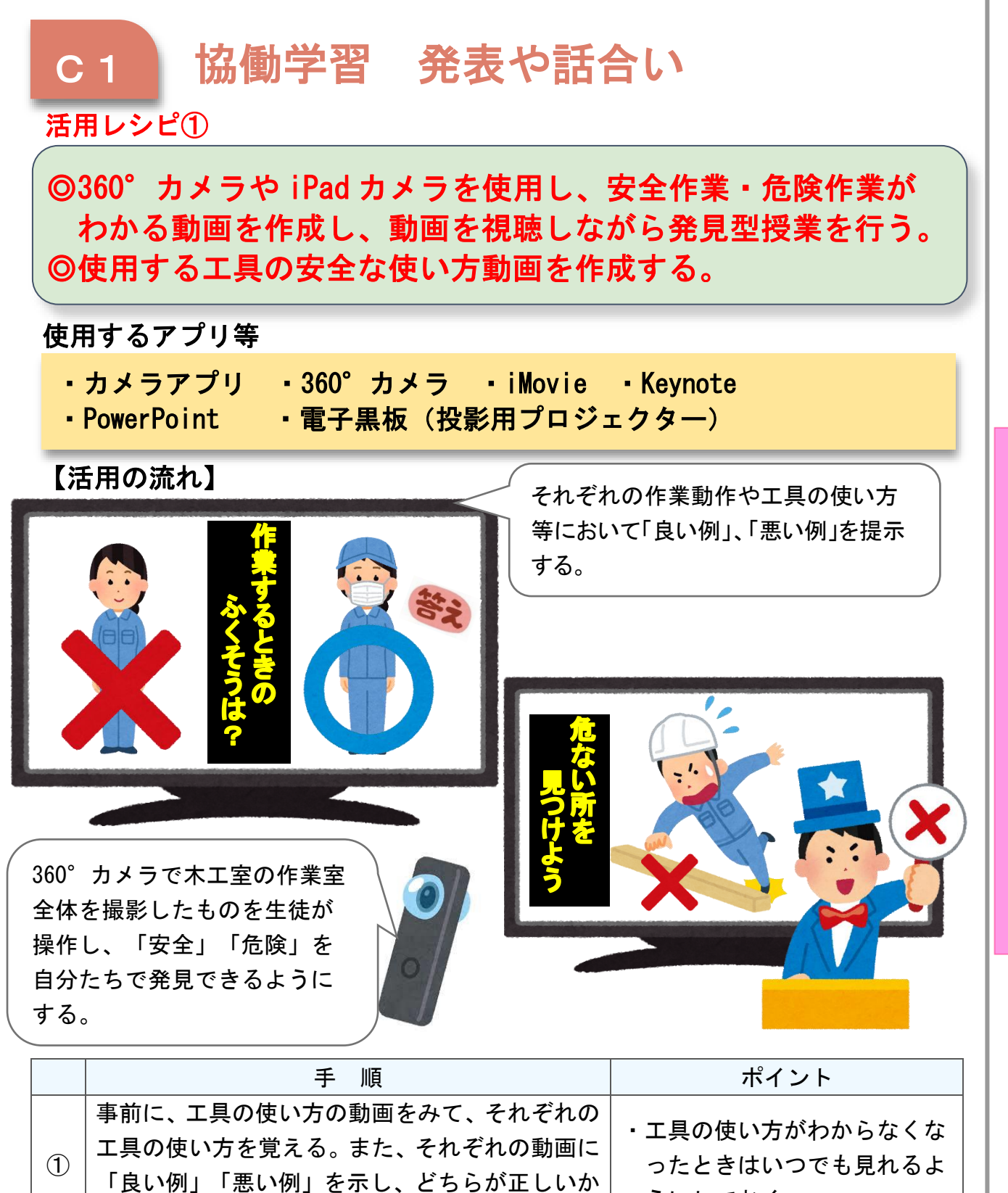

I

C

T

活

用

レ

シ

ピ

判断できるようにする。 うにしておく。 360°カメラで撮影した作業動画を操作し、危険 な作業を発見し、どうしたら安全な作業ができる か考える。 ・グループ学習をすることで、話 し合いを通して、安全な作業 を考えられるようにする。

②

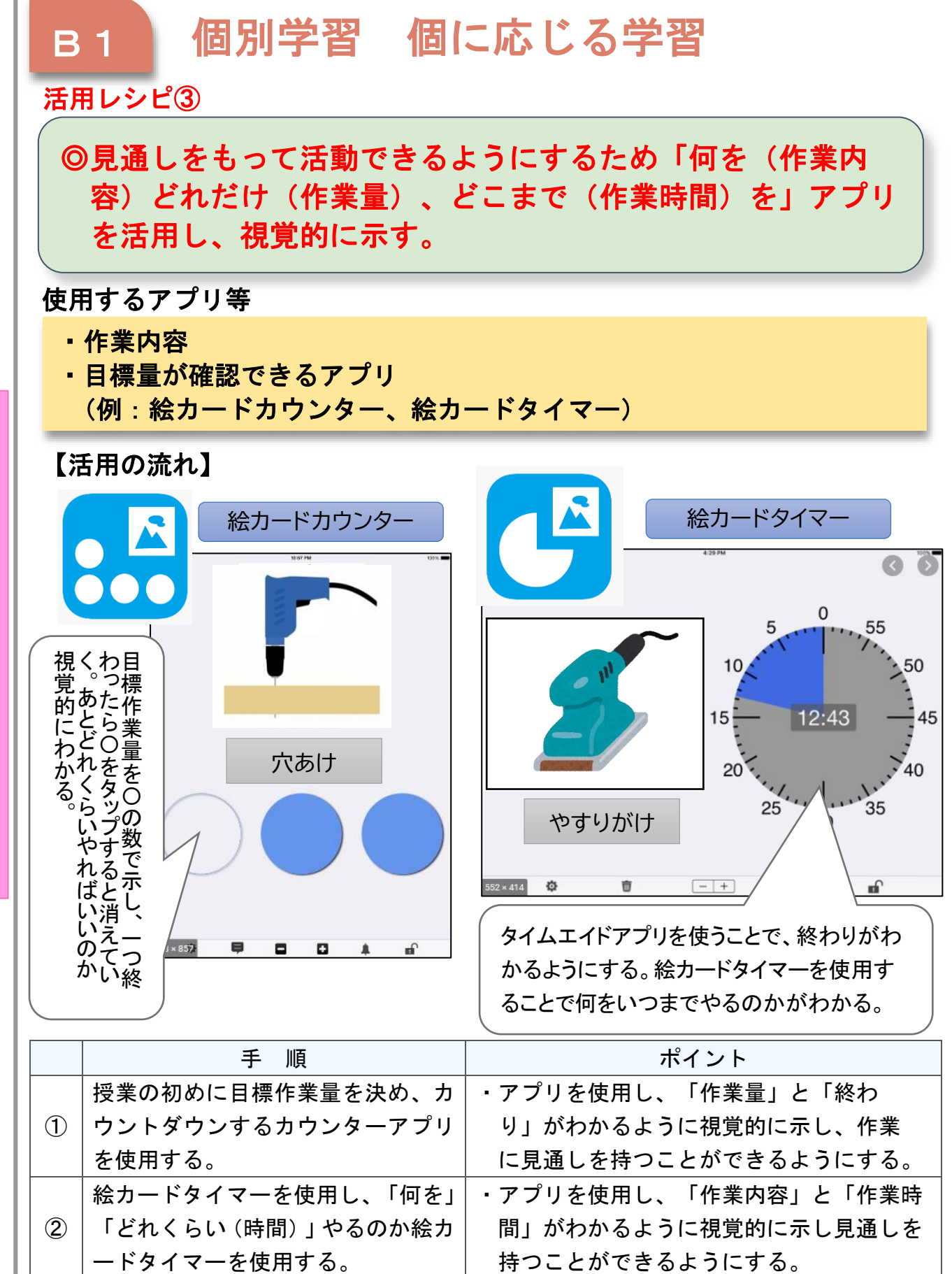

C T 活 用 レ シ

ピ

I

# 小学部「生活単元学習」

# 「学校探検をしよう」

### 目標

〇学校内にどのような施設や場所があるか分かる。(知・技) 〇探検を通して気づいたことを表現することができる。(思・判・表) 〇自分から調べたり、友達に教えたりする態度を養う。(学・人)

#### 指導計画

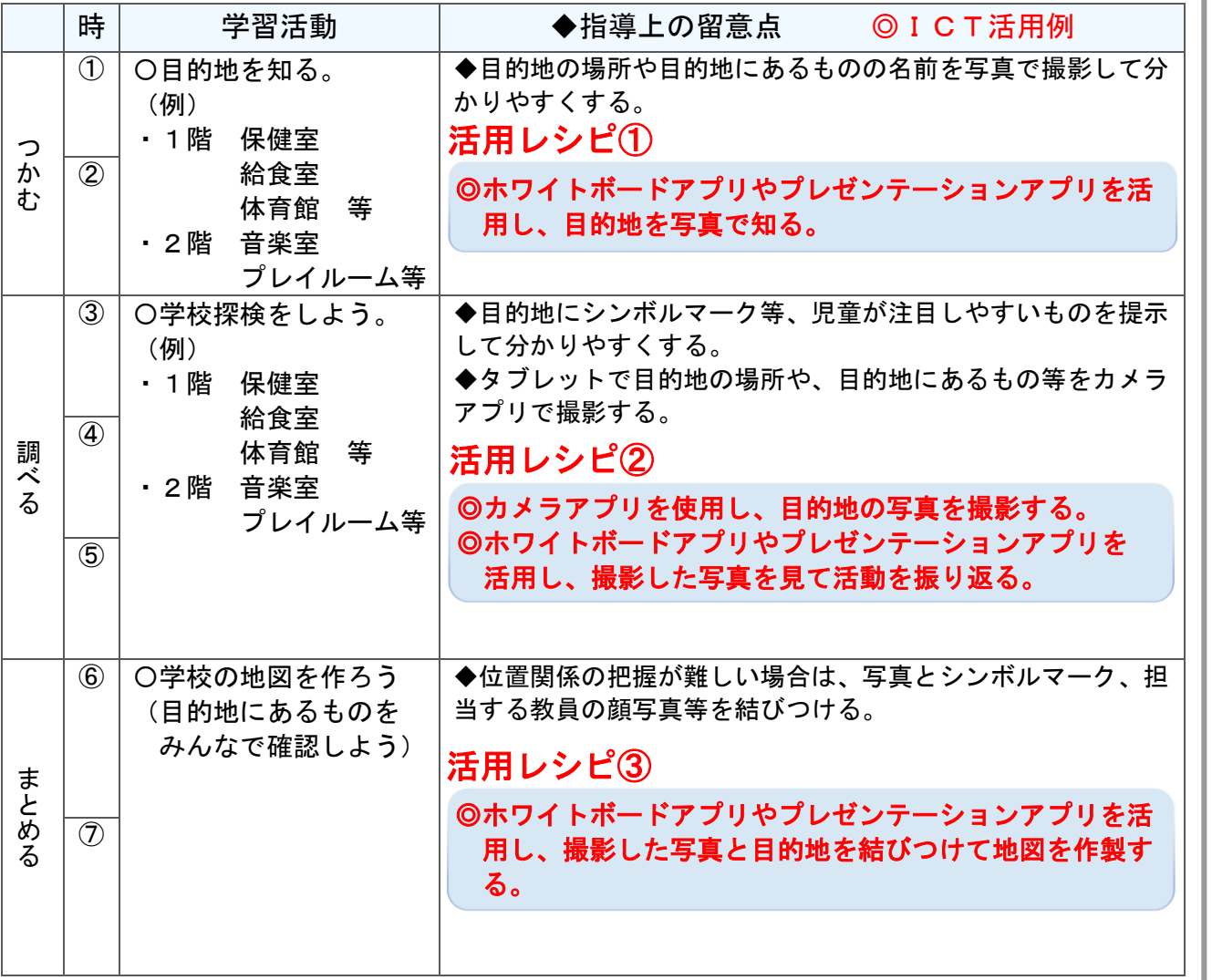

I

C

T

活

用

レ

シ

ピ

# 使用するアプリ等

- ・G Suite アプリ「 Google Jamboard 」 (Windows アプリ「Microsoft Whiteboard」)
- ・カメラアプリ
- ・電子黒板(投影用プロジェクター)

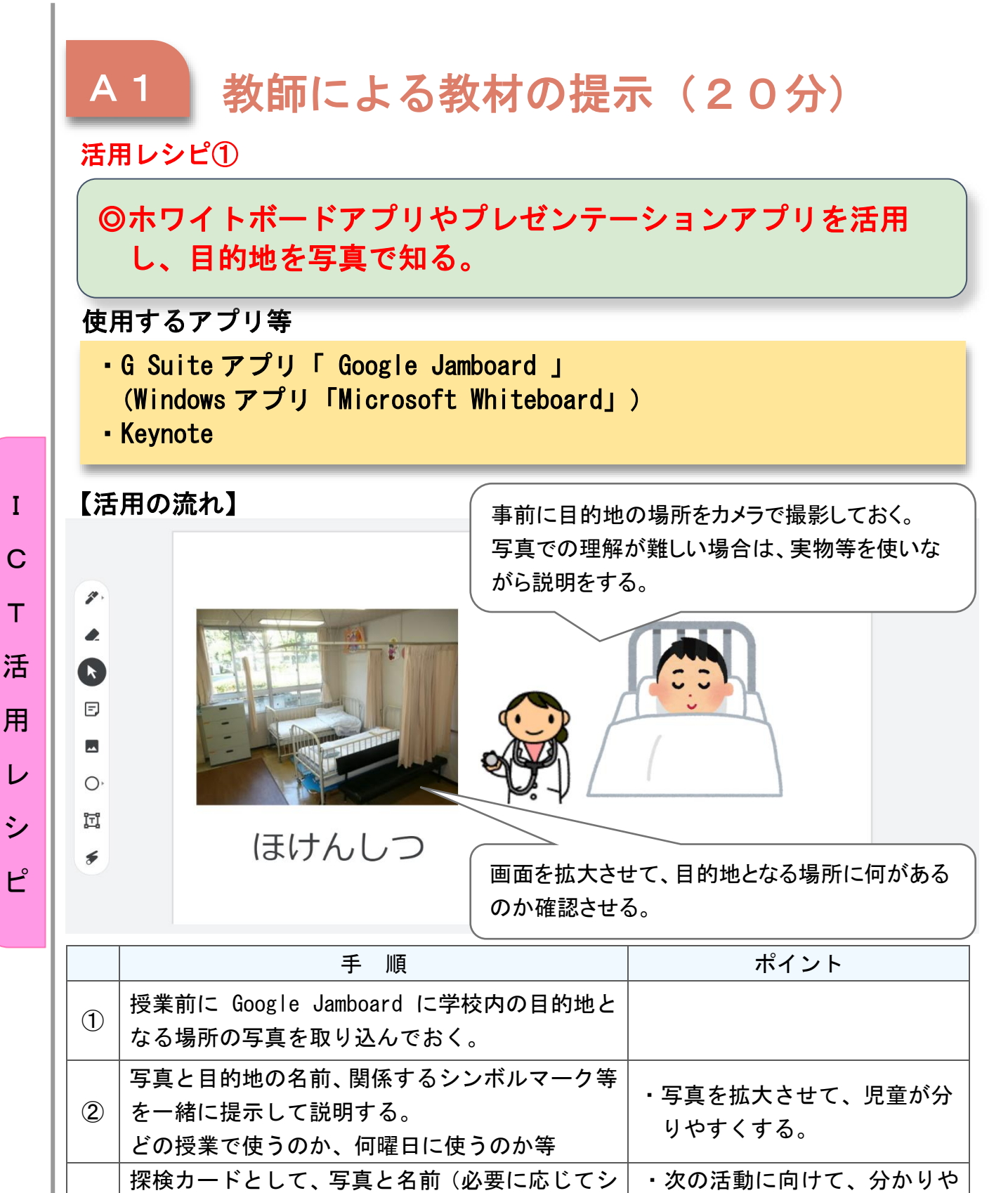

③

すいようにカードを作成す

る。

ンボルマーク)の入ったカードを作成する。

(写真をはさみで切る、のり付け等)

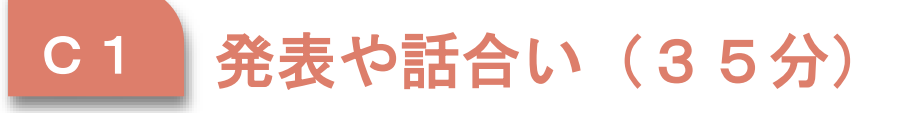

) 活用レシピ②

# ◎カメラアプリを使用し、目的地の写真を撮影する。 ◎ホワイトボードアプリやプレゼンテーションアプリを活用 し、撮影した写真を見て活動を振り返る。

### 使用するアプリ等

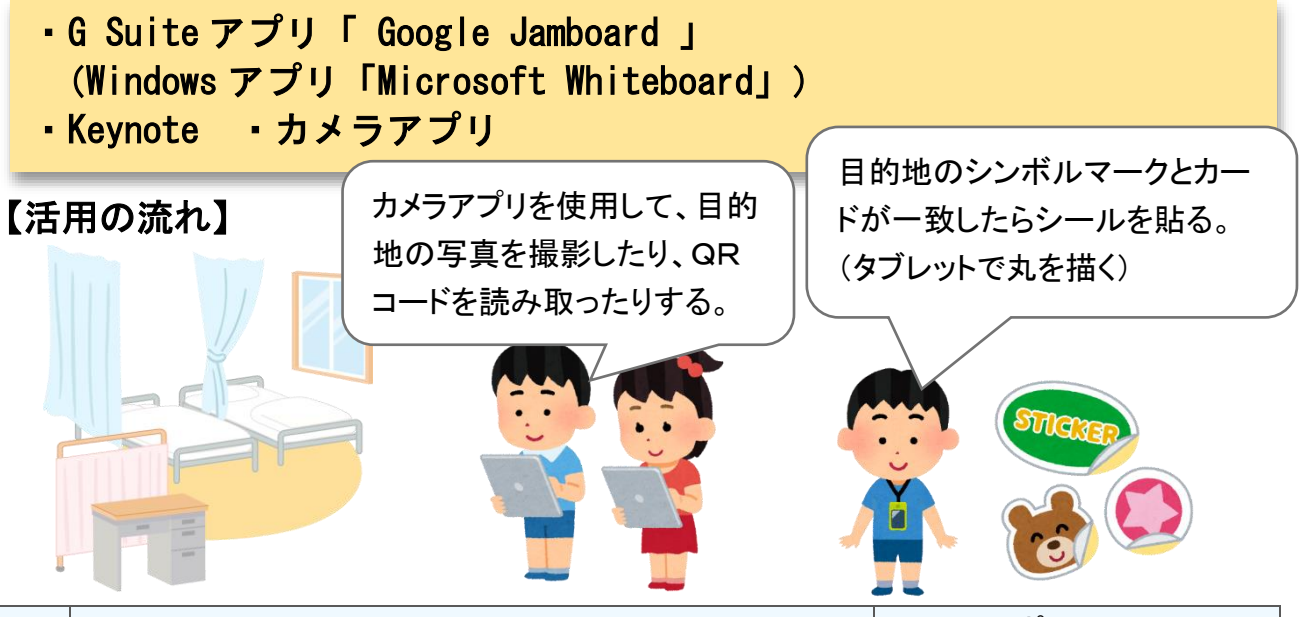

I

C

T

活

用

レ

シ

ピ

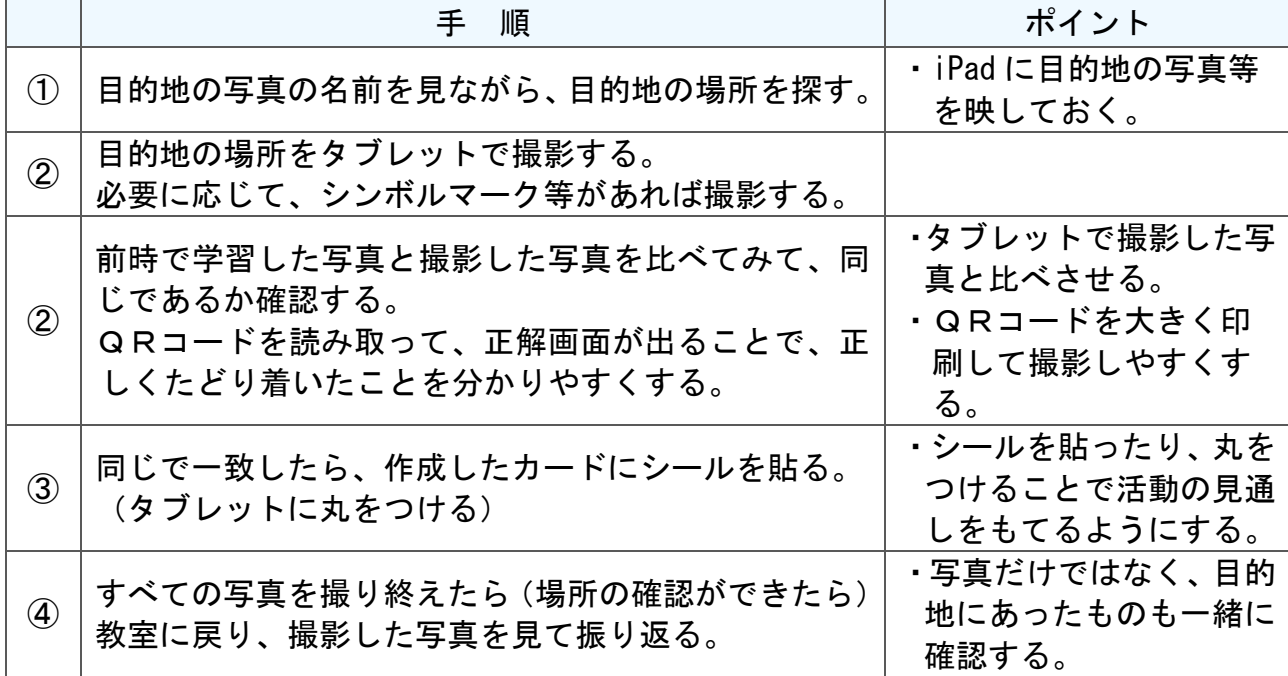

# 小学部 教科別の指導「算数」

# 2段階「B 図形」

### 目標

指導計画

○身の回りのものの形に着目し、集めたり、分類したりすることを通して図形の違 いが分かる。 (知・技)

○身の回りのものの形に関心を持ち、形の性質に気付く力を養う。(思・判・表) ○図形に関心を持ち、学んだことの楽しさやよさを感じながら興味をもって学ぶ態 度養う。(学・人)  $\begin{picture}(180,170)(-24,170)(-24,170)(-24,170)(-24,170)(-24,170)(-24,170)(-24,170)(-24,170)(-24,170)(-24,170)(-24,170)(-24,170)(-24,170)(-24,170)(-24,170)(-24,170)(-24,170)(-24,170)(-24,170)(-24,170)(-24,170)(-24,170)(-24,170)(-24,170)(-24,170)(-24,170$ 

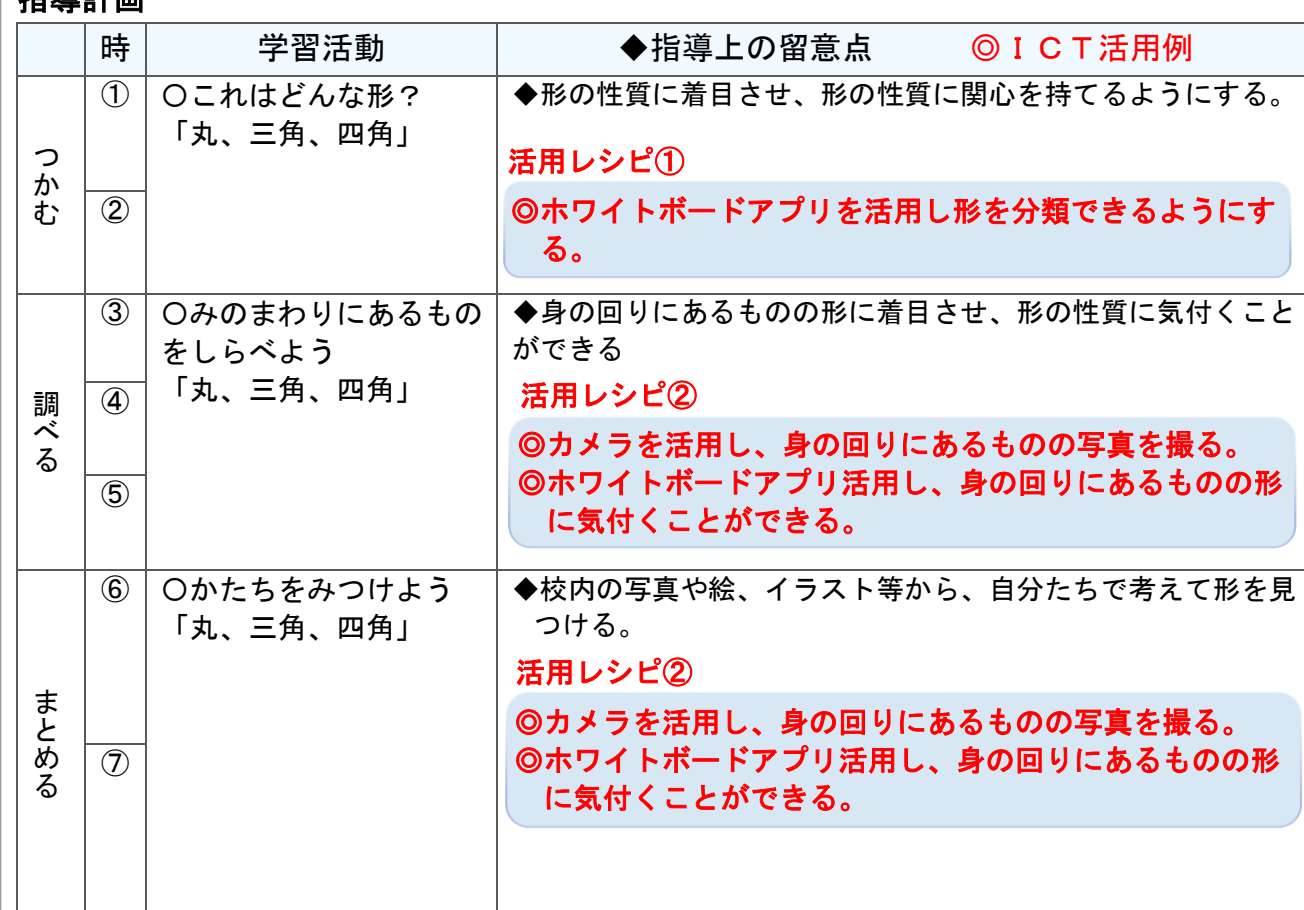

# 使用するアプリ等

- ・G Suite アプリ「 Google Jamboard 」 (Windows アプリ「Microsoft Whiteboard」)
- ・カメラアプリ
- ・電子黒板(投影用プロジェクター)

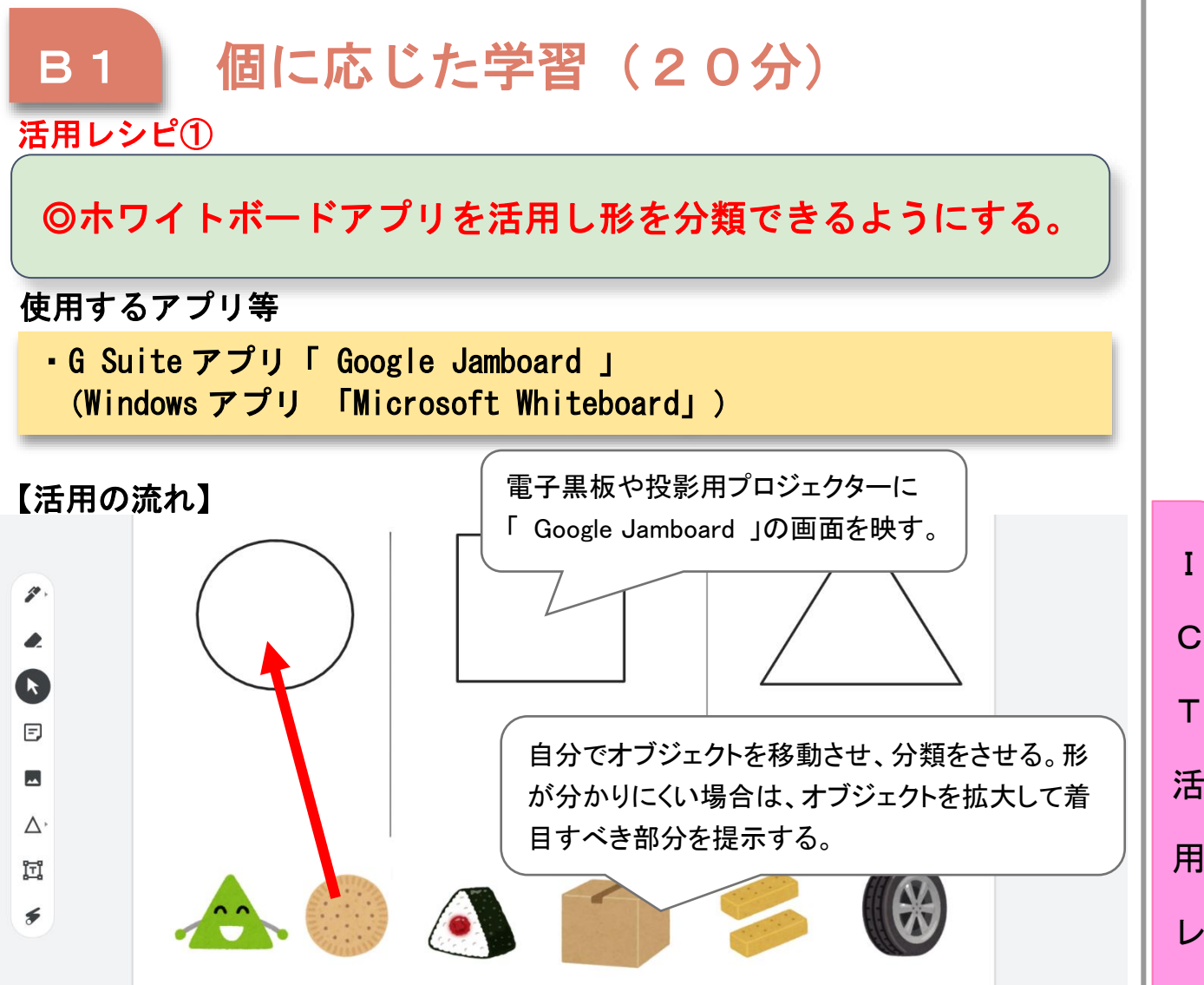

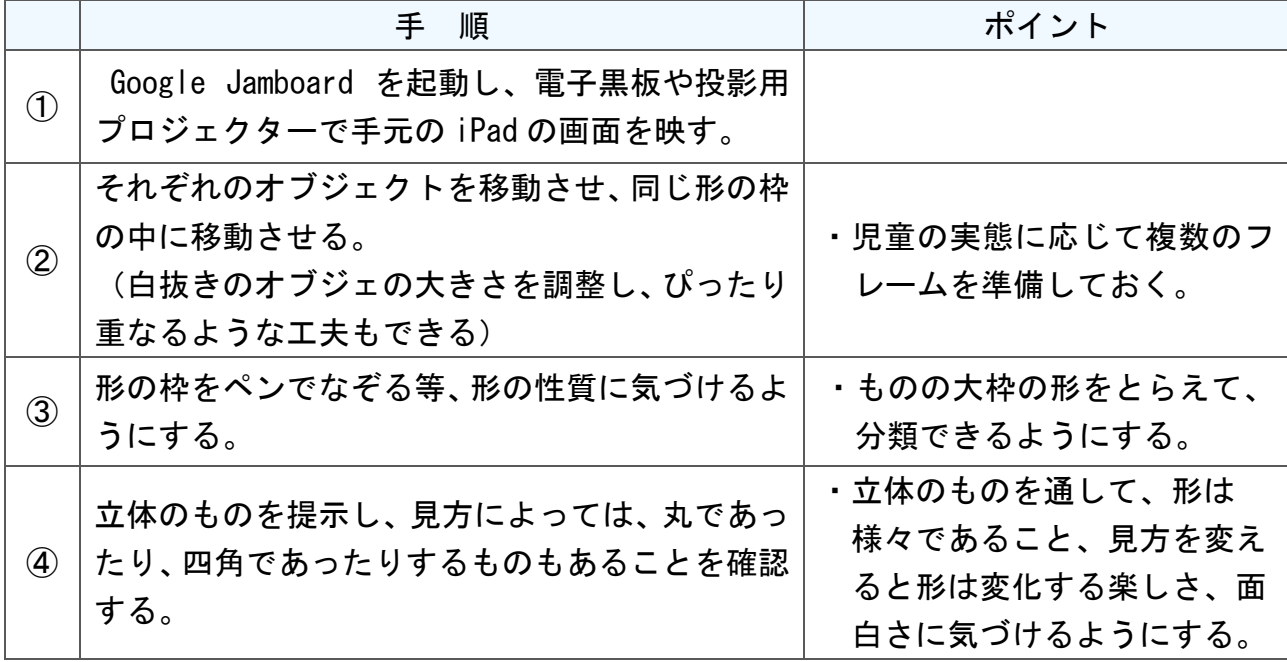

C T 活 用 レ シ ピ

# B2 調査活動 (35分)

活用レシピ②

)

◎カメラを活用し、身の回りにあるものの写真を撮る。 ◎ホワイトボードアプリ活用し、身の回りにあるものの形に気 付くことができる。

# 使用するアプリ等

- ・G Suite アプリ「 Google Jamboard 」 (Windows アプリ「Microsoft Whiteboard」)
- ・カメラアプリ

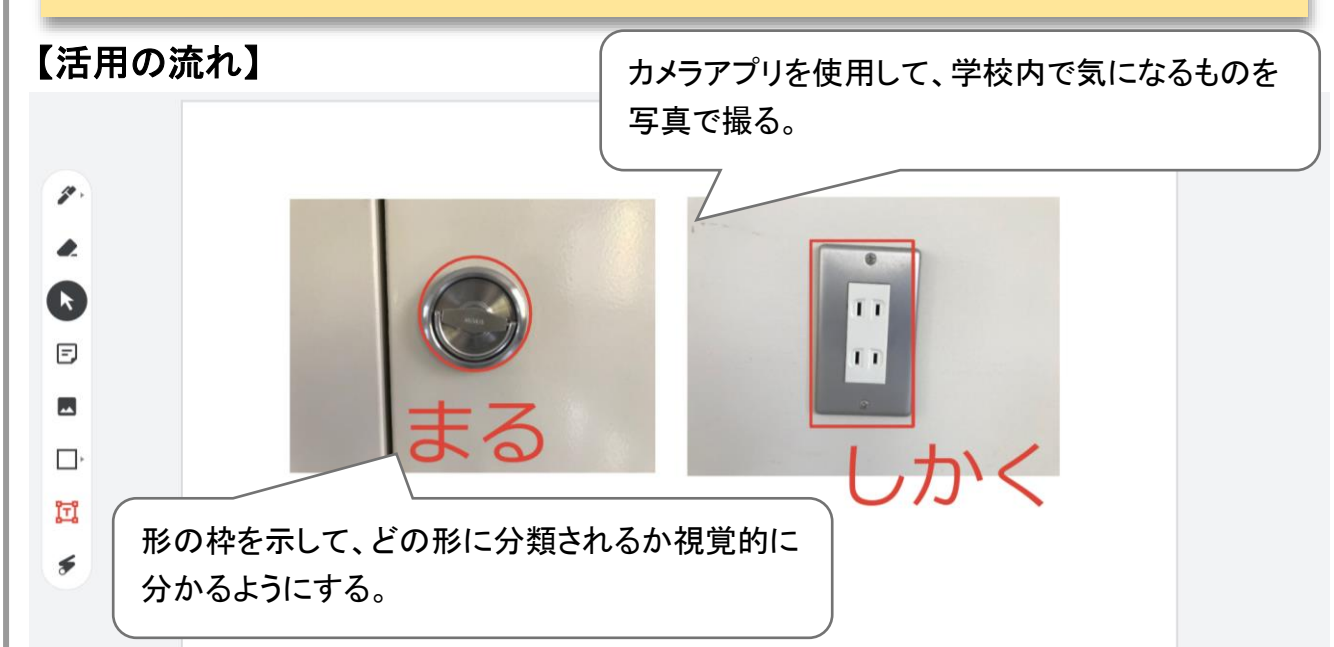

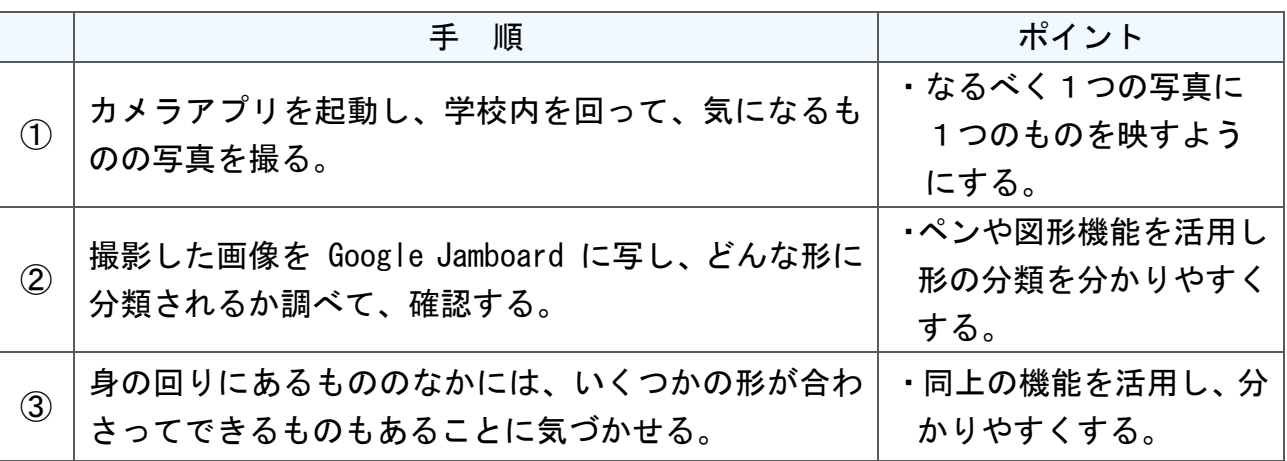

 $\mathsf{C}$ T 活 用 レ シ ピ

# 小学部 教科別の指導「国語」

# 2段階「平仮名を読もう」

### 目標

○日常生活でよく使われている平仮名を読むことができる。(知・技) ○教師と一緒に絵本などを見て、登場するものや動作などを思い浮かべることがで きる。 (思 · 判 · 表)

 $\overline{O}$ Ì

I

C

T

活

用

レ

シ

ピ

#### 指導計画

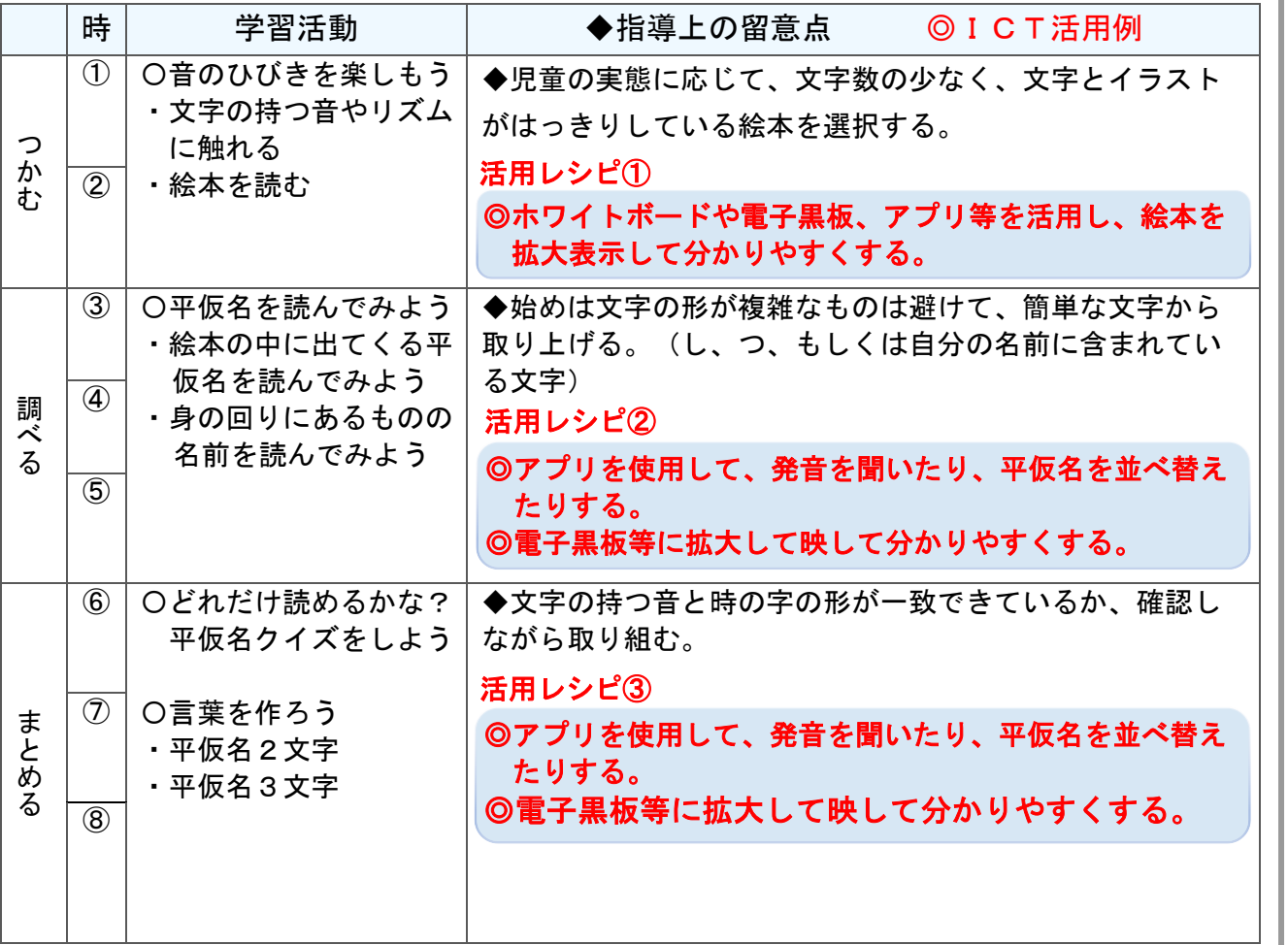

### 使用するアプリ等

- ・教材を提示したり、自分で動かしたりすることができるアプリ (例:Finger Board Pro)
- ・G Suite アプリ「 Google Jamboard 」
- a surte プンソ aoogle bamboard<br>- 電子黒板(投影用プロジェクター)

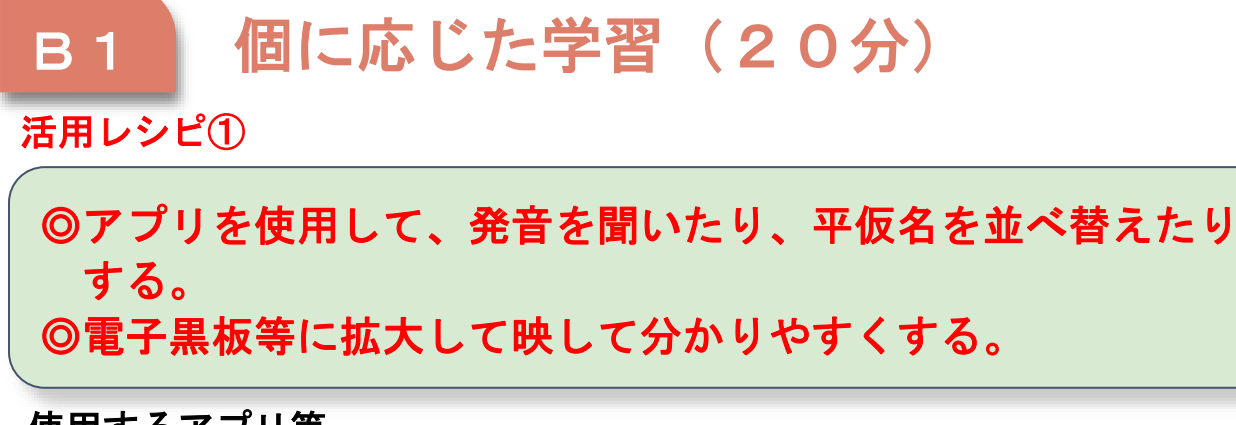

### 使用するアプリ等

- ・教材を提示したり、自分で動かしたりすることができるアプリ (例:Finger Board Pro)
- ・電子黒板(投影用プロジェクター)

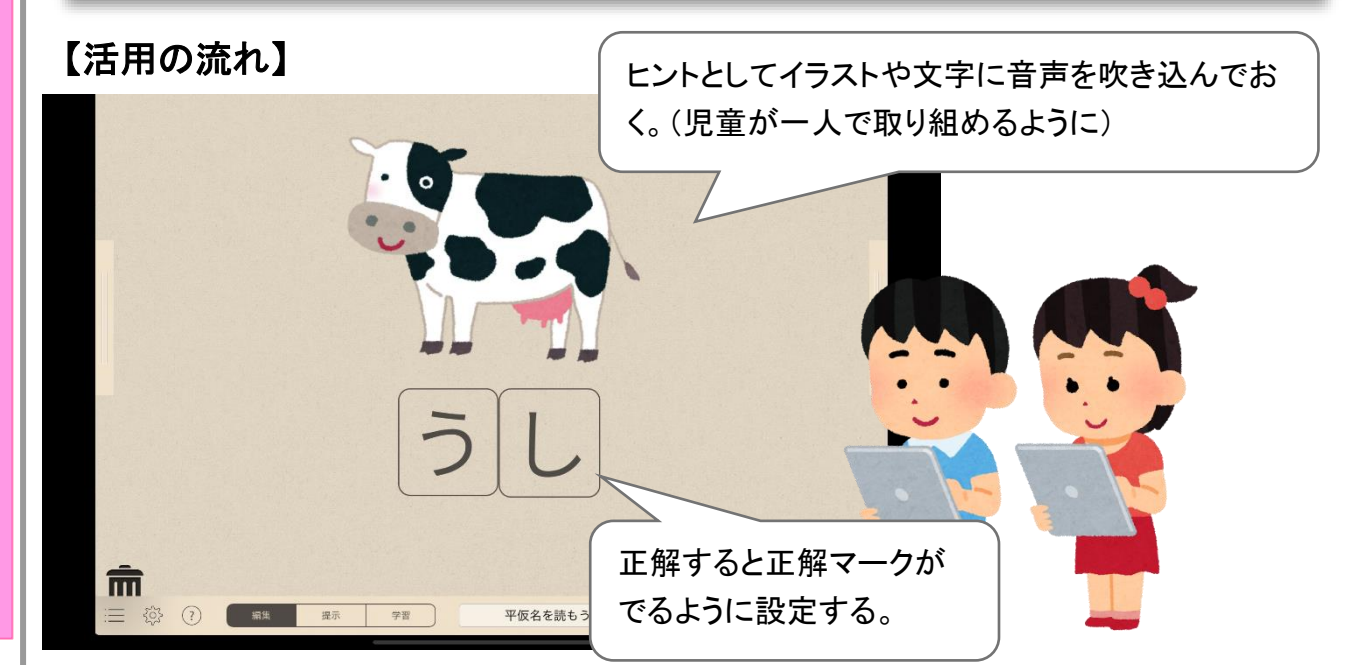

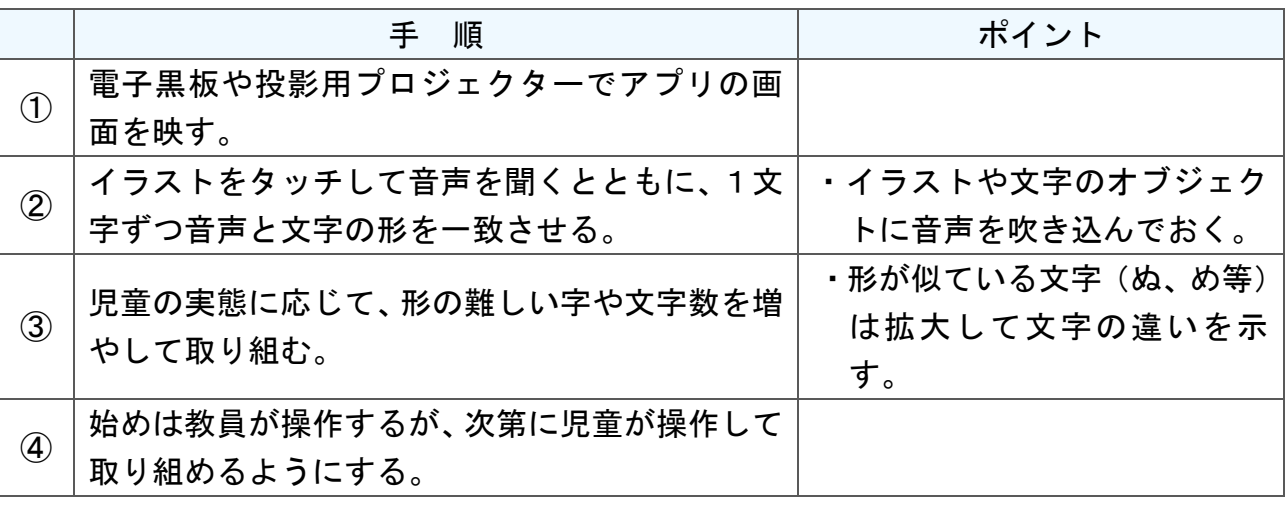

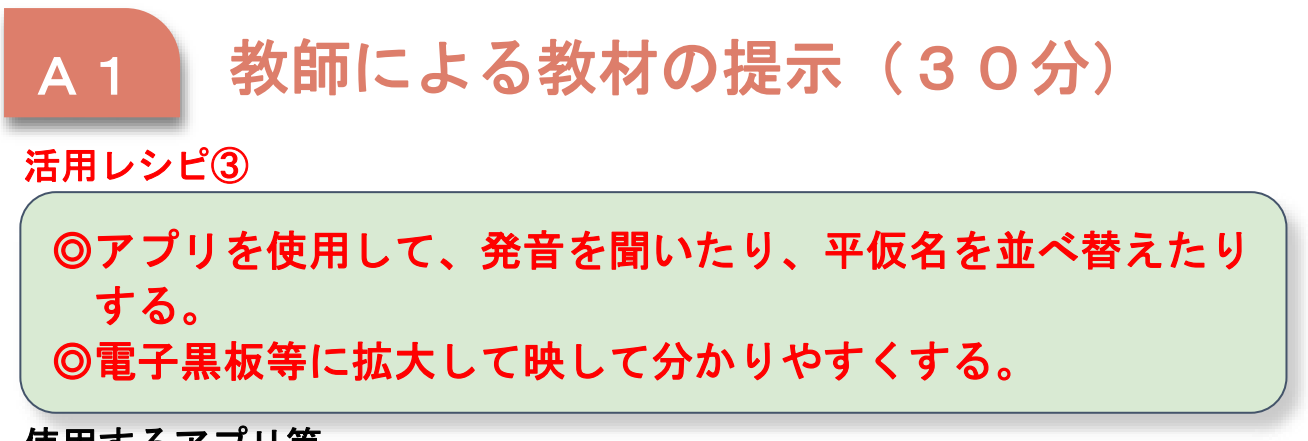

# 使用するアプリ等

- ・教材を提示したり、自分で動かしたりすることができるアプリ (例:Finger Board Pro)
- ・電子黒板(投影用プロジェクター)

【活用の流れ】

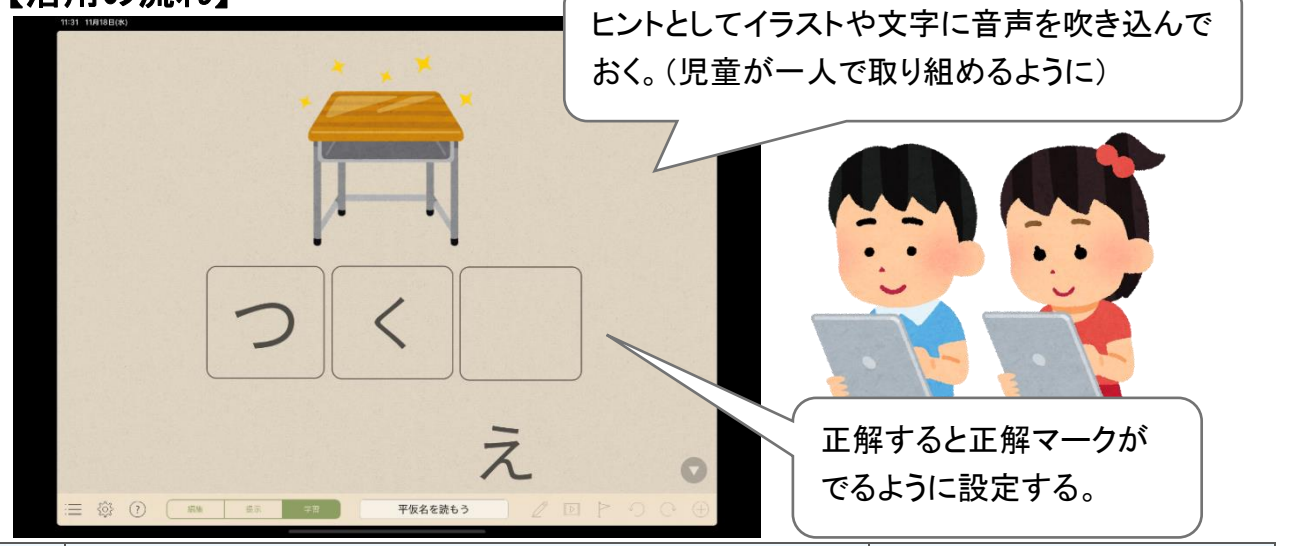

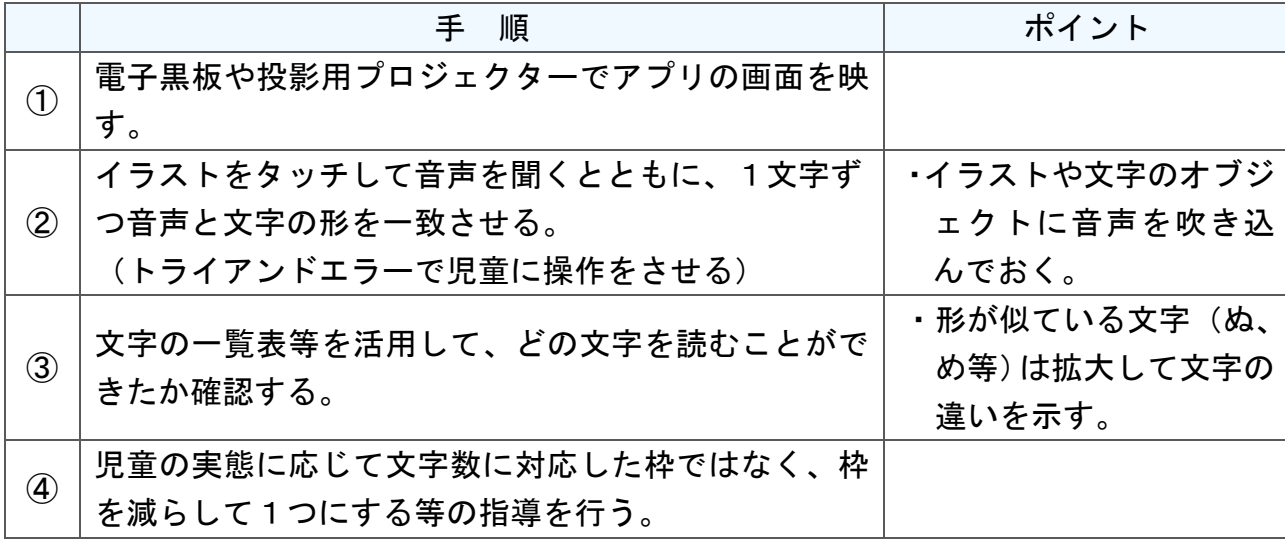

# 「**GIGA**スクール構想」時代の**ICT**活用ガイド -県立学校版 **ICT**活用レシピ-

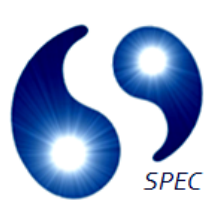

令和3年3月 作成

製作・発行

埼玉県立総合教育センター

県立学校におけるICT活用プロジェクトチーム